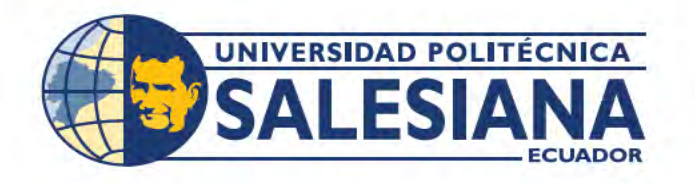

# **POSGRADOS**

# Maestría en ELECTRÓNICA Y<br>AUTOMATIZACIÓN RPC-SO-19-No.277-2018

Opción de titulación:

PROYECTOS DE DESARROLLO

TEMA:

DESARROLLO DE UN SISTEMA PARA LA MONITORIZACIÓN DE VARIABLES FÍSICAS BASADA EN TELEMETRÍA E IOT PARA INSTITUCIONES HOSPITALARIAS DE LA CIUDAD DE GUAYAQUIL

AUTOR:

ERICK LEONARDO TOBAR ESCUDERO RODOLFO SANTO SILVA MONTOYA

DIRECTOR:

LUIS ANTONIO NEIRA CLEMENTE

Guayaquil - Ecuador 2021

# **0.1. Biografía**

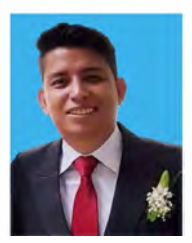

### **ERICK LEONARDO TOBAR ESCUDERO**

El primer autor es estudiante del programa de Maestría en Electrónica y Automatización. Obtuvo su título de Ingeniero en Electrónica y Telecomunicaciones en 2015 por la Universidad Politécnica Salesiana. Actualmente se desempeña como Analista Biomédico en el area de mantenimiento del Hospital Luis Vernaza de la Junta de Beneficencia de laciudad de Guayaquil.

# **RODOLFO SANTO SILVAMONTOYA**

El segundo autor es estudiante del programa de Maestría en Electrónica y Automatización. Obtuvo su titulo de Licenciado en Ciencias de la Educación Mención Informatica en 2015 por la Universidad de Guayaquil. Actualmente se desempeña como Analista Biomédico en el area de mantenimiento del Hospital Luis Vernaza de la Junta de Beneficencia de laciudad de Guayaquil

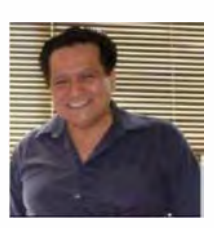

#### **LUIS ANTONIO NEIRA CLEMENTE**

El tutor es Máster en Automatización y Control Industrial, Cuarto nivel - Magister, Escuela Superior Politécnica del Litoral. Ingeniero en Electricidad, Tercer Nivel - Ingeniero, Escuela Superior Politécnica del Litoral. Diploma Superior en Evaluación de la Educación Superior, Cuarto nivel -Diplomado Superior, Universidad Politécnica Salesiana.

Todos los derechos reservados. Queda prohibida, salvo excepción prevista en la Ley, cualquier forma de reproducción, distribución, comunicación pública y transformación de esta obra para fines comerciales, sin contar con autorización de los titulares de propiedad intelectual. La infracción de los derechos mencionados puede ser constitutiva de delito contra la propiedad intelectual. Se permite la libre difusión de este texto con fines académicos investigativos por cualquier medio, con la debida notificación a los autores.

#### DERECHOS RESERVADOS

@2021 Universidad Politécnica Salesiana. GUAYAQUIL - ECUADOR- SUDAMÉRICA

ERICK LEONARDO TOBAR ESCUDERO.

RODOLFO SANTO SILVA MONTOYA.

**DESARROLLO DE UN SISTEMA PARA LA MONITORIZACIÓN DE VARIABLES FÍSICAS BASADA EN TELEMETRÍA E IOT PARA INSTITUCIONES HOSPITALARIAS DE LA CIUDAD DE GUAYAQUIL.** 

# Índice general

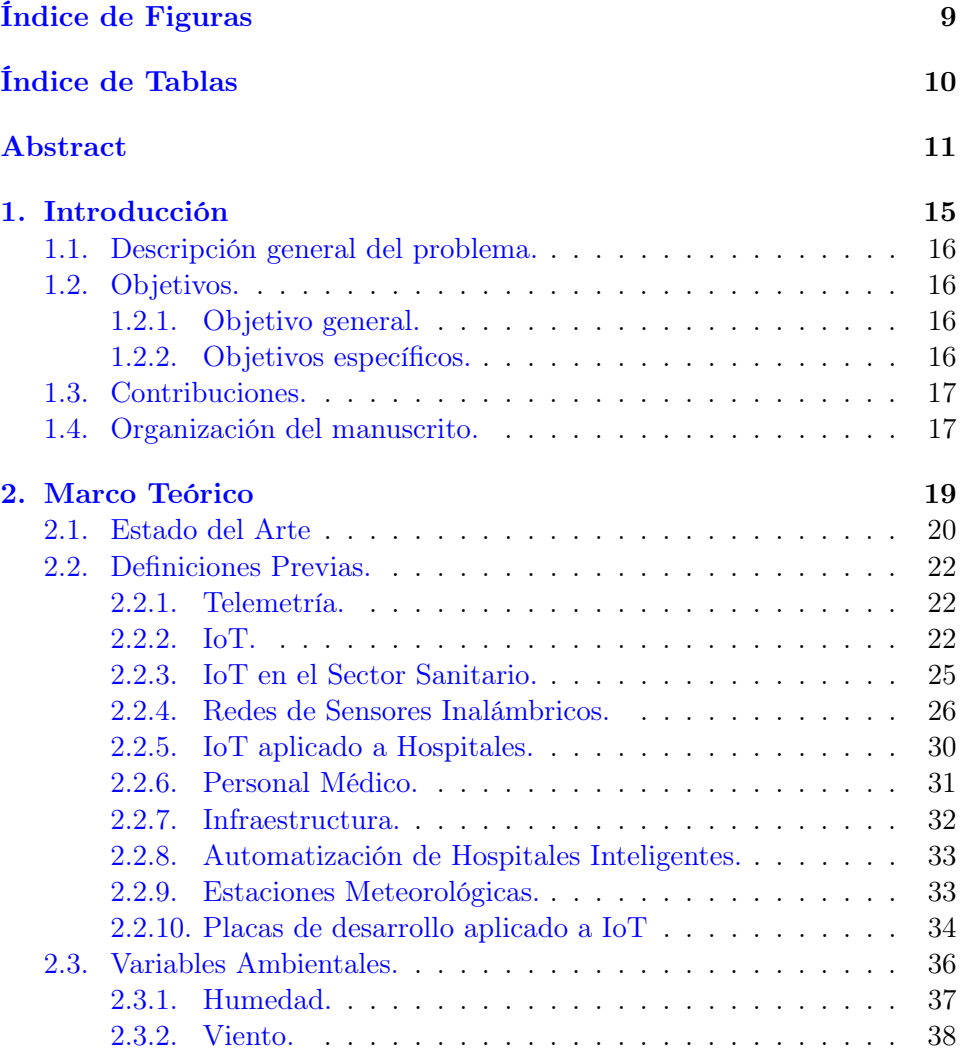

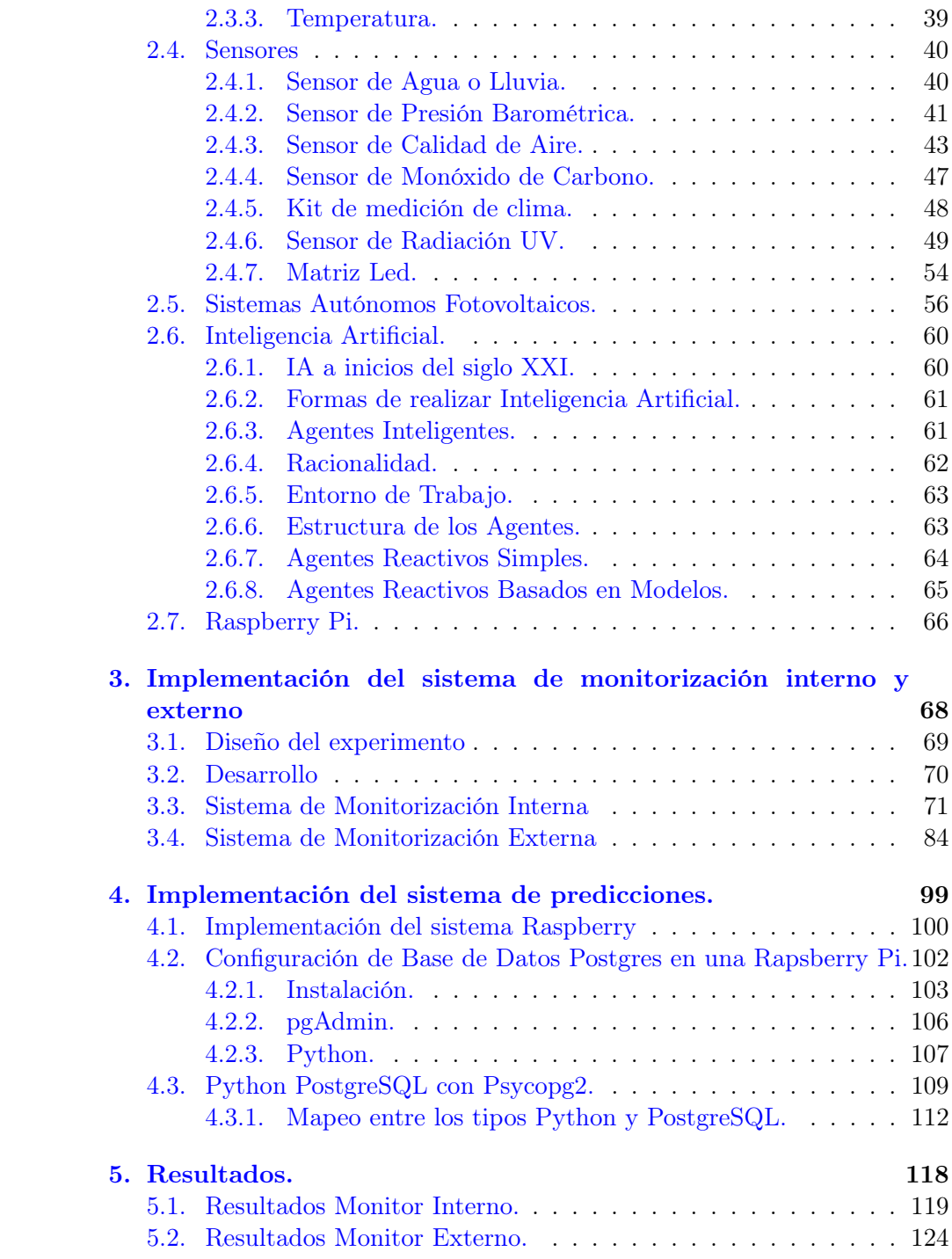

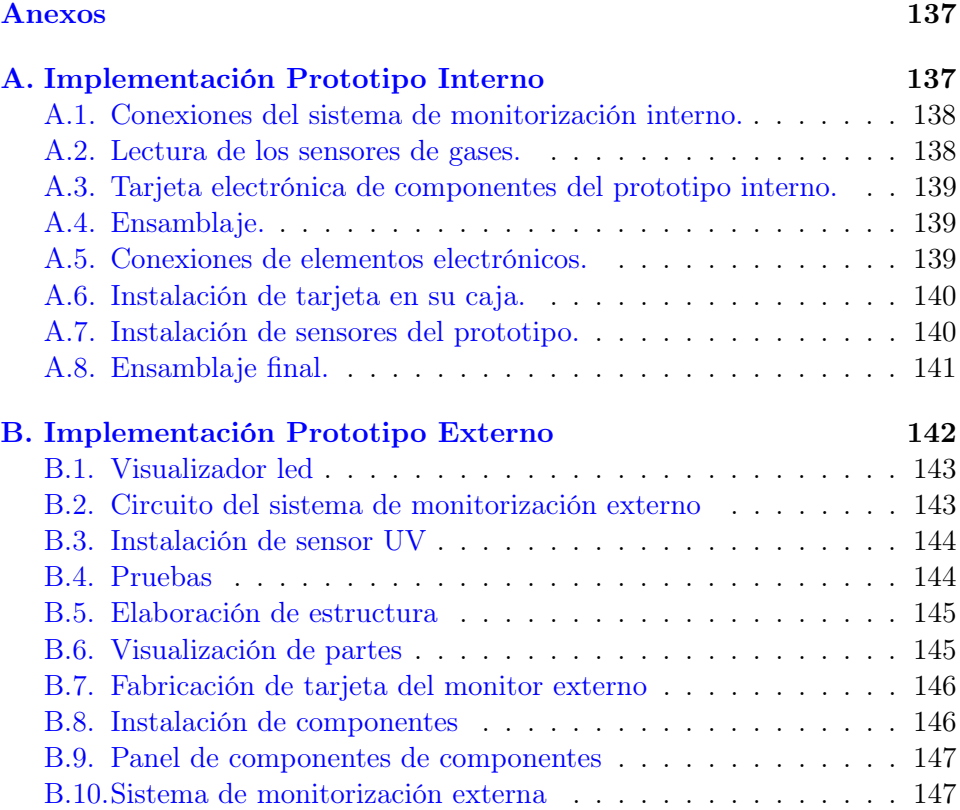

# Índice de Figuras

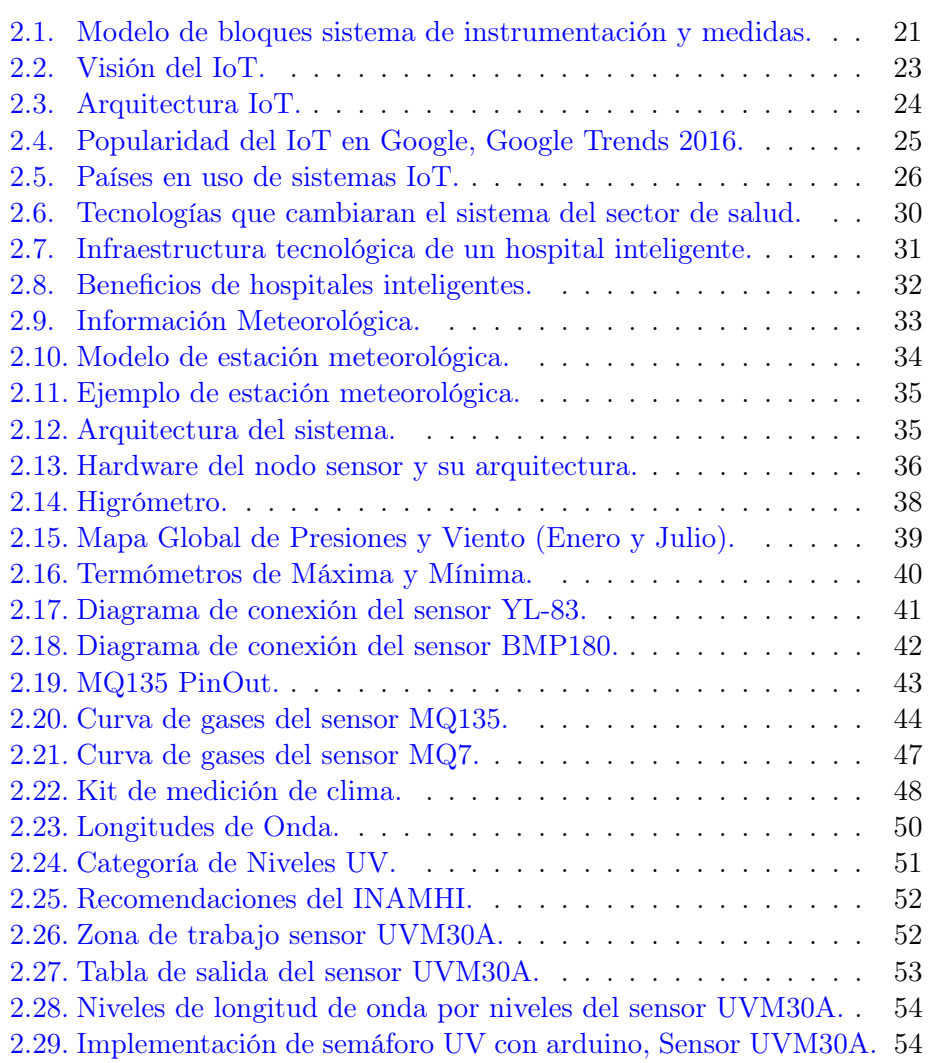

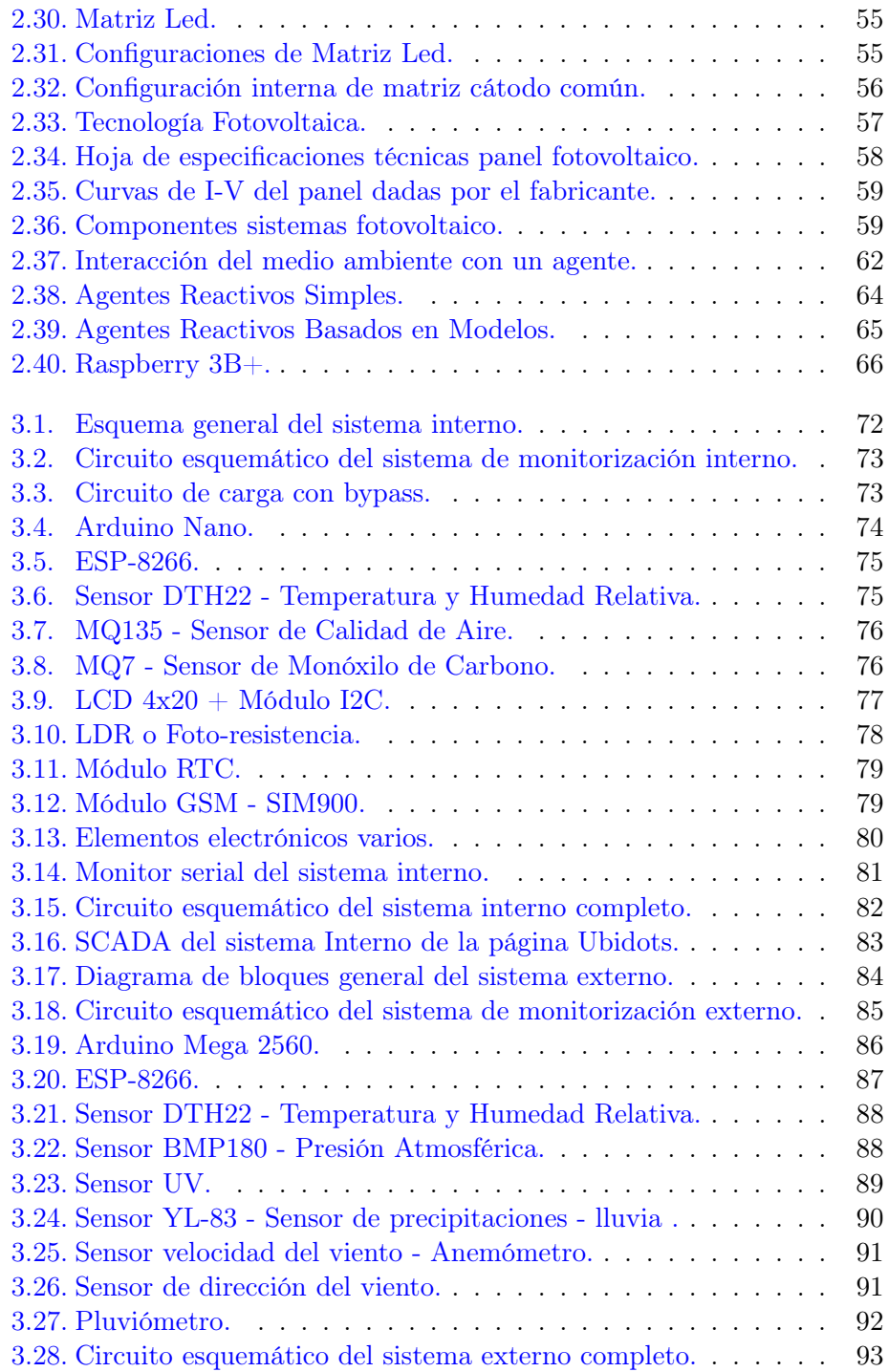

<span id="page-7-0"></span>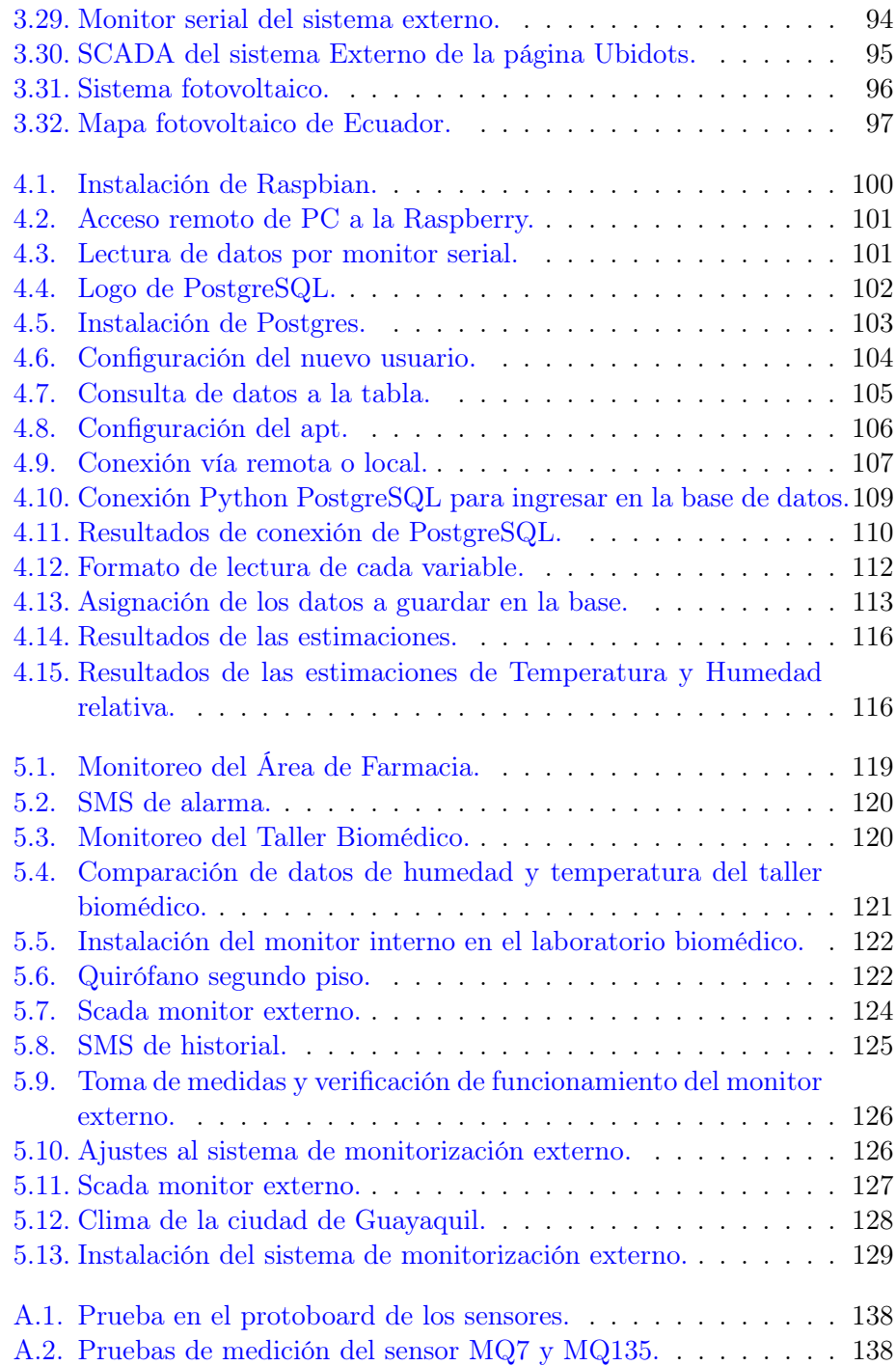

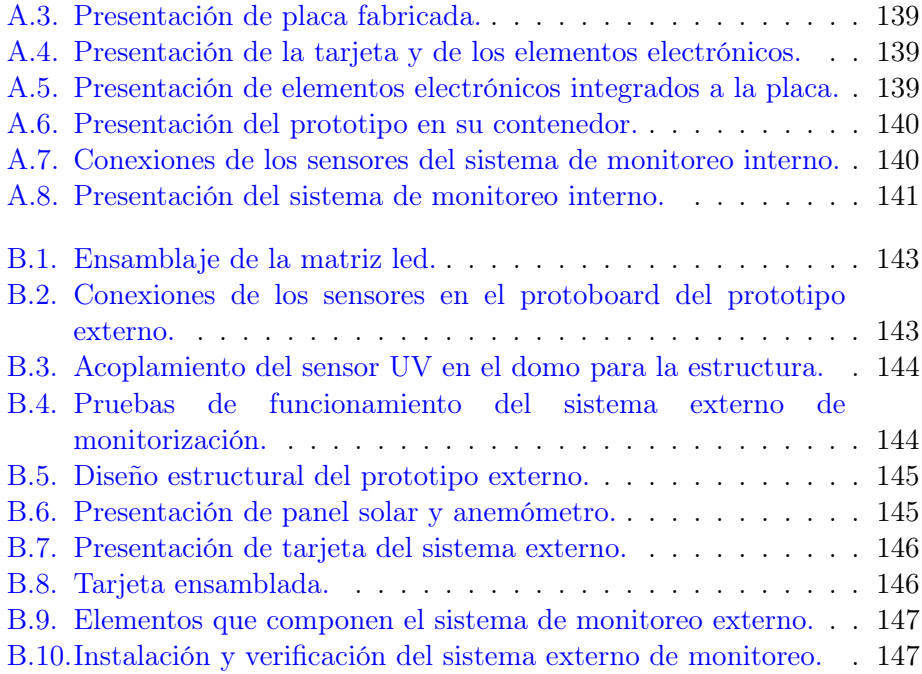

# Índice de Tablas

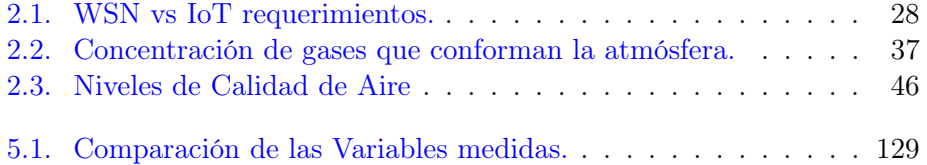

# Resumen

En los últimos años (hace unos 10 años como mínimo) la telemetría ha permitido un avance sorprendente en materia de medición y obtención de datos a distancias considerables, sin la necesidad de intervención humana (por medio de dispositivos electrónicos); con estos avances se ha logrado emplear en los campos de la meteorología y gracias a estos es posible realizar análisis exactos y realizar predicciones sobre las condiciones ambientales desde el punto de vista macro tales como países, regiones y ciudades; o también desde el punto de vista micro tales como edificios y hogares.

La finalidad de este proyecto o la razón fundamental de su funcionamiento es la de monitorear las variables físicas a través de la implementación de un sistema basado en telemetría y IoT (el Internet de las Cosas o Internet of Things) para las instituciones hospitalarias de la Ciudad de Guayaquil, para lo cual se realizó la investigación bibliográfica sobre meteorología y el IoT con el fin de establecer una base teórica que sustente la parte técnica del mismo, obteniendo una visión de diferenciación entre lo teórico y práctico (en ocasiones no existe afinidad) para la elaboración de una trabajo en conjunto y relacionado.

Existen varias arquitecturas de autores de modelos de sistemas de automatización con el propósito de establecer un estándar en el uso de plataformas relacionadas al internet de las cosas (IoT) con el fin de controlar de manera remota y automatizada las variables físicas orientadas al campo de la meteorología en las instituciones hospitalarias (hospitales de la ciudad de Guayaquil como parte de investigación e implementación de este proyecto) tanto de la parte interna como la externa, las cuales son temperatura, humedad relativa, presión atmosférica, índice de radiación UV (radiación ultravioleta), lluvia, monóxido de carbono  $CO<sub>2</sub>$ , intensidad de luz, la velocidad del viento y la dirección del mismo.

<span id="page-11-0"></span>Palabras Clave: Telemetría, IoT, meteorología, variables físicas, sensores, clima, institución hospitalaria, sistema de monitoreo.

# Abstract

In recent years at least around ten years ago, telemetry has allowed progress to advance in the parameters of measuring and acquire data at long distances, without the need for human intervention. Through electronic devices with these advances has been possible to use in the field of study of meteorology, thanks to these are would-be to carry out precise analyzes and make predictions about environmental conditions from the macro point of view such as countries, regions, and cities or also from the aspect of view micros such as buildings, neighborhoods, and homes.

The purpose of this project or the fundamental reason for its operation is to monitor the physical variables oriented to meteorology at specific assemble of a system based on telemetry and the internet of things for the hospital institutions of the City of Guayaquil. That is why research on meteorology and IoT to establish a foundation that supports the technical part, obtaining a vision of differentiation between the theoretical and practical sometimes have no affinity for the preparation of joint work and related took place.

There are several architectures authors as models of automation systems used to establish a standard in using platforms related to the internet of things to control and monitor remotely and automated variable physical one specific area in the hospital institution.

These physical variables oriented to the field of meteorology in hospitals of the city of Guayaquil as part of research and implementation of this project monitoring physical variables for an internal and external environment of the hospital institution on the inside and the outside the physical variables that can be measured are observing are temperature, relative humidity, atmospheric pressure, UV index, rain, carbon monoxide  $CO<sub>2</sub>$ , light intensity, wind speed and direction of the same.

Keywords: Telemetry, IoT, meteorology, physical variables, sensors, weather, hospital institution, monitoring system.

# Capítulo 1

# Introducción

El clima y las condiciones ambientales corresponden a la mayor preocupación que asola en los tiempos modernos a la raza humana, esto se debe a que cada vez más regiones y ciudades son dependientes de los datos meteorológicos para poder realizar predicciones sobre las condiciones del ambiente y así tomar acciones en el caso de que se presente un fenómeno natural.

Si bien existen diversas instituciones en el mundo encargadas de tales mediciones, en ocasiones están limitadas por la cantidad de recursos que tienen o accidentalmente, carecen de la información precisa que les permita realizar predicciones climáticas precisas. Sin la capacidad de diagnosticar el clima a tiempo, las personas solo pueden confiar en sí mismas ante el cambio climático y que genere impacto en la salud y la calidad de vida de las personas

Debido a esto, cada vez es más frecuente que aficionados a la meteorología realicen experimentos con la intención de implementar sistemas de mediciones ambientales en zonas delimitadas e incluso en espacios pequeños como parques, estacionamientos, pequeñas áreas de cultivo, que a su vez permite así la creación de nuevas tecnologías que tengan como objetivo la preservación de los seres humanos en la calidad de vida y la salud.

## 1.1. Descripción general del problema.

Considerando las instituciones de salud de la ciudad de Guayaquil no se realiza el análisis de las condiciones ambientales de forma remota y automatizada en donde se encuentran pacientes de las diversas áreas del hospital. De acuerdo con las situaciones que se presentan no puede predecir la con exactitud la temperatura, la humedad relativa en el entorno y la radiación solar que presenta el ambiente, y no se puede garantizar la correcta calidad de vida de estas personas durante su estadía en estas áreas.

Esta situación se agudiza en las Unidades de Cuidados Intensivos (UCI) cuyos pacientes necesitan de un ambiente adecuado que logre resguardarlos de su delicada situación que les permita la adecuada y rápida recuperación de cada uno de ellos. Además las mediciones ambientales que si son realizadas en las instituciones hospitalarias de la ciudad de Guayaquil se las hacen cada seis meses con instrumentos manuales, lo cual impide por completo un análisis adecuado de las variaciones físicas de los espacios y también de las acciones que se deben de tomar para corregir un ambiente inadecuado para los pacientes.

## 1.2. Objetivos.

### 1.2.1. Objetivo general.

Desarrollar un sistema de monitorización basado en telemetría e IoT para el monitoreo de variables físicas en el interior y exterior de instituciones hospitalarias de la ciudad de Guayaquil.

#### 1.2.2. Objetivos específicos.

- Analizar el estado del arte de telemetría e IoT en hospitales, mediante la revisión sistemática de documentos científicos con el propósito de sentar las bases conceptuales y metodológicas.
- Definir los requerimientos para el desarrollo e implementación del sistema basado en telemetría e IoT para el monitoreo de variables físicas.
- Implementar un módulo con microelectrónica de sistemas programables para la adquisición de datos de variables físicas.

<span id="page-16-0"></span>Validar las mediciones obtenidas, mediante pruebas de campo y recolección de datos, con la finalidad de medir la eficiencia del sistema autónomo generado.

# 1.3. Contribuciones.

Este proyecto a realizar ayuda a monitorizar y estar al tanto de las condiciones ambientales internas y externa de la institución, porque en la ciudad de Guayaquil las condiciones climáticas hoy en día han cambiado mucho. El factor que afecta al clima es el cambio de verano a invierno. Las instituciones hospitalarias de la ciudad de Guayaquil no cuentan con un método de mediciones de variables meteorológicas y se ven en la necesidad de implementar este sistema que consta de dos partes:

- Parte interna: Esta encargada de la monitorización de parámetros ambientales como temperatura, humedad relativa, calidad de aire, nivel de CO<sup>2</sup> en el ambiente, el cual esta instalado en una de las áreas criticas de la institución hospitalaria y sus parámetros se los puede visualizar en mediante una pagina web.
- Parte Externa: Esta ubicada en los exteriores de la institución hospitalaria el cual nos da la información de los parámetros climáticos como: temperatura, humedad, índice de radiación solar, entre otros. Este sistema brindara información para que los pacientes ingresados puedan estar tomando baños de sol sin ser expuestos a demasiada radiación solar.

Toda la información de este sistema se lo puede observar en su pagina web a la que tiene acceso el área de mantenimiento, el área de salud y seguridad ocupacional y las autoridades, siendo una gran ayuda al contar con un sistema automatizado de monitorización en tiempo real, que mediante esta información se tiene una idea mas clara de como se encuentra la institución en los ambientes externo e internos.

# 1.4. Organización del manuscrito.

Este documento resume todos los componentes y elementos que componen este proyecto, y analiza el último nivel tecnológico en telemetría hospitalaria e Internet de las cosas.

- <span id="page-17-0"></span>El primer capítulo presenta este problema y la necesidad de implementar un sistema de monitoreo automático en tiempo real en áreas clave de las instituciones hospitalarias y su entorno externo.
- En el segundo capítulo, se realizó una investigación para obtener una base sólida para implementar un sistema de monitoreo basado en telemetría y IOT (Internet de las Cosas), para explicar los componentes que conforman los sistemas de monitoreo interno y externo de la institución hospitalaria.
- En el tercer capítulo se desarrolla la conexión entre la tarjeta electrónica, el módulo y el sensor, y se presenta brevemente cada sistema.
- El cuarto capítulo presenta la realización del sistema de regresión lineal con Raspberry para predecir el sistema de monitoreo externo.
- En el quinto capitulo mostramos los resultados obtenidos por el sistema automatizado implementado por la organización hospitalaria.

# <span id="page-18-0"></span>Capítulo 2

# Marco Teórico

El documento contiene el análisis del estado del arte sobre la telemetría e IoT (Internet of Things), con respecto a variables físicas. Estos análisis involucran variables físicas en la dirección de la meteorología. Hoy en día los aficionados los han utilizado mucho a la hora de obtener estas variables, más que un sistema compuesto por sensores que pueden conocer las condiciones climáticas de la zona donde viven y compararlo con el sistema de medición del país en el que viven. Para el desarrollo del proyecto, se pueden definir los materiales y requisitos requeridos para el desarrollo de un sistema de monitoreo utilizando tecnología IoT (Internet of Things), gracias a la tecnología actual, que puede ser desde una computadora remota o un teléfono inteligente.

## 2.1. Estado del Arte

El cambio climático actual es uno de los principales problemas que la humanidad enfrentará con el pasar de los años, porque son la causa directa de la acumulación de gases de efecto invernadero. Esto tendrá muchas consecuencias, incluida una disminución en la calidad de vida debido al proceso acelerado de degradación ambiental, la falta de recursos no renovables, el crecimiento en la pobreza y el hambre en las comunidades rurales, decreciendo los recursos tales como el agua y la madera.

En la región mediterránea de la tierra, la ola de calor se volverá cada vez más grave y el aumento de la temperatura del océano comenzará a transferir fitoplancton a áreas oceánicas más remotas, por lo que la producción se reducirá y la industria puede desaparecer debido a la reproducción. En general, debido a las actividades de producción agrícola, la producción agrícola disminuirá, porque el cambio climático en las zonas más productivas es demasiado grande, mantendrá la temporada de cosecha normal y no se verá afectado. [\[Fernández,](#page-134-0) [2013\]](#page-134-0)

En los últimos años, con los continuos cambios climáticos, también ha aumentado la demanda de sistemas de seguimiento de diversas variables meteorológicas, pero dado que estos sistemas están diseñados para ubicarse en zonas desoladas, también se requiere un cierto grado de autonomía. Un lugar casi inaccesible para un hombre. En otras palabras, los humanos encuentran necesario monitorear constantemente el clima y diversas variables físicas que pueden dañar o cambiar su estilo de vida y salud. [\[Daniel Camilo Ruiz-Ayala,](#page-134-0) [2018\]](#page-134-0)

En algunos países / regiones, existen sistemas meteorológicos que pueden analizar y predecir variables en tiempo real o casi en tiempo real. Dado que actividades como el monitoreo de parámetros ambientales y la gestión del agua se basan en estos datos, esto se ha convertido en una demanda constante. Actividades de desarrollo industrial, investigación y transferencia de tecnología o educación para el ocio. Sin embargo, en los últimos años, con la aparición de los edificios inteligentes, también es necesario llevar registros y controlar las variables físicas de diversos entornos desde casas hasta hospitales [\[Estévez Gualda,](#page-134-0) [2008\]](#page-134-0)

Se deben establecer sistemas de monitoreo de variables físicas en edificios y ciudades para crear predicciones que ayuden a cuidar la salud de los <span id="page-20-0"></span>residentes, porque para 2050, el 80 % de los residentes de la tierra vivirá en centros urbanos. Existe otra situación al monitorear tales variables en edificaciones urbanas o para otros fines. Para los hospitales y centros de salud es importante obtener datos del entorno en el que se encuentran los pacientes, lo que no solo proporciona a los pacientes una mayor comodidad, sino que también asegura su calidad de vida. [\[Juan Antonio Arizaga Silva,](#page-135-0) [2013\]](#page-135-0)

En los últimos años, la aplicación de sistemas de vigilancia en hospitales ha avanzado considerablemente, uno de los avances más importantes es el seguimiento de la salud de los pacientes a través de equipos de telecomunicaciones que permiten el diagnóstico remoto. Esto no tiene nada que ver con la consulta telefónica, es un monitoreo en tiempo real o semi-real del entorno del paciente.

El propósito de este modelo inicial como se ve en la figura [2.1](#page-22-0) es monitorear, visualizar y generar diagnósticos basados en el uso del sistema de monitoreo para descubrir la temperatura y humedad constante o cambiante del entorno del paciente. Sin embargo, todavía no existe un sistema capaz de diagnosticar determinadas áreas.

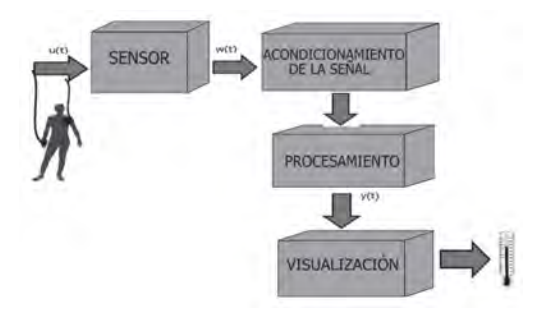

Figura 2.1: Modelo de bloques sistema de instrumentación y medidas. Fuente. [\[Andrés Felipe Calvo Salcedo,](#page-133-0) [2016\]](#page-133-0)

Estos sistemas pueden optimizar la salud del paciente en función de las variables físicas que existen en determinadas habitaciones para que estas variables se puedan monitorizar de forma óptima. La solución más práctica es a través de herramientas técnicamente duraderas. IoT (Internet de las cosas), ethernet o conexión remota conectándose directamente al servidor para obtener datos. [\[Andrés Felipe Calvo Salcedo,](#page-133-0) [2016\]](#page-133-0)

<span id="page-21-0"></span>Los hospitales también son instituciones que deben prevenir y actuar sobre los cambios que habrá en la salud de la población provocados por el cambio climático en los próximos años. La solución a los problemas relacionados con el clima es implementar la denominada infraestructura "verde". Sin embargo, no se ha propuesto ninguna solución para abordar los cambios en la habitación del paciente para mejorar la comodidad del paciente y hacer que permanezca en el proceso de rehabilitación. [\[de la](#page-134-0) [Salud y Salud Sin Daño,](#page-134-0) [2011\]](#page-134-0)

## 2.2. Definiciones Previas.

### 2.2.1. Telemetría.

La palabra griega "tele" significa distancia y "metro" significa medida. Permite monitorear y medir cantidades físicas o químicas Estos datos se transmiten al sistema principal de control central. La telemetría se realiza a través de comunicación inalámbrica y otros medios: teléfono, red, enlace de fibra óptica. Este sistema denominado telemetría emplea como dispositivo de entrada un transductor y un transmisor en forma de línea, cable, onda de radio, procesamiento de señales, registro de datos o dispositivo de visualización.

La función principal del transductor es convertir niveles físicos o químicos como temperatura, presión, vibración y voltaje en señales eléctricas, que se transmiten a una cierta distancia para su registro y medición. Puede monitorear el nivel de líquido en ríos, contenedores y tanques, puede medir de acuerdo con los parámetros de fluidos los cuales podrían ser de temperatura, de presión y de humedad, con un monitoreo adicional para el medio ambiente (como la naturaleza del viento, agua y aire) y detectar gases peligrosos. [\[Ruesca,](#page-136-0) [2016\]](#page-136-0)

#### 2.2.2. IoT.

Traducido al Internet de las cosas, describe el mundo conectado a Internet, que se puede identificar por su dirección IP o dirección MAC creciendo de manera inconmensurable en su red. En otras palabras, la tecnología consta de las siguientes formas:

Vida diaria que son las aplicaciones diseñadas para hogares y oficinas.

- <span id="page-22-0"></span>Salud aplicada a las áreas criticas de los hospitales.
- Clima aplicado al medio ambiente y de las ciudades inteligentes mediante la vigilancia.

En la actualidad, el Internet de las Cosas se ha aplicado a más campos como se visualiza en la figura [2.2](#page-24-0) que a través de este tipo de medios técnicos, para brindar soluciones que podamos supervisar desde la comodidad del lugar de trabajo o teléfonos inteligentes. [\[Cama Pinto Alejandro,](#page-133-0) [2012\]](#page-133-0)

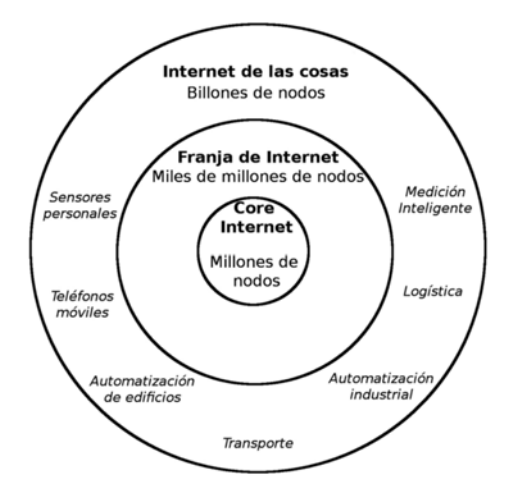

Figura 2.2: Visión del IoT. Fuente. [\[Cama Pinto Alejandro,](#page-133-0) [2012\]](#page-133-0)

El IoT se originó a partir de una problemática en cuestión que era la comunicación entre sí de los seres humanos, mientras que al mismo tiempo usaban la misma capacidad que cuando usaban métodos de comunicación en el pasado para hacer el menor esfuerzo, y desencadenó la necesidad de un control inteligente dispositivos remotos.[\[Christian,](#page-133-0) [2017\]](#page-133-0)

Todos los dispositivos inteligentes se convierten en una herramienta, pueden comunicarse entre sí después de la configuración inicial sin intervención manual, lo que desencadena una gran innovación en el área de las telecomunicaciones, porque cada uno trabaja en su propio mundo de la comunicación. Por lo tanto, estos dispositivos pueden realizar tareas de monitoreo y comunicarse entre sí sin una intervención manual continua.

<span id="page-23-0"></span>Por ejemplo, el sistema de control ambiental puede enviar datos ambientales específicos y hacer predicciones por sí mismo, de modo que sus operadores puedan ahorrar tiempo al realizar cálculos de predicción y solo les permitan considerar qué soluciones adoptar. El inconveniente actual. [\[Cama Pinto Alejandro,](#page-133-0) [2012\]](#page-133-0)

En la figura [2.3](#page-25-0) se visualiza la arquitectura IoT. En la primera zona se encuentra el área correspondiente al servidor y enrutador, la segunda se denomina "Franja de Internet", donde se ubican los usuarios finales, como teléfonos móviles, tabletas y otros dispositivos. La última parte es la correspondiente al Internet de las cosas (IoT), que es básicamente un pequeño universo dedicado a la automatización de edificios, logística, medición de personal u otros procesos que involucran procesos de medición inteligente.

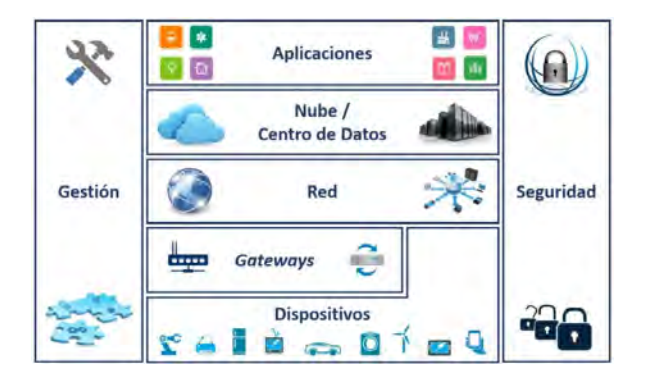

Figura 2.3: Arquitectura IoT. Fuente. [\[Benítez Machado et al.,](#page-133-0) [2016\]](#page-133-0)

La arquitectura del Internet de las Cosas se puede definir como la estructura lógica y física de los componentes que lo componen, y cómo se comunican e interactúan entre sí para lograr los objetivos del sistema. Generalmente, la arquitectura del Internet de las cosas se compone de 4 capas, las cuales son:

- La primera capa es la de aplicación.
- Segunda capa de apoyo y servicios.
- Tercera capa es la de red.
- Cuarta capa de dispositivo.

<span id="page-24-0"></span>Cap 2. Estado del Arte. 25

Además, esto también incluye: dos módulos horizontales, uno para la gestión de la ejecución y otro para la seguridad. [\[Johan Smith Rueda,](#page-135-0) [2017\]](#page-135-0)

#### 2.2.3. IoT en el Sector Sanitario.

Actualmente, el mundo se enfrenta a una tecnología que revolucionará en 2016. La inversión global en hardware, software, servicios y conectividad de dispositivos relacionados con IoT ha alcanzado los 737 mil millones de dólares americanos. Por lo tanto, el Internet de las cosas crecerá a 1.7 billones de dolares americanos en el 2020 previstos por el mercado global. Para esta fecha, se considera que el número de dispositivos totales que estarán conectados al sistema de Internet de las cosas alcanzará los 30 mil millones de usuarios. [\[Quental,](#page-136-0) [2019\]](#page-136-0)

El área de la salud es uno de los sectores con mayor impacto del Internet de las Cosas y uno de los motores del crecimiento del mercado de Internet de las Cosas como se muestra en la figura [2.4.](#page-26-0) Las características de la salud son el incremento de la esperanza de vida y las enfermedades crónicas, sus avances digitales y acceso conveniente a la información en tiempo real para su análisis.

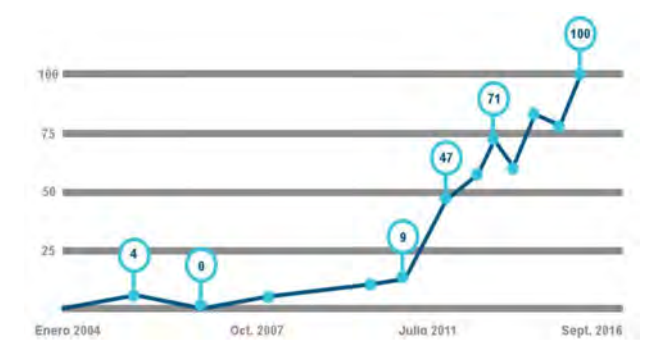

Figura 2.4: Popularidad del IoT en Google, Google Trends 2016. Fuente. [\[Quental,](#page-136-0) [2019\]](#page-136-0)

La clave para brindar a los pacientes mayores capacidades como consumidores es cómo mejorar la efectividad, la eficiencia y la agilidad mediante el monitoreo de procesos y variables que ayuden al control y disminuir los costos manteniendo el enfoque en los recursos. Atención al paciente clave y actividad preventiva.

<span id="page-25-0"></span>Actualmente, el país con mayor tasa de uso de estos dispositivos en el mundo es Corea del Sur con un 37,9 %, seguido de los daneses con el 32,7 % y Suiza con el 29 % como se muestra en la figura [2.5.](#page-27-0) En cambio, en España ocupa el octavo lugar del mundo entre los mejores países de Europa.[\[Quental,](#page-136-0) [2019\]](#page-136-0)

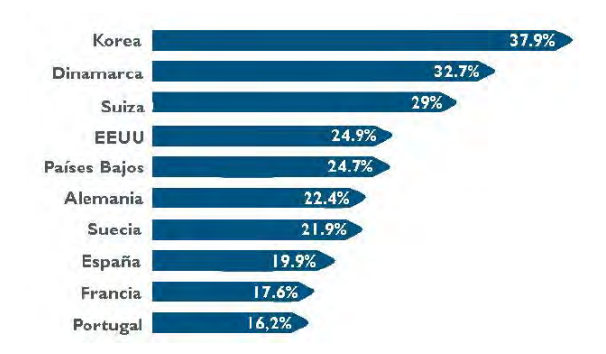

Figura 2.5: Países en uso de sistemas IoT. Fuente. [\[Quental,](#page-136-0) [2019\]](#page-136-0)

### 2.2.4. Redes de Sensores Inalámbricos.

Los sensores inalámbricos son diferentes del sistema de Internet de las cosas (IoT). Una red de sensores inalámbricos llamada Wireless Sensor Network (WSN) puede describirse como una red compuesta por nodos interconectados que intercambian datos detectados y su comunicación puede ser inalámbrica o por cable. Todas estas estructuras se instalan en o cerca del lugar donde ocurre el fenómeno, porque el propósito cooperativo del sistema es solo obtener datos.

También existen algunas redes inalámbricas de sensores cuyas funciones están compuestas por una gran cantidad de dispositivos autónomos denominados nodos sensores, que se distribuyen físicamente en un área geográfica para monitorear las condiciones físicas o ambientales, y tienen la capacidad de almacenar y comunicar datos de forma inalámbrica en la red.[\[Johan Smith Rueda,](#page-135-0) [2017\]](#page-135-0)

Los sensores incluyen:

- <span id="page-26-0"></span>■ Procesador.
- Elemento de medición.
- Conversores de señal analógica a señal digital.
- Fuente de alimentación.

Sin embargo, estos dispositivos también tienen limitaciones, como:

- Alcancé de transmisión.
- Capacidad de procesamiento.
- Capacidad de almacenamiento.
- Suministro de energía.

Lo último es que la vida útil de la red de sensores dependerá de ello y su diseño también dependerá de su vida útil. La eficiencia de una red de sensores aplicada en una institución hospitalaria no tiene la misma capacidad de trabajo y durabilidad a una red implementada en una parque en la cual el sistema o la red están sometidos a los cambios climáticos y a la intemperie. [\[Johan Smith Rueda,](#page-135-0) [2017\]](#page-135-0)

Generalmente, para cualquier prototipo o implementación de aplicación, se deben cumplir los siguientes requisitos:

- Asegurar efectivamente el uso de energía y recursos limitados es lo más básico para que el sistema asegure la vida útil de las soluciones a implementar, pues en la mayoría de los casos estas soluciones se implementan en áreas remotas sin intervención manual. Su instalación y mantenimiento.
- La red debe ser lo suficientemente flexible y escalable para que pueda permitir el crecimiento del dispositivo sin afectar su rendimiento.
- **Movilidad.**
- Topologías dinámicas para la red.
- Organización de la red.
- Integración de dispositivos y recepción de datos.
- Calidad del servicio

<span id="page-27-0"></span>CAP 2. ESTADO DEL ARTE. 28

Seguridad e Integración con el mundo real.

La tabla [2.1](#page-29-0) nos detalla los requerimientos entre una Red de Sensores Inalámbricos (WSN) y el Internet de las cosas (IoT).

| Requisitos                                       | WSN   | $\bm{IoT}$ |
|--------------------------------------------------|-------|------------|
| Gestión de recursos                              | Media | Alta       |
| Gestión de costos                                | Media | Alta       |
| Autonomía                                        | Alta  | Alta       |
| Escalabilidad                                    | Alta  | Alta       |
| Movilidad                                        | Media | Media      |
| Topologías de red dinámica                       | Alta  | Baja       |
| Heterogeneidad                                   | Media | Alta       |
| Organización de red                              | Alta  | Media      |
| Agregación de datos                              | Alta  | Media      |
| Calidad de servicio                              | Alta  | Alta       |
| Seguridad                                        | Media | Alta       |
| Auto-procesamiento de volúmenes grandes de datos | Nula  | Alta       |

Tabla 2.1: WSN vs IoT requerimientos. Fuente. [\[Johan Smith Rueda,](#page-135-0) [2017\]](#page-135-0)

Para implementar aplicaciones de IoT, se deben tener en cuenta los siguientes requisitos a cumplir:

- Heterogeneidad es la gestión de las variedades de dispositivos, tecnologías, servicios y ambientes en el cual esta trabajando el sistema.
- Escalabilidad.
- Minimización de los costos de desarrollo, mantenimiento y consumo de energía.
- La autonomía de la aplicación debe ser auto-configurable, adaptable y organizables, capaz de auto-reacción ante eventos y estímulos del entorno y auto-descubrimiento en entidades y funciones.
- Para procesar gran cantidad de datos el sistema debe tener una capacidad superior de acuerdo con sus parámetros de recopilación de datos.

Se puede decir que a medida que pasa el tiempo, el sistema IoT debe poder expandir su alcance funcional, poder corregir su propio comportamiento y ser muy útil para consideraciones de costos de mantenimiento e implementación.

El sistema de IoT (Internet de las cosas) tiene la capacidad de servir en los campos necesarios para el desarrollo humano, tales como:

- Infraestructura: Se utiliza para monitorear y controlar procesos comunes como: semáforos, puentes y carreteras (urbanas y rurales), también en la detección de cambios en las condiciones estructurales para mejorar la calidad y cantidad en una respuesta inmediata en caso de emergencia.
- Medio Ambiente: Responsable de la optimización de recursos y así obtener una mejor eficiencia con la prevención, es decir la instalación del control de la calidad del aire, del agua, del clima o las condiciones del suelo.
- Industria y producción en masa: Se utiliza para organizar trabajos de reparación y mantenimiento, centralizar y gestionar procesos, optimizar cadenas de producción o responder rápidamente a las necesidades del producto.
- Energía: Monitoreo remoto del consumo de energía, sistema de almacenamiento, detección y activación inteligente, optimización del consumo de energía.
- Medicina y Salud: El uso de este dispositivo entrega o proporcionar datos operativos en tiempo real, activando un sistema de notificación de emergencia y monitoreo remoto, para monitorear la salud general del paciente ya sea en una enfermedad crónica o de edad avanzada.
- Logística y Transporte: Responsable de vehículos, conductores, infraestructura, control de tráfico inteligente, opciones de estacionamiento, implementación de sistema de cobro de peaje electrónico, logística y gestión o soporte de flotas, y monitoreo de monitoreo del sistema de tráfico incluyendo seguridad vial.
- Entretenimiento: Mejorar la experiencia del usuario mejorando y creando sensores en dispositivos móviles, realidad virtual o paneles de control con detección de movimiento.

<span id="page-29-0"></span>Hoy en día, el Internet de las cosas (IoT) se ha aplicado a todos estos campos, pero en este artículo, el Internet de las cosas se centra principalmente en el campo médico de las instituciones hospitalarias. [\[Quintanilla Padilla](#page-136-0) [Ricardo Edgardo,](#page-136-0) [2019\]](#page-136-0)

### 2.2.5. IoT aplicado a Hospitales.

El uso de Internet de las cosas (IoT), ha permitido al sector salud impulsar la innovación y reducir los costos, por lo que seis de cada diez organizaciones ya están utilizando Internet de las cosas (IoT) para integrar varios dispositivos (como monitores de pacientes) en el la red. Ha recibido el 64 % de aceptación, los equipos de rayos X alcanzaron el 41 % de aceptación, otras aplicaciones destacadas son la implementación de sensores para el monitoreo y mantenimiento de equipos médicos.

Las instituciones hospitalarias implementan el Internet de las cosas para mejorar la supervisión mediante el seguimiento de los pacientes, reduciendo así los costos y promoviendo el uso de la innovación y la tecnología como se ve en la figura [2.6](#page-31-0) para brindar mejores servicios de salud.

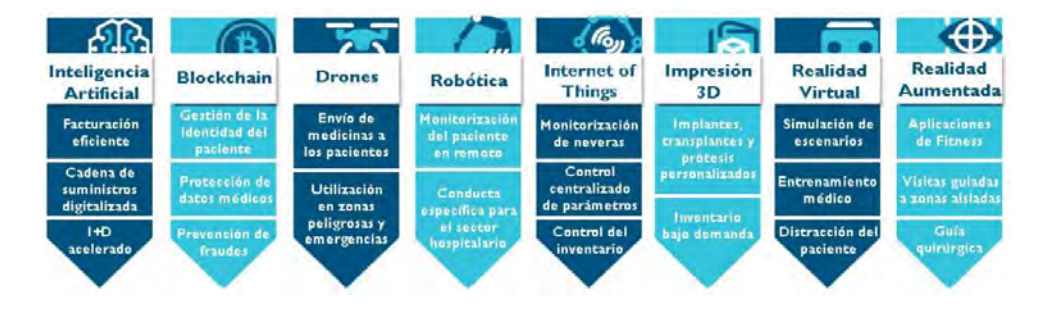

Figura 2.6: Tecnologías que cambiaran el sistema del sector de salud. Fuente. [\[Quental,](#page-136-0) [2019\]](#page-136-0)

El monitoreo remoto de activos y sus ubicaciones, y el 35 % de los equipos médicos. El 21 % de los cuales se controlan de forma remota. Resulta que todas estas aplicaciones son críticas para el 73 % y su encuesta de servicio refleja el ahorro de costos gracias a la ayuda del Internet de las cosas. [\[Quental,](#page-136-0) [2019\]](#page-136-0)

Cap 2. Estado del Arte. 31

El sector de la salud actual se está transformando en un futuro centrado en el consumidor, a los resultados y el paciente que es único en su historia.

El 60 % de las organizaciones sanitarias mundiales han implementado sistemas y dispositivos de IoT en sus instalaciones, lo que lo convierte en el tercer sector más avanzado implementado con dispositivos de IoT. En todo el departamento del campo médico, el 42 % de los médicos cree que el monitoreo es el uso número uno de IoT y uno de los números más altos de personal médico en los hospitales, lo que indica la gran demanda de IoT y el uso de monitoreo en tiempo real de pacientes.

La digitalización es una realidad que permite a las personas acceder a información sobre pacientes que nunca se ha visto hasta ahora, de modo que se puedan realizar análisis en tiempo real, y el foco está más en la prevención, de modo que su manejo es sencillo de operar, buscando ser amigable la interacción al usuario, el uso de herramientas predictivas necesarias para personalizar los servicios médicos. [\[Quental,](#page-136-0) [2019\]](#page-136-0)

#### 2.2.6. Personal Médico.

Es el responsable de brindar y gestionar la atención médica al paciente. Hoy en día, los médicos confían en las tecnologías que involucran la Internet de las cosas porque pueden ayudar a satisfacer ciertas necesidades, como monitorear el estado de los pacientes por medio de la infraestructura tecnológica de un hospital inteligente como se ve en la figura [2.7](#page-32-0) se puede acceder a sus registros y registros médicos, comunicarse con su computadora remotamente.

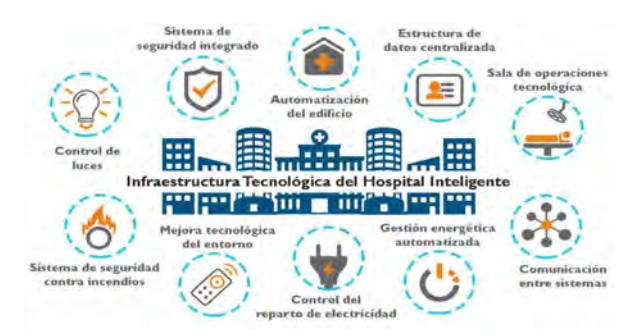

Figura 2.7: Infraestructura tecnológica de un hospital inteligente. Fuente. [\[Quental,](#page-136-0) [2019\]](#page-136-0)

<span id="page-31-0"></span>Este impacto es muy evidente entre los profesionales sanitarios de los hospitales, que han adoptado mecanismos detallados de diagnóstico y tratamiento y nuevos métodos de formación y adquisición de nuevas áreas de conocimiento. [\[Quental,](#page-136-0) [2019\]](#page-136-0)

#### 2.2.7. Infraestructura.

Cifras de las Naciones Unidas indican que la cantidad de personas de 60 años o más en la actualidad es de 841 millones, y aumentará a 2 mil millones para 2050. El número total de pacientes que requieren atención en la organización de salud será una carga adicional y sus recursos se han limitado a través de ajustes presupuestarios como se visualiza en la figura [2.8.](#page-33-0)

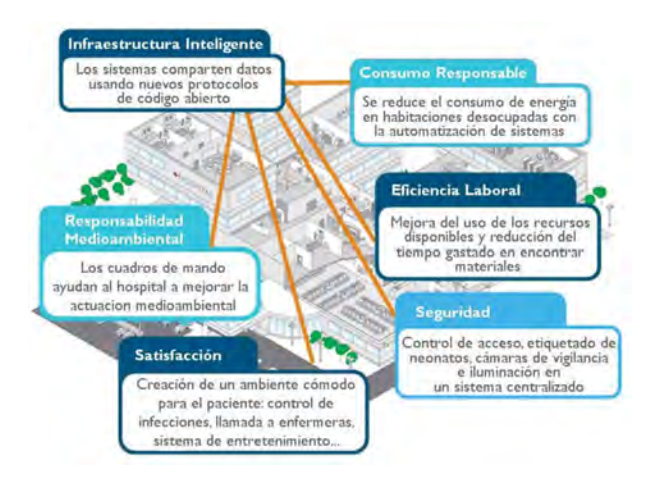

Figura 2.8: Beneficios de hospitales inteligentes. Fuente. [\[Quental,](#page-136-0) [2019\]](#page-136-0)

Las organizaciones hospitalarias necesitan integrar estos datos y sistemas clave generalmente dispersos, de modo que puedan crear requisitos únicos y costos elevados para desarrollar sus propias aplicaciones que integren los sistemas basados en la tecnología para la comunicación y la información de sus protocolos responsables. En las partes móviles e inalámbricas, Smart se ha fortalecido la infraestructura del hospital y la tecnología basada en la implementación ha promovido un uso más eficiente de todos sus recursos. [\[Robertson,](#page-136-0) [2014\]](#page-136-0)

<span id="page-32-0"></span>CAP 2. ESTADO DEL ARTE. 33

#### 2.2.8. Automatización de Hospitales Inteligentes.

La automatización es un proceso que empezó en el siglo XIX y el continuo desarrollo en el campo industrial, sin embargo, el nacimiento de los sistemas de automatización se inició en 1977 en Japón y Estados Unidos, que es el mayor representante en el campo de la automatización.

Los primeros avances en los sistemas de automatización de edificios aparecieron en puertas automáticas, sistemas de seguridad por control remoto y sistemas de vigilancia, y luego se implementaron las primeras aplicaciones que aparecieron en el hogar para ahorrar tiempo y dinero. Tiempo necesario para que el usuario realice estas tareas.

En las instituciones hospitalarias, este sistema combina la automatización con los sistemas eléctricos. El sistema de respaldo se combina en conjunto para destinar el sistema de refrigeración para el sistema de aire acondicionado del quirófano y la sala de salud, la caldera de producción de vapor para la cocina y el área de desinfección, y el sistema de monitoreo y automatización para ayudarnos a minimizar la Carga de Trabajo de mantenimiento. [\[Hugo,](#page-135-0) [2008\]](#page-135-0)

### 2.2.9. Estaciones Meteorológicas.

En la figura [2.9](#page-34-0) se visualiza que una estación meteorológica consiste en elegir lugares adecuados para colocar o instalar diferentes instrumentos, de manera que podamos medir diferentes variables que inciden en el estado de la atmósfera, de manera que se pueda observar equipos de medición con fenómenos atmosféricos idénticos.

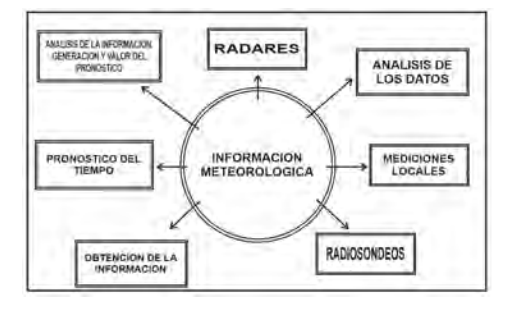

Figura 2.9: Información Meteorológica. Fuente. [\[Anchundia,](#page-133-0) [2015\]](#page-133-0)

<span id="page-33-0"></span>Incluso si el sistema se desarrolla de forma independiente en plataformas como Django, Raspbian, High Charts y utilizando una plataforma de control como Arduino, es posible realizar un sistema que pueda calcular y recopilar información climática para una ubicación o área específica a un bajo costo y conocido por sus capacidades de transmisión de datos. En la figura [2.10](#page-35-0) se visualiza el modelo de una estación meteorológica empleando tecnologías antes descritas. [\[Anchundia,](#page-133-0) [2015\]](#page-133-0)

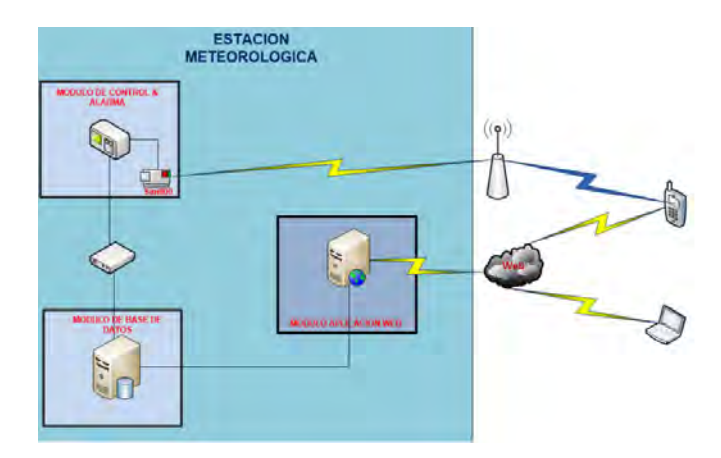

Figura 2.10: Modelo de estación meteorológica. Fuente. [\[Anchundia,](#page-133-0) [2015\]](#page-133-0)

#### 2.2.10. Placas de desarrollo aplicado a IoT

Arduino es actualmente una herramienta que permite a las computadoras el control y la percepción del mundo físico por medio de un computador personal, el cual es considerado como una plataforma de desarrollo de programación de código abierto que esta conformado por un microcontrolador insertado en una placa con una interfaz de desarrollo para la creación de software.

La IDE de Arduino se la puede utilizar como desarrollador de una estación de monitoreo de parámetros meteorológicos como se ve en la figura [2.11,](#page-36-0) no solo por su bajo costo, sino también porque está fácilmente disponible en el mercado, y debido a sus características de código abierto, puede usarse en áreas suburbanas. comunidades, edificios o instituciones educativas, se deben considerar los factores o tipos de datos a monitorear, ya <span id="page-34-0"></span>que en base a esto se realizarán las predicciones necesarias sobre el entorno en el que se ubica el sistema. [\[Quintanilla Padilla Ricardo Edgardo,](#page-136-0) [2019\]](#page-136-0)

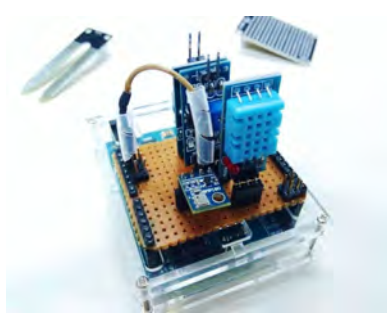

Figura 2.11: Ejemplo de estación meteorológica. Fuente. [\[Volt,](#page-137-0) [2020\]](#page-137-0)

El proceso de medición y recopilación de datos se puede automatizar, a través de la implementación del sistema de red de sensores inalámbricos como se visualiza en la figura [2.12,](#page-36-0) estos mismos datos se pueden obtener de la interrupción y el sistema puede funcionar de forma autónoma basándose en paneles solares y baterías. Dependiendo de la aplicación, siempre que se considere el entorno y la distancia de cada nodo y su equipo de transmisión, esta será la tecnología y topología de red a implementar por cada nodo.

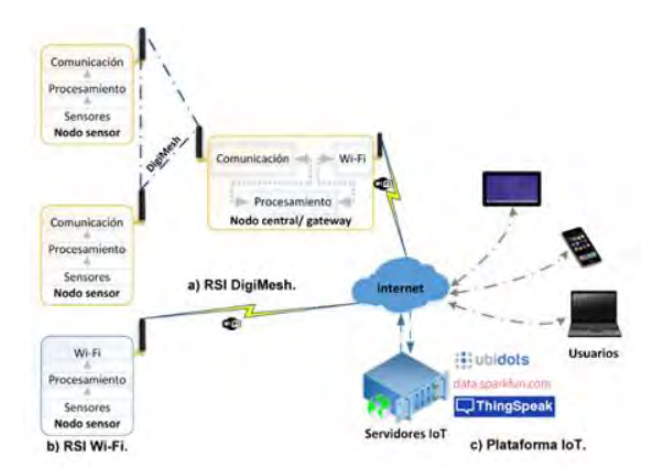

Figura 2.12: Arquitectura del sistema. Fuente. [\[Quiñones Manuel,](#page-136-0) [2017\]](#page-136-0)

<span id="page-35-0"></span>El nodo tiene la función de enviar información directamente a un nodo central compuesto por los correspondientes módulos de comunicación a través de Internet. En la figura [2.13](#page-37-0) se visualiza el hardware del nodo sensor, el primer módulo es el que interactúa con el nodo sensor, el segundo módulo se encarga de retransmitir la información obtenida del nodo sensor. Los nodos sensores de la plataforma IoT se pueden ver en la página web correspondiente del sistema de monitoreo.

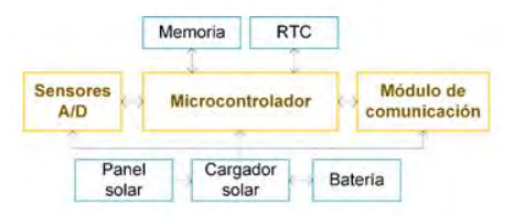

Figura 2.13: Hardware del nodo sensor y su arquitectura. Fuente. [\[Quiñones Manuel,](#page-136-0) [2017\]](#page-136-0)

En la actualidad existen varias páginas disponibles en la web que se pueden utilizar con el Internet de las Cosas y dependen de la aplicación a utilizar, así que ten en cuenta que todas estas páginas tienen limitaciones porque los alumnos están aprendiendo la versión educativa, pero la empresa , Industrias, organizaciones utilizarán la versión completa de estas páginas para obtener todos los beneficios.[\[Quiñones Manuel,](#page-136-0) [2017\]](#page-136-0)

## 2.3. Variables Ambientales.

Una de las capas que rodea a la Tierra es la atmósfera y está restringida por la acción de la gravedad, por cual determinar el espesor es complejo porque hay más gas alrededor, es decir que la densidad disminuye y desaparece a mayores altitudes; tiene la presencia de los gases como el nitrógeno, el oxígeno, el argón, el dióxido de carbono y el vapor de agua que son necesarios porque forman la atmósfera y son esenciales para que exista vida en el planeta Tierra como se visualiza en la tabla [2.2.](#page-38-0)

El vapor de agua, el  $CO<sub>2</sub>$  y el oxígeno pueden cumplir las funciones de los mamíferos y la flora y fauna durante toda la vida, lo que ayuda a garantizar que la temperatura de la tierra sea suficiente para mantener la vida. La combinación de vapor de agua,  $CO<sub>2</sub>$  con otros gases (como metano,
ozono) se denomina gas de efecto invernadero.

Debido a este efecto gaseoso, la temperatura en la superficie de la Tierra está por debajo de los -15 °C porque no hay efecto invernadero. [\[de Educación](#page-134-0) [y ciencia de España; Fundación Española de Ciencia y Tecnología,](#page-134-0) [2004\]](#page-134-0)

Tabla 2.2: Concentración de gases que conforman la atmósfera. Fuente:[\[de Educación y ciencia de España; Fundación Española de](#page-134-0) [Ciencia y Tecnología,](#page-134-0) [2004\]](#page-134-0)

| $\frac{1}{2}$<br>Componentes | $\bm{V}$ olumen $\%$ |
|------------------------------|----------------------|
| Nitrógeno                    | 78.08                |
| Oxígeno                      | 20.95                |
| Argón                        | 0.93                 |
| Dióxido de Carbono           | 0.03                 |
| Vapor de Agua                | 1.00                 |

#### 2.3.1. Humedad.

Cuando ocurre la evaporación, algunas moléculas de agua logran ingresar al aire en estado gaseoso, y cuando ocurre debido a la condensación, algunas moléculas se transfieren del aire al agua.

Debemos saber que por cada molécula condensada, hay una molécula evaporada, es decir, este es un estado de equilibrio. En este caso, muestra que el contenido de vapor en el aire es el más alto, por lo que se deben tener en cuenta los cambios de humedad. Este es un concepto, pero el concepto utilizado para la medición meteorológica es la humedad relativa del ambiente donde se encuentra la estación meteorológica.

- Humedad Absoluta: Es la masa de vapor de agua que hay en un volumen de aire.
- Humedad Especifica: Es la masa de vapor de agua que hay en una dada masa de aire - Independizando los cambios de volumen.
- Relación de mezcla: Considerada la relación que existe entre la masa de vapor de agua y el aire seco.

Humedad Relativa: Es la mas conocida en el uso del reporte meteorológico el cual nos dice cuan cerca esta el aire de alcanzar la saturación sin modificar su presión ni su temperatura. Por lo cual nos indica si va a poder o no seguir recibiendo vapor de agua, pero no indica si tiene mucho o poco vapor de agua.

Por ejemplo: En la figura [2.14](#page-39-0) se visualiza el 57 % HR lo que nos indica que el aire contiene mas de la mitad de vapor de agua que podría contener al 100 % por lo cual el aire estaría totalmente saturado y no podrá contener mas vapor de agua. [\[Claudia Campetella,](#page-134-0) [2011\]](#page-134-0)

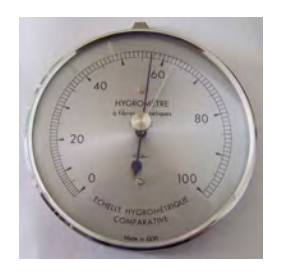

Figura 2.14: Higrómetro. Fuente. [\[Portillo,](#page-136-0) [2016\]](#page-136-0)

#### 2.3.2. Viento.

Está compuesto por el movimiento del aire de una zona a otra, puede provocar la existencia de viento por diversos motivos, pero cuando la presión y la temperatura entre dos puntos parecen provocar el viento, este es uno de los fenómenos más normales.

La primera situación es que cuando la presión del aire entre las dos áreas es diferente, tiende a moverse del área de alta presión al área de baja presión. Por ejemplo, con respecto al interior del tubo de pasta, cuando presionamos un extremo para exponer la pasta de dientes, hay una diferencia de presión entre el punto de presión y el extremo abierto, por lo que tendremos una salida para la pasta de dientes en esta salida.

En la atmósfera, existe una relación que es proporcionalmente directa entre la presión y el viento, por lo que el gráfico de isobaras representa el valor de la presión atmosférica versus el contenido de mucha información

CAP 2. ESTADO DEL ARTE. 39

sobre la velocidad y dirección del viento.[\[de Educación y ciencia de España;](#page-134-0) [Fundación Española de Ciencia y Tecnología,](#page-134-0) [2004\]](#page-134-0)

En la figura [2.15](#page-40-0) se visualiza el comportamiento de las presiones y el recorrido viento en el planeta desde el mes de enero hasta julio.

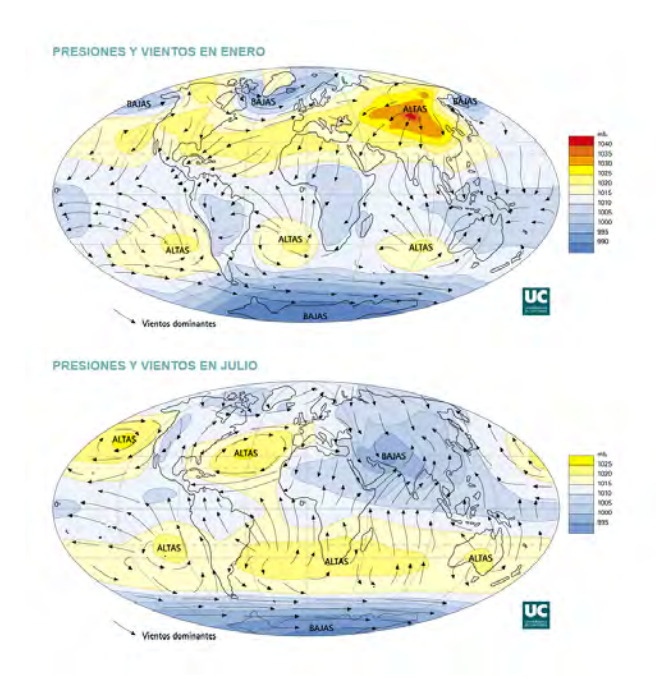

Figura 2.15: Mapa Global de Presiones y Viento (Enero y Julio). Fuente. [\[de la Puente Fernández,](#page-134-0) [2008\]](#page-134-0)

#### 2.3.3. Temperatura.

El más utilizado para describir la magnitud del estado atmosférico, debemos tener en cuenta los cambios de temperatura, porque el día y la noche, entre las diferentes estaciones, cambiará la ubicación geográfica. La temperatura es un orden de magnitud relacionado con la velocidad de las partículas que componen una sustancia, es decir, cuanto más partículas se mueven, mayor es la temperatura. [\[de Educación y ciencia de España;](#page-134-0) [Fundación Española de Ciencia y Tecnología,](#page-134-0) [2004\]](#page-134-0)

<span id="page-39-0"></span>En la figura [2.16](#page-41-0) se visualizan dos tipos de termómetro:

- Termómetro de Máxima: Es un termómetro ordinario. Su tubo tiene un estrangulador cerca del tanque de agua. Cuando la temperatura aumenta, la expansión del mercurio en el tanque de agua será empujada con suficiente fuerza para destruir la resistencia del estrangulador.
- Termómetro de Mínima: Está hecho de alcohol y su índice de esmalte está sumergido en el líquido que contiene, cuando la temperatura sube, el alcohol pasa entre la pared del tubo y el índice y no se mueve.

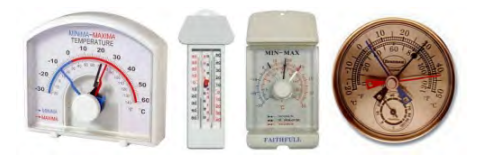

Figura 2.16: Termómetros de Máxima y Mínima. Fuente. [\[Practicas,](#page-136-0) [2014\]](#page-136-0)

# 2.4. Sensores

Un sensor es un dispositivo que mide y detecta con frecuencia condiciones cambiantes. La condición cambiante es si hay un objeto en el método de detección discreta. El tamaño, la distancia o el color de la detección analógica también cambiarán. La mayoría de los sensores se seleccionan en función de sus especificaciones técnicas y áreas de aplicación, ya sea que se utilicen en la industria, edificios inteligentes, hospitales u otras entidades. [\[Gutiérrez](#page-134-0) [Hinestroza Marllelis del Valle,](#page-134-0) [2017\]](#page-134-0)

#### 2.4.1. Sensor de Agua o Lluvia.

El sensor de lluvia para Arduino tiene la función de detectar lluvia, y también se puede utilizar como interruptor cuando recibe gotas de lluvia y se mueve sobre la placa para medir su intensidad. Sistemas de riego domésticos y otros campos. El sensor más utilizado para arduino en el desarrollo de la aplicación del proyecto es YL-83 como se visualiza en la <span id="page-40-0"></span>figura [2.17,](#page-42-0) los módulos FC-37 y MH-RD tienen la misma función pero diferente tamaño. [\[con Arduino,](#page-134-0) [2018\]](#page-134-0)

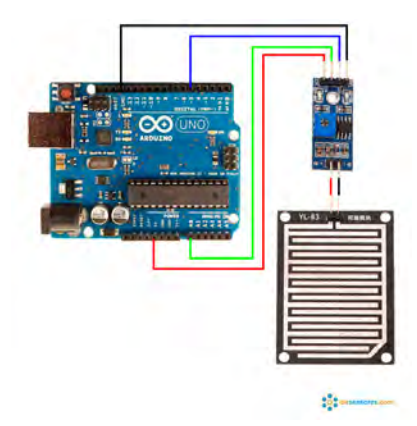

Figura 2.17: Diagrama de conexión del sensor YL-83. Fuente. [\[con Arduino,](#page-134-0) [2018\]](#page-134-0)

El módulo incluye las siguientes partes:

- La placa PCB con una superficie a base de níquel es resistente a la oxidación y conductividad en donde es una simple resistencia variable, que está bloqueada con agua en diferentes lugares, lo que causa un cambio en la resistencia.
- Cuenta con un integrado comparador dual (generalmente LM393, aunque se puede utilizar variantes del mismo ya sea versiones como el LM293 y LM193). Su principal función es la de convertir una señal analógica de 0 a 5 voltios.
- También está el uso de un relé de 12 voltios en lugar de un comparador dual para obtener el sensor. En este caso, trabaja directamente sin la necesidad de la placa Arduino, y encender o apagar cuando hay agua.
- Tiene una tensión de funcionamiento de 5 voltios y un consumo de corriente de 15 mA.

#### 2.4.2. Sensor de Presión Barométrica.

La fuerza que ejerce el aire sobre la superficie de la tierra se la conoce como Presión Atmosférica la cual se debe al peso de la columna de aire en

<span id="page-41-0"></span>un área determinada. Por estas razones, cuando la presión atmosférica se mide en un punto de mayor altitud, el valor es menor porque hay menos aire. Otro precedente de cambios en la presión atmosférica es la temperatura, porque esta variable cambia la densidad del aire, lo que se refleja en cambios de peso y por tanto provoca cambios de presión.

Por tanto, se sabe que los cambios de presión atmosférica provocados por la temperatura y la altitud son las variables más representativas de los cambios de presión en el sistema, por lo que existen algunos factores que tienen menor impacto en los cambios de presión atmosférica, como la velocidad del viento y la humedad. [\[Mechatronics,](#page-135-0) [2017a\]](#page-135-0)

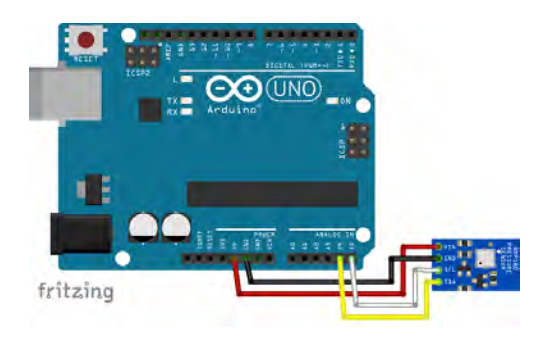

Figura 2.18: Diagrama de conexión del sensor BMP180. Fuente. [\[Mechatronics,](#page-135-0) [2017a\]](#page-135-0)

- El sensor que se visualiza en la figura [2.18](#page-43-0) sirve para medir la presión absoluta y la temperatura es el BMP180. Al detectar la temperatura, podemos compensar su influencia en la presión, determinando así la altitud con mayor precisión.
- Además del sensor BMP180 también incluye un regulador de voltaje en un rango de 3.3 a 5 V, resistencia pull-up y capacitor de derivación. Este módulo se puede alimentar directamente desde la salida de 5 V de Arduino. Tiene un formato más pequeño y menor consumo de corriente.

Este tipo de sensores de presión atmosférica han sido calibrados en fábrica, pero se configuran de acuerdo a la ciudad o región donde operan, para Guayaquil la altitud es de 4.02 metros. Basado en tecnología piezo-resistiva y estabilidad a largo plazo, puede proporcionar un rango de medición de 300 hPa a 1100 Hpa con una precisión de 0.03 hPa, por lo que es compatible con <span id="page-42-0"></span>Cap 2. Estado del Arte. 43

1.8, 3.6 y 5 voltios. Se comunica al microcontrolador a través de I2C. [\[Isabel,](#page-135-0) [2018\]](#page-135-0)

#### 2.4.3. Sensor de Calidad de Aire.

Hoy en día, en muchas industrias de diversos productos, talleres y entidades productivas, el mismo gas refinado o trabajado se libera al medio ambiente, el cual puede ser nocivo para las personas en el ambiente laboral, mientras que otros pueden ser fatales.

Por tanto, el sensor de gas que se visualiza en la figura [2.19](#page-44-0) tiene la función de detectar componentes químicos en el aire a través de compuestos electroquímicos. Hay muchos tipos de sensores y cada modelo tiene un calentador, que puede aumentar la temperatura del sensor para hacer que su material sea sensible. Mientras el bulbo del sensor no alcance la temperatura adecuada para su funcionamiento, la lectura del sensor no será completamente confiable. [\[Llamas,](#page-135-0) [2016a\]](#page-135-0)

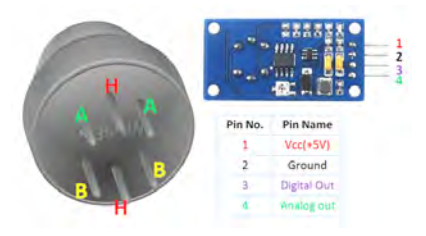

Figura 2.19: MQ135 PinOut. Fuente. [\[Llamas,](#page-135-0) [2016a\]](#page-135-0)

Los sensores de calidad del aire se utilizan para detectar contaminantes en el medio ambiente. Generalmente, los sensores se utilizan en circuitos de control con alarmas, se utilizan en viviendas y previenen lugares de contaminación de alta concentración en un entorno aeróbico, como: manipulación de productos químicos nocivos para la salud.

En las industrias, especialmente aquellas áreas donde se implementa el monitoreo de la calidad del aire en edificios y oficinas, como los hospitales inteligentes de hoy en día, también se han incorporado estos sistemas utilizados en quirófanos y salas.[\[Llamas,](#page-135-0) [2016a\]](#page-135-0)

<span id="page-43-0"></span>En este caso, este sensor MQ135 tiene la ventaja de medir ciertos gases como se visualiza en la figura [2.20,](#page-45-0) pero se ha concentrado en medir la calidad del aire en el ambiente.

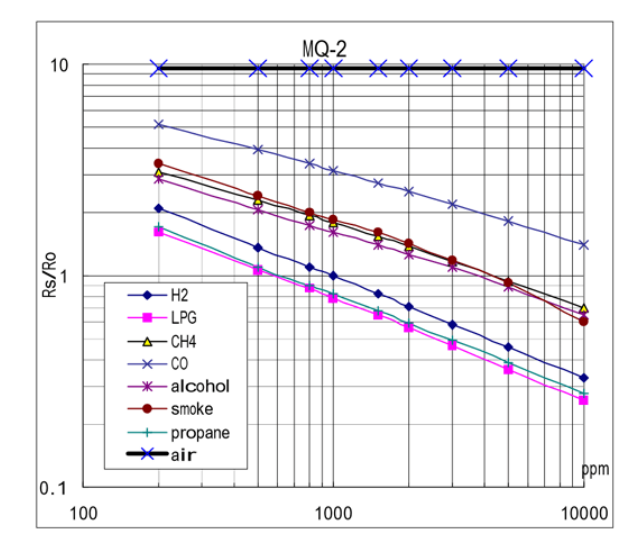

Figura 2.20: Curva de gases del sensor MQ135. Fuente. [\[Llamas,](#page-135-0) [2016a\]](#page-135-0)

Las características técnicas de este sensor son las siguientes:

- Voltaje de operación máximo de 5V en corriente continua.
- Corriente de operación máximo es de 150mA.
- $\blacksquare$ Potencia de consumo está en 800mW.
- $\blacksquare$ Tiempo de precalentamiento es de 20 segundos.
- Resistencia de carga es considerada un Potenciómetro (Ajustable).  $\blacksquare$
- Detección de partes por millón está en el rango de 10ppm 1000ppm.
- Concentración detectable: Amoniaco, sulfuro, benceno, humo.
- Concentración de oxígeno:  $2\%$  al  $21\%$ .
- Humedad de operación es menor a  $95\%$ RH.

<span id="page-44-0"></span>Temperatura de operación está en el rango de -20°C a 70°C.

El sensor no proporciona un valor absoluto, ya que su salida es analógica, la cual será monitoreada y comparada con un valor umbral. Cada sensor tiene un gráfico en su hoja de datos, lo que nos permite obtener cada concentración de gas. [\[Mechatronics,](#page-135-0) [2017b\]](#page-135-0)

La contaminación del aire se puede medir cuantitativamente mediante AQI (Índice de calidad del aire). Este parámetro permite clasificar la calidad del aire mediante un análisis de niveles basados en pureza o contaminación. Para obtener este índice se mide la cantidad atmosférica de estos 5 compuestos:

- Ozono Atmosférico: Encontrado en las capas superiores de la atmósfera, el cual es un gas que protege de los rayos ultravioleta del sol. Sin excluir la tierra (que es causada por la reacción combinada del oxígeno y el nitrógeno como compuestos orgánicos volátiles), estos suelen formarse en los centros urbanos y causar problemas al sistema respiratorio.
- Partículas en suspensión: Estas partículas flotan en el aire en forma sólida o líquida y se consideran todas las sustancias que afectan en gran medida la salud porque implican la inhalación de polvo, polen, gotitas, etc.
- Dióxido de Nitrógeno: Es el principal contaminante del mundo porque se forma bajo la alta temperatura del proceso de combustión, afecta el sistema respiratorio y destruye el ecosistema.
- Monóxido de Carbono: El gas es altamente tóxico y tiene un efecto letal en altas concentraciones, proviene de la quema de gasolina, carbón, madera y otras sustancias diferentes.
- Dióxido de azufre: Principal fuente de gases extremadamente irritantes y lluvia ácida producida en muchos procesos de combustión en la industria química, que es uno de los principales contaminantes dañinos para el sistema respiratorio.

Para clasificar la calidad del aire de cada núcleo, luego de analizar estos 5 componentes, AQI puede dividir su nivel de contaminación en 6 categorías según el valor obtenido como se ve en la tabla [2.3.](#page-47-0) Las regulaciones europeas adoptadas para regular la contaminación han llevado la calidad del aire a <span id="page-45-0"></span>los centros urbanos a un buen nivel en su mayoría. Aunque el aire se siente diferente del aire en las áreas rurales, la contaminación existente no tiene ningún impacto en la salud al menos a corto plazo. [\[Prieto,](#page-136-0) [2012\]](#page-136-0)

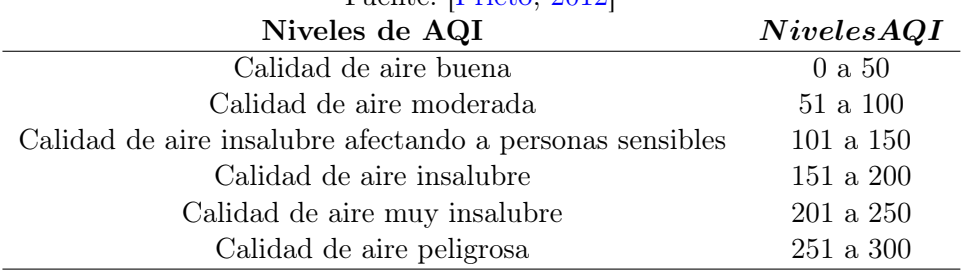

### Tabla 2.3: Niveles de Calidad de Aire Fuente: [\[Prieto,](#page-136-0) [2012\]](#page-136-0)

En diversos países, este tema está sujeto a diversas normativas, como las siguientes:

- El Código Técnico de la Edificación o también denominado CTE.
- El Reglamento de Instalaciones Térmicas en la Edificación más conocido como RITE.
- La Norma UNE 100713 que tratan sobre instalaciones de acondicionamiento en los hospitales.
- Ordenanzas Municipales que tratan de salubridad ambiental.

Hay algunos documentos que, aunque no son obligatorios, se han utilizado mucho, como son:

- Ventilation of health care facilities de ASHRAE/ANSI.
- El documento técnico DTIE que es el Sistemas de filtración y purificación de aire de ATECYR.

En donde, cabe destacar el "Reglamento y Normativa de Incendios", el cual prohíbe la ocupación permanente del personal subterráneo del sótano 2, e incluso restringe a los pacientes que tienen serias dificultades de evacuación en el primer sótano, como UCI, bloque quirúrgico, etc. [\[Vaqué,](#page-137-0) [2019\]](#page-137-0)

#### 2.4.4. Sensor de Monóxido de Carbono.

El sistema de detección de CO (monóxido de carbono) consta de un sensor que se encarga de obtener lecturas constantes para comprender la concentración de monóxido de carbono en el ambiente.

Este sensor tiene alta sensibilidad y la respuesta de tiempo es rápida a los cambios en el entorno de trabajo en la figura [2.21](#page-48-0) se visualiza la curva de gases detectados por el sensor MQ7. El módulo MQ7 se compone de una salida digital la cual es proporcionada por un comparador de umbral ajustable, y una salida analógica (convertidor de analógico a digital) que se puede medir con cualquier tarjeta de desarrollo electrónica con ADC. [\[Mechatronics,](#page-135-0) [2017c\]](#page-135-0)

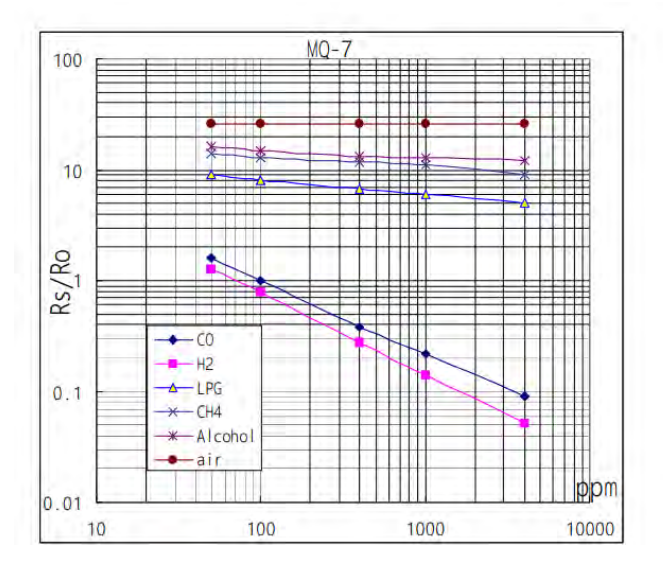

Figura 2.21: Curva de gases del sensor MQ7. Fuente. [\[Mechatronics,](#page-135-0) [2017c\]](#page-135-0)

En el modelo de sensor MQ7 utilizado para aplicaciones arduino, puede detectar concentraciones entre 20 y 2000 ppm (partes por millón). El sensor MQ7 contiene las siguientes características técnicas.

- Voltaje de operación 5v.
- Voltaje de calentamiento 5v (alto) 1.4v (bajo).
- <span id="page-47-0"></span>Resistencia de carga regulable.
- Resistencia de calentamiento de 33 ohm.
- Tiempo de calentamiento 60s (alto) 90s (bajo).
- Consumo de resistencia aproximadamente 350mW.
- Concentración de Oxigeno del 21%.

#### 2.4.5. Kit de medición de clima.

Las estaciones meteorológicas necesitan sensores especiales para medir e informar con precisión las condiciones meteorológicas. Este instrumento nos permite obtener fácilmente la velocidad del viento y su dirección, los valores de medición de la lluvia a través de su interfaz de conexión RJ-11.

La ventaja de los componentes de este kit meteorológico que se ve en la figura [2.22](#page-49-0) es que son componentes pasivos, lo que significa que necesitarás una fuente de alimentación para medir cualquiera de sus parámetros. [\[Sparkfun,](#page-137-0) [2011\]](#page-137-0)

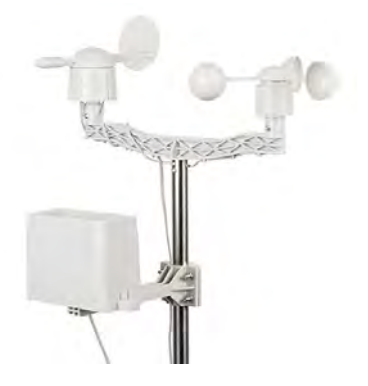

Figura 2.22: Kit de medición de clima. Fuente. [\[Sparkfun,](#page-137-0) [2011\]](#page-137-0)

Pluviómetro: Este es un sensor de trampa de agua de cubeta basculante que se vacía automáticamente. Las especificaciones del fabricante indican que por cada 0.011 pulgadas de lluvia, esto equivale a 0.2794 mm de lluvia recolectada por el sensor hasta que la cubeta se <span id="page-48-0"></span>inclina, drenando agua y cerrando temporalmente el contacto.

Se puede utilizar un pin de interrupción o un contador digital para medir el estado cerrado de este interruptor para saber cuántos cierres se han realizado en un tiempo determinado, obteniendo así el nivel de lluvia para ese tiempo estimado.

Anemómetro: El sensor viene con 3 copas. Al girar la copa, el viento hará girar un imán cerrado. Este imán cerrará la hoja en cada rotación. Esto se reflejará en la salida, que puede estar en los dos conductores internos del RJ -11. (Correspondientes a los pines 2 y 3) en la medida.

Se utiliza el contador digital o el pin de interrupción en la placa de desarrollo para medir. Para convertir esta señal en una velocidad de viento funcional, se usa una conversión de 1.492 mph, que es igual a 1 cierre de interruptor por segundo. Equivalente a 2,4 km / h en sistema métrico

Veleta de dirección de viento: Internamente, esta veleta está compuesta por 8 interruptores, cada uno de los cuales tiene su propia resistencia única. Cuando la veleta gira, el imán cerrará los interruptores de lengüeta.

Dado que están cerca uno del otro, 2 pueden cerrarse al mismo tiempo. Para realizar mediciones más precisas, es necesario implementar un divisor de voltaje externo y el convertidor de analógico a digital (ADC) del microcontrolador se usa para determinar la dirección en la que apunta la veleta.

El fabricante recomienda que el valor de 0 grados se tome como norte, con el fin de facilitar el uso y explicación del trabajo de la veleta. [\[Sparkfun,](#page-137-0) [2011\]](#page-137-0)

#### 2.4.6. Sensor de Radiación UV.

Hoy en día, la gente sabe que existen dos tipos de radiación solar, visible e invisible. La luz visible es un tipo de luz natural que se puede sentir y se puede sentir por la noche, mientras que la luz invisible es la luz refractada de las nubes y se describe como una especie de resplandor. [\[de Educación y](#page-134-0)

<span id="page-49-0"></span>[ciencia de España; Fundación Española de Ciencia y Tecnología,](#page-134-0) [2004\]](#page-134-0)

En la figura [2.23](#page-51-0) se visualiza que la región de luz visible se extiende desde 400 nm hasta 700 nm. La luz ultravioleta comienza en 10 nm (ultravioleta extrema) y termina en 400 nm (UVA de onda larga), por lo que comienza la parte visible del espectro.

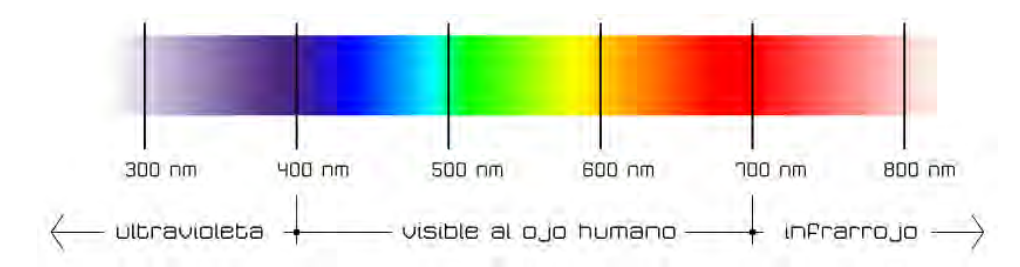

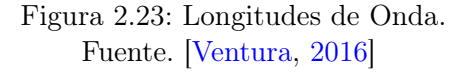

Los rayos ultravioleta se utilizan para varios propósitos: desde matar bacterias hasta exponer placas de PCB hechas en casa, y los rayos ultravioleta indirectamente útiles son perjudiciales para la salud, en donde la capa de ozono puede protegernos de la mayor parte de la ionización de los rayos ultravioleta, que son más ionizantes que los que llegan del sol.

- La longitud de onda más corta Rayos UVC, está en el rango entre 100 nm y 280 nm.
- El UVB se encuentra entre 280 nm y 315 nm del rango parcialmente ionizado, mientras que el UVB esta entre 315 nm y 400 nm es más débil.

Índice UV (Ultravioleta). El índice UV es un sistema estándar simple para medir los rayos ultravioleta que llegan a la Tierra desde el sol y se puede utilizar como guía para determinar los daños a la salud.

La OMS (Organización Mundial de la Salud) para conocer el índice UV ha publicado una guía práctica que explica los riesgos para la salud de la radiación UV y propone alternativas de protección basadas en la intensidad de los rayos UV.

En los últimos treinta años, la radiación ultravioleta ha provocado un aumento de pacientes con cáncer de piel en los últimos años, entre estos pacientes, el melanoma representa el 1 %, que es muy común en personas de piel clara.

Según el grado de exposición a la radiación ultravioleta, se divide en categorías que afectan directamente a la piel como se ve en la figura [2.24,](#page-52-0) generalmente estas categorías e instrucciones son dadas por la agencia meteorológica de cada ciudad a través de diversos canales de comunicación e información climática.

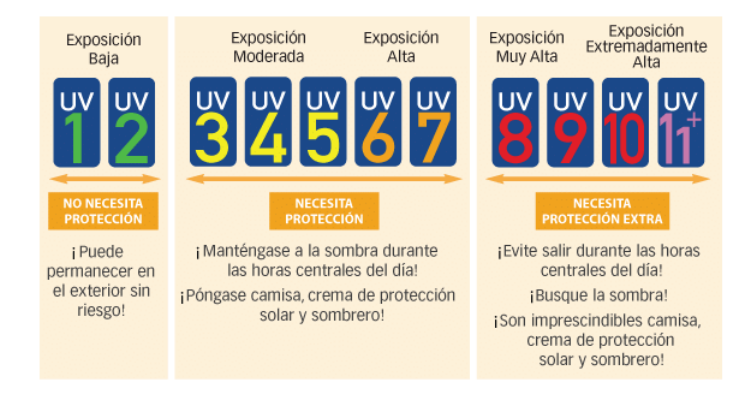

Figura 2.24: Categoría de Niveles UV. Fuente. [\[Porras,](#page-136-0) [2017\]](#page-136-0)

Para facilitar el uso de esta guía de categorías de UV, se ha establecido un código de colores que asocia los diferentes niveles como se ve en la figura [2.25.](#page-53-0) El color verde para niveles bajos (índice 1 y 2), el color amarillo para medio (índice 3 a 5) y el color naranja para nivel alto (índice 6 y 7), el color rojo significa nivel muy alto (índice 8 a 10), el color violeta significa nivel muy alto (índice 11 en adelante). Con base en estos indicadores y el tipo de foto de cada persona, se recomiendan el tiempo máximo de exposición y las recomendaciones preventivas. [\[Ventura,](#page-137-0) [2016\]](#page-137-0)

Solo en 2020, INAMHI o también conocido como el Instituto Nacional de Meteorología e Hidrología alcanzará la predicción de índice de radiación medio a alto. En la región de Sierra del país, especialmente en las ciudades, la frecuencia de tales predicciones es mayor. Quito. Las medidas habituales <span id="page-51-0"></span>CAP 2. ESTADO DEL ARTE. 52

para advertir al público sobre la radiación son protector solar y ropa que cubra brazos y rostro. Sin embargo, en un país como Ecuador, las zonas Costeras y Sierra suelen estar por encima del 10 % sobre el nivel del mar debido al clima tropical. [\[Comercio,](#page-134-0) [2020\]](#page-134-0)

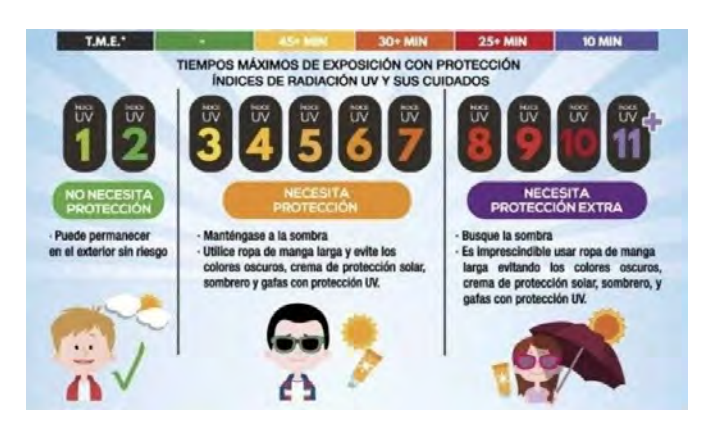

Figura 2.25: Recomendaciones del INAMHI. Fuente. [\[Comercio,](#page-134-0) [2020\]](#page-134-0)

El sensor UVM30A seleccionado para este proyecto se puede utilizar fácilmente. El sensor mide un rango de longitud de onda de 240 nm a aproximadamente 350 nm como se ve en la figura [2.26,](#page-53-0) que es muy adecuado para realizar mediciones de radiación ultravioleta más peligrosas.

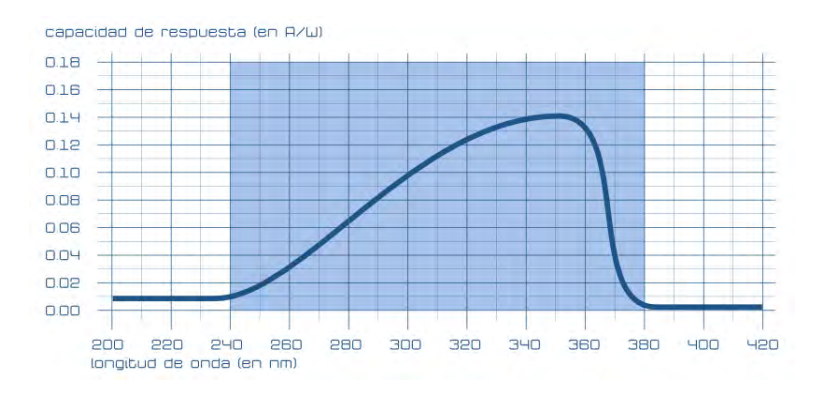

Figura 2.26: Zona de trabajo sensor UVM30A. Fuente. [\[Ventura,](#page-137-0) [2016\]](#page-137-0)

<span id="page-52-0"></span>La fórmula para calcular el índice UV se puede consultar en la hoja de datos del sensor para obtener la fórmula para calcular el índice UV. La fórmula es demasiado complicada para que el microcontrolador la actualice con frecuencia. El fabricante del módulo proporciona una tabla que contiene la salida y alcanza diferentes niveles de índice UV como se ve en la figura [2.27.](#page-54-0)

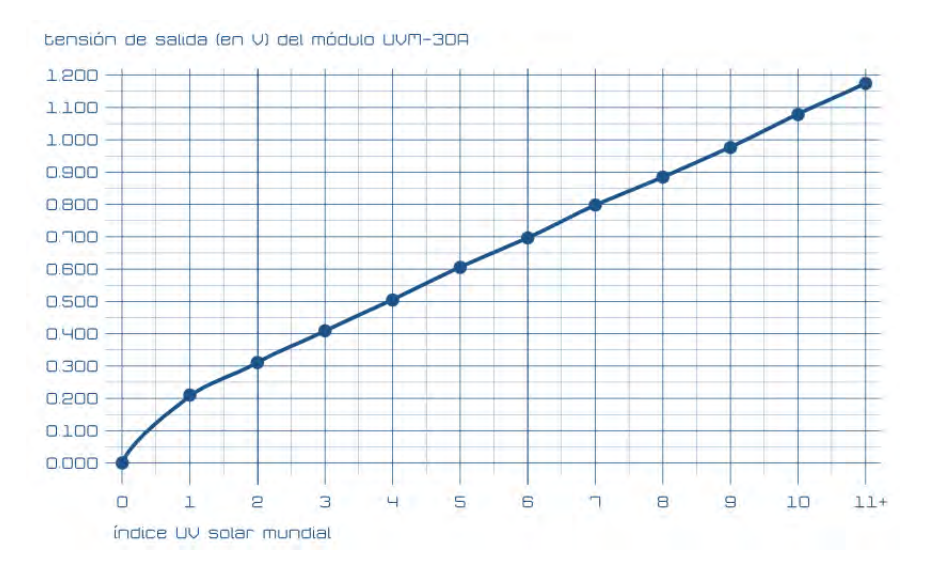

Figura 2.27: Tabla de salida del sensor UVM30A. Fuente. [\[Ventura,](#page-137-0) [2016\]](#page-137-0)

Se puede observar que para baja radiación el comportamiento no es completamente lineal, mientras que para alta radiación el comportamiento es lineal, aunque el propósito es establecer un índice UV con un margen relativamente grande.

Simplemente suministre energía al módulo y lea el voltaje que representa el nivel de radiación ultravioleta que detecta, y el sensor puede funcionar en el rango de 3 V a 5 V, puede proporcionar un voltaje de 0 a 1200 mV en la salida (a pesar de el hecho de que no supere el voltio). Una salida superior a 1100 mV corresponde a un índice ultravioleta extremadamente alto (índice superior a 10) como se ve en la figura [2.28.](#page-55-0)[\[Ventura,](#page-137-0) [2016\]](#page-137-0)

<span id="page-53-0"></span>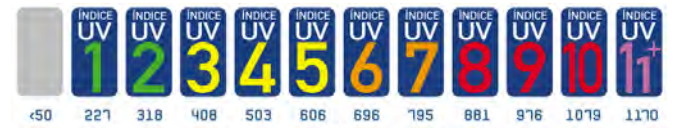

Figura 2.28: Niveles de longitud de onda por niveles del sensor UVM30A. Fuente. [\[Ventura,](#page-137-0) [2016\]](#page-137-0)

Sabemos que la lectura analógica con el **analogoRead**() su resolución es de 10 bits en los arduino mas conocidos, Para obtener el voltaje de entrada del sensor UVM30A, debe realizar una conversión de 0 a 1023, y luego el rango de la función de retorno es de 0 a 1100, este es el milivoltio citado con analogReference ().

Para realizar la conversión requerida para obtener la longitud de onda con el nivel de radiación ultravioleta, los datos obtenidos del sensor en milivoltios deben multiplicarse por 1100 y luego dividirse por 1023, que es la señal de relación de lectura máxima de este tipo de Arduino para este tipo de señales, en la figura [2.29](#page-55-0) se visualiza un circuito para un semáforo de radiación UV empleando arduino y el sensor UVM30A. [\[Ventura,](#page-137-0) [2016\]](#page-137-0)

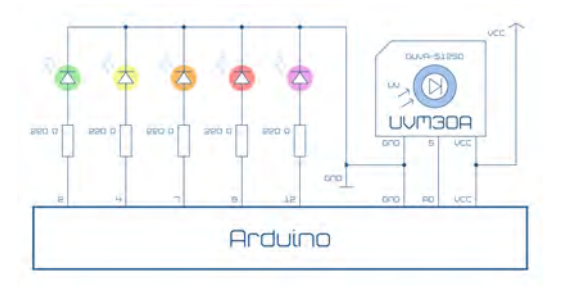

Figura 2.29: Implementación de semáforo UV con arduino, Sensor UVM30A. Fuente. [\[Ventura,](#page-137-0) [2016\]](#page-137-0)

#### 2.4.7. Matriz Led.

Es un grupo de LEDs agrupados en filas y columnas que al encender y apagar en la matriz pueden crear gráficos, textos y animaciones como se ve en la figura [2.30.](#page-56-0) Con estas cualidades, su próximo signo no será ignorado ya <span id="page-54-0"></span>CAP 2. ESTADO DEL ARTE. 55

que está al alcance de todos, como en vallas publicitarias, señales de tráfico o en ascensores. Las matrices de LED de  $8 \times 8$  son muy populares y se nombran así porque constan de 64 LEDs, que están dispuestos en un cuadrado con 8 LEDs en cada 8 columnas.[\[Carmenate,](#page-133-0) [2016\]](#page-133-0)

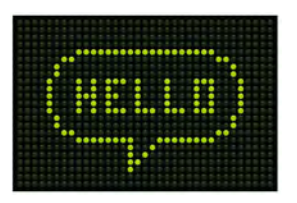

Figura 2.30: Matriz Led. Fuente. [\[Carmenate,](#page-133-0) [2016\]](#page-133-0)

- Matriz de cátodos común. Es donde todas las filas están conectadas entre sí de cada uno de los LEDs. Lo mismo ocurre con el pin positivo (ánodo) de cada columna.
- Matriz ánodo común. Las conexiones son contrarias, es decir que los pines que corresponden al ánodo se conectan a las filas y los cátodos a las columnas.

En la figura [2.31](#page-56-0) se visualiza los dos tipos de configuración de matriz led que se encuentran hoy en día en las electrónicas.

| Ánodo Común                                                                  | Cátodo Común                                                                |
|------------------------------------------------------------------------------|-----------------------------------------------------------------------------|
| 5<br>8<br>6<br>$COLNO. PN 13$<br>Э<br>G)<br>$\overline{4}$<br>60<br>93<br>16 | 3<br>8<br>6<br>$COL.$ $_{NO}^{PIN}$<br>66<br>я<br>6<br>$\overline{a}$<br>15 |
| <b>ROW PIN</b><br>NO.                                                        | <b>ROW PIN</b><br>NO                                                        |
| 9                                                                            | 9                                                                           |
| 2                                                                            |                                                                             |
| 3                                                                            | 8                                                                           |
| 5                                                                            |                                                                             |
| 6                                                                            |                                                                             |
| নে                                                                           |                                                                             |
| $\circ$                                                                      | к<br>$\circ$                                                                |

Figura 2.31: Configuraciones de Matriz Led. Fuente. [\[Carmenate,](#page-133-0) [2016\]](#page-133-0)

Establecido la composición de la matriz LED, nos interesa conocer los siguientes parámetros:

- <span id="page-55-0"></span>Tipo de matriz y la distribución de los pines.
- Voltaje de operación en la que trabajan los LEDs.
- Corriente de operación que circula en los LEDs.
- Color de los LEDs.

En la figura [2.32](#page-57-0) se visualiza la configuración e interconexión internamente de una matriz LED de cátodo común.

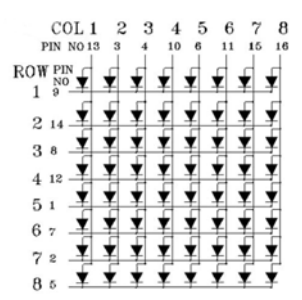

Figura 2.32: Configuración interna de matriz cátodo común. Fuente. [\[Carmenate,](#page-133-0) [2016\]](#page-133-0)

# 2.5. Sistemas Autónomos Fotovoltaicos.

La energía solar o energía fotovoltaica generada por el sol se convierte en energía eléctrica para lograr este propósito. Se necesitan paneles formados por células fotovoltaicas. Inicialmente estos paneles solo se usaban en el espacio para proporcionar energía a los satélites, pero ahora constituyen la generación de electricidad renovable . El sistema más utilizado en sistemas autónomos.

Estos sistemas, denominados autónomos, se utilizan principalmente en zonas donde no hay acceso a la red. Además de cumplir con los requisitos energéticos, el sistema también utiliza baterías que se utilizan de noche (en ausencia del sol) para realizar su función de energía.

Para implementar este sistema, necesita un panel fotovoltaico para capturar la energía solar, un controlador de carga para la batería, una batería <span id="page-56-0"></span>Cap 2. Estado del Arte. 57

para almacenar la carga y un inversor para convertir CC en voltaje CA, que es la misma energía que usa el dispositivo. Las ventajas de un sistema fotovoltaico autónomo son muchas, pero las siguientes que se visualizan en la figura [2.33](#page-58-0) son las más importantes. [\[SA,](#page-136-0) [2019\]](#page-136-0)

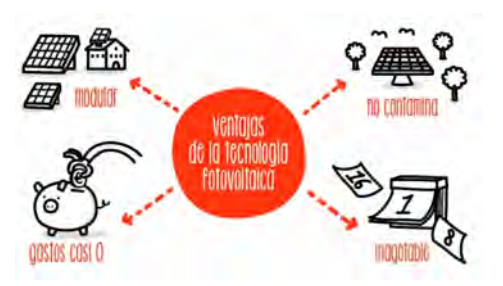

Figura 2.33: Tecnología Fotovoltaica. Fuente. [\[SA,](#page-136-0) [2019\]](#page-136-0)

A continuación se detallan varias de las ventajas de la tecnología fotovoltaica:

- Es modular, lo que significa que puede crecer según las necesidades y el espacio físico disponible. Por ejemplo, pueden transformarse de un sistema de generación de energía doméstica a un sistema más potente.
- No contamina, no produce gases ni ruidos contaminantes y es respetuoso con el medio ambiente.
- Su costo es casi nulo, el mantenimiento es muy simple y sus componentes tienen buena resistencia al ambiente externo.
- Tienen un alto índice de vida útil. El panel se puede utilizar durante al menos 25 años, mientras que el inversor se puede utilizar durante más de 10 años.
- Inagotable, es decir, el aprovechamiento de los recursos renovables del sol.

Los paneles fotovoltaicos consisten en baterías que generan electricidad a partir de la luz que capta cada panel fotovoltaico. Para obtener la máxima potencia que puede proporcionar el panel, su parámetro estandarizado es de 1000 vatios de radiación a 25°, en la figura [2.34](#page-59-0) se visualiza los componentes que contiene un panel fotovoltaico y su ficha técnica.

<span id="page-57-0"></span>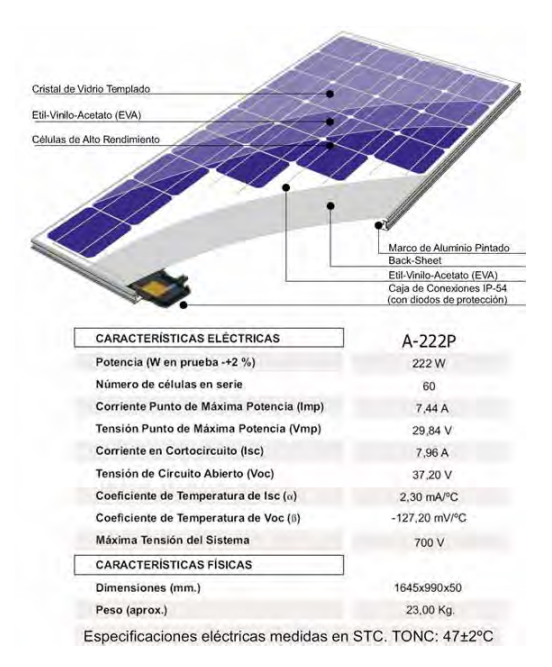

Figura 2.34: Hoja de especificaciones técnicas panel fotovoltaico. Fuente. [\[https://ikastaroak.ulhi.net,](#page-134-0) [2011\]](#page-134-0)

Los paneles solares producen energía en forma de corriente continua, para conectarse a un sistema independiente en donde el regulador debe estar conectado a la batería. La eficiencia de los paneles solares esta en un rango entre el 10 % y 20 %. [\[Juan Pablo Vargas B,](#page-135-0) [2015\]](#page-135-0)

Las diferencias en las células que componen el panel fotovoltaico:

- Las células de silicio monocristalino están compuestas del mismo material que tiene dicha célula y tienen un color azul oscuro uniforme.
- Las células de silicio policristalino (llamadas silicio policristalino) consisten en un conjunto de cristales de silicio, lo que explica por qué su rendimiento es inferior al de las células monocristalinas. Se caracterizan por un azul más fuerte.
- Las células de silicio amorfo son las menos eficientes comparadas con las células de silicio cristalino y eso se debe a su costo. Este tipo de batería es, por ejemplo, una batería que se utiliza en aplicaciones solares, como relojes o calculadoras.

<span id="page-58-0"></span>La instalación de un sistema fotovoltaico autónomo consta de paneles solares, reguladores de carga, baterías e inversores para evitar que el equipo funcione con corriente alterna. El regulador de carga se encarga de mantener la tensión constante del panel en 12v, que se envía y almacena en la batería. En la figura [2.35](#page-60-0) se visualiza la curva de voltaje vs corriente de acuerdo a los watts de cada panel.

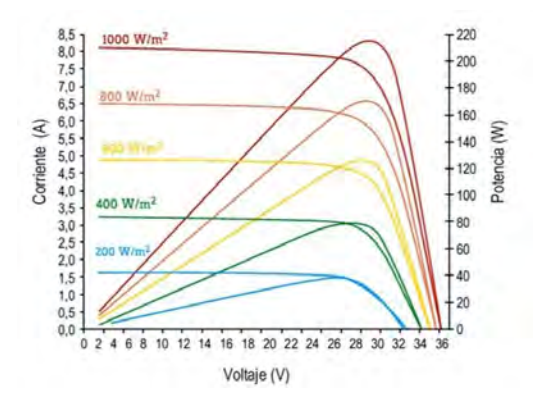

Figura 2.35: Curvas de I-V del panel dadas por el fabricante. Fuente. [\[Rodriguez,](#page-136-0) [2006a\]](#page-136-0)

En la figura [2.36](#page-60-0) se visualiza las partes que componen un sistema fotovoltaico tradicional que son: el panel fotovoltaico (1), controlador de carga (2), batería (3), inversor para la conversión de voltaje DC a AC (4).

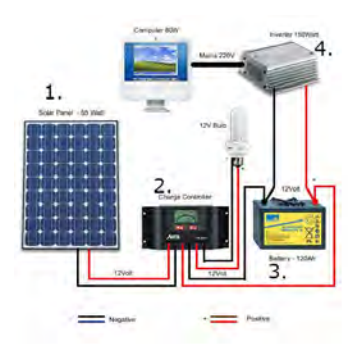

Figura 2.36: Componentes sistemas fotovoltaico. Fuente. [\[Sebastian,](#page-137-0) [2018\]](#page-137-0)

# <span id="page-59-0"></span>2.6. Inteligencia Artificial.

La inteligencia artificial (AI) es el resultado de búsquedas largas e intensivas realizadas por los seres humanos con la finalidad de crear criaturas artificiales capaces de realizar tareas inteligentes, que se basa en mitos, fantasía, mecanismos, teorías y experimentos.[\[Banda,](#page-133-0) [2014\]](#page-133-0)

#### 2.6.1. IA a inicios del siglo XXI.

En el año 2000, comenzaron a aparecer las primeras versiones de mascotas robot interactivas,que fueron denominadas como juguetes novedosos del siglo XVIII.

Por el contrario, el interés de Japón por la robótica tiene una larga historia: el predecesor del robot más antiguo de Japón es Karakuri Ningyo (muñeca mecánica). Se cree que el Karakurininyo (1603-1867) se originó en China. La movilidad de robots es una de las características de la robótica en Japón que ofrece a otros paises buscando siempre avanzar. [\[Banda,](#page-133-0) [2014\]](#page-133-0)

Los japoneses han desarrollado varios robots, como:

- Robots Humanoides para el entretenimiento.
- Androides con las similitudes o apariencias al ser humano.
- Animales robóticos.
- Robots sociales.
- Robots guardianes.
- Robots domésticos.
- Robot de movilidad.
- Robots de rescates.
- Robótica humanoide industrial.
- Robótica Industrial.

<span id="page-60-0"></span>Una de las disciplinas emergentes es la inteligencia artificial que ha desarrollado a pasos agigantados gracias a su propia inmadurez. Esto hace que cubra muchos campos y se pueda aplicar a un gran número y variedad de disciplinas científicas.

La IA (Inteligencia Artificial) se la puede aplicar a cualquier campo que requiera inteligencia humana. Actualmente, la comunidad aún no ha aceptado la definición exacta de inteligencia artificial, por el contrario, existen algunas propuestas que enfatizan su reconocimiento como parte de la inteligencia artificial. [\[Torres,](#page-137-0) [2018\]](#page-137-0)

#### 2.6.2. Formas de realizar Inteligencia Artificial.

- IA fuerte: Puede simular todas las actividades mentales.
- IA débil: Se pueden simular todos los atributos físicos del cerebro, pero la conciencia es una característica del cerebro y no se puede lograr mediante el cálculo.
- Nueva física: Se cree que es necesario desarrollar un nuevo tipo de física para explicar los pensamientos humanos, por lo que es imposible simular los pensamientos humanos con los conocimientos actuales.
- Mística: En esta posición, alguien argumentó que la conciencia no se puede explicar por métodos físicos o computacionales. No se puede entender por ningún método científico, porque pertenece al reino espiritual.

#### 2.6.3. Agentes Inteligentes.

Las personas que están llamadas a afrontar el desenvolvimiento de estas entidades que pueden operar de forma autónoma y racional, o agentes inteligentes, también se consideran entidades que perciben y actúan sobre el entorno.

Los agentes pueden percibir su entorno a través de sensores como se ve en la figura [2.37,](#page-63-0) los cuales responden a través de sus actuadores como salida. El agente también puede tener una serie de características, según estas características, el agente tendrá flexibilidad y podrá completar el trabajo de manera flexible. [\[Torres,](#page-137-0) [2018\]](#page-137-0)

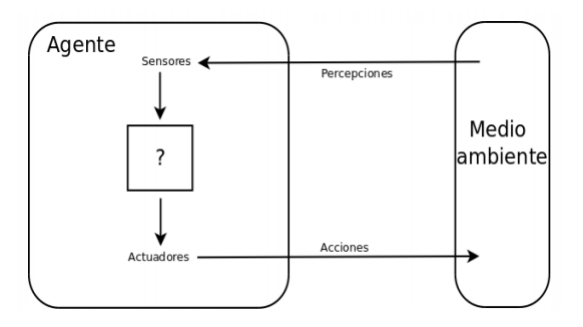

Figura 2.37: Interacción del medio ambiente con un agente. Fuente. [\[Torres,](#page-137-0) [2018\]](#page-137-0)

- Reactivo: El agente debe tener la capacidad de emitir respuesta a cambios de acuerdo al entorno en que se encuentra.
- Pro-activo: Tiene la capacidad de tratar de cumplir sus propios planes u objetivos.
- Social: Puede comunicarse con otros agentes mediante de alguna clase de lenguaje.
- El agente debe estar en las condiciones de poder interactuar y resolver los problemas.
- Autonomía: Puede actuar sin intervención humana, controlar su propio comportamiento, tomar decisiones basadas en la experiencia y aplicar incluso cuando el entorno cambia.
- Movilidad: Está relacionado con la capacidad del agente, de adaptarse en caso de necesidad a su entorno.
- Veracidad: El agente no comunica ni emite información falsa a propósito.

#### 2.6.4. Racionalidad.

Los agentes siempre toman acciones racionales para su entorno, es decir, hacen lo correcto, pero necesitan alguna forma de medir el éxito de las tareas o funciones que realizan. Esta racionalidad se basa en lo que se puede obtener de ellos. información, puede utilizar los siguientes factores para evaluar. [\[Torres,](#page-137-0) [2018\]](#page-137-0)

- Medida de Rendimiento.
- Conocimiento del medio en el que habita el agente.
- Acciones que puede realizar el agente.

#### 2.6.5. Entorno de Trabajo.

Se basa en un conjunto de componentes que constituyen el problema a resolver por el agente, por lo que se refiere al entorno o entorno en el que el agente realiza su tarea, y su cumplimiento es el siguiente.

- Son las cualidades ideales del agente, así como el propósito y las metas del agente, en este sentido los indicadores de desempeño son relevantes.
- EL entorno: Se refiere al entorno o mundo en el que operará el agente.
- Los actuadores: Es un conjunto de herramientas o elementos que realizan trabajos o acciones a realizar.
- Los sensores: Son la percepción del agente del entorno y los sensores perceptivos.

#### 2.6.6. Estructura de los Agentes.

Un agente suele estar compuesto por una arquitectura más un programa, la arquitectura se refiere al hardware que contiene sensores físicos y el software o programa es el que determina el comportamiento y acciones realizadas por el agente (incluidas las funciones y acciones de percepción). La inteligencia artificial se encarga de diseñar el programa de agentes.[\[Torres,](#page-137-0) [2018\]](#page-137-0)

- Agentes reactivos simples: Representa el tipo de agencia más simple, y el proceso de agencia es un ciclo de percepción-acción que responde a la evolución del entorno.
- Agentes reactivos basados en modelos: El agente crea un modelo de entorno basado en percepciones y acciones previas.
- Agentes basados en objetivos: Además de describir el estado actual, este tipo también se proporciona para situaciones que requieren tal situación.La información también incluye información de destino utilizada para describir la situación ideal. En cada estado se evalúa la

<span id="page-63-0"></span>conducta y se selecciona la conducta que permite alcanzar la meta, en este caso el conocimiento que sustenta la conducta se expresa claramente y se puede modificar.

- Agentes basados en utilidad:Para ello, se utiliza una función de asociar un número real con un estado o un conjunto de estados, representando el valor el nivel de éxito. Además, a diferencia de la situación anterior, esto permite pasar y tomar una decisión ante las dos situaciones en las que el objetivo es insuficiente.
- Objetivos conflictivos: En este caso, solo se pueden alcanzar ciertos objetivos y la función de utilidad determina el equilibrio apropiado de acciones a realizar.

#### 2.6.7. Agentes Reactivos Simples.

Estas personas toman decisiones basadas en percepciones actuales, en lugar de mirar el pasado histórico o futuro a través de planes, este conocimiento se presenta en forma de tablas, donde cada percepción se asocia a una acción. En la figura [2.38](#page-65-0) se ve como están conformado los agentes reactivos simples, estos agentes trabajan con programas que tienen un conjunto de condiciones (tipos de acción) y estas reglas asocian la percepción con un conjunto de acciones.

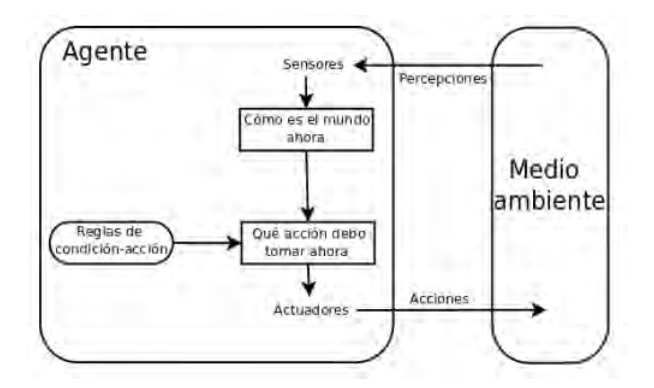

Figura 2.38: Agentes Reactivos Simples. Fuente. [\[Torres,](#page-137-0) [2018\]](#page-137-0)

El método de trabajo del agente es el siguiente: La función INTERPRET-INPUT genera una descripción abstracta del estado actual del entorno en función de la percepción del sensor. A continuación, RULE-MATCH busca la primera regla que coincida con el estado actual en el conjunto de reglas existente. Finalmente, al usar esta regla, ACTION-REGLE devuelve la acción que realizará el agente.[\[Torres,](#page-137-0) [2018\]](#page-137-0)

#### 2.6.8. Agentes Reactivos Basados en Modelos.

Estos se relacionan con las condiciones ambientales formadas por la percepción y los datos históricos, por lo que la simple percepción puede provocar la ejecución de diferentes acciones.

Para lograrlo como se visualiza en la figura [2.39,](#page-66-0) el agente mantendrá el estado y retendrá la información pasada e inobservable del estado actual utilizando información sobre cómo el entorno ha evolucionado y la información sobre cómo estos factores afectan las acciones realizadas por el agente, explicado desde el estado anterior.

El programa ahora tiene una función UPDATE-STATUS, que puede actualizar la descripción del estado interno en función del estado actual del agente, ofreciendo el conocimiento sobre cómo evoluciona el entorno y el impacto de las acciones en el entorno. Como en el caso anterior, la función RULE-MATCH encontrará reglas que coincidan con el estado actual y realizará operaciones a través de la función RULE-ACTION.[\[Torres,](#page-137-0) [2018\]](#page-137-0)

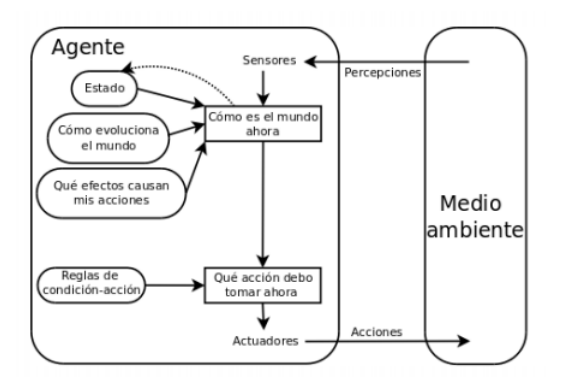

Figura 2.39: Agentes Reactivos Basados en Modelos. Fuente. [\[Torres,](#page-137-0) [2018\]](#page-137-0)

# <span id="page-65-0"></span>2.7. Raspberry Pi.

La tarjeta electrónica de gama alta como se visualiza en la figura [2.40](#page-67-0) es la Raspberry Pi porque tiene funciones de alto nivel y puede usarse como una pequeña computadora personal para el procesamiento de datos sin problemas de rendimiento y puede funcionar de la mejor manera. Aunque no debemos olvidar, como toda tarjeta electrónica, también tiene sus limitaciones.

En estos años, han aparecido varias generaciones de este dispositivo en el mercado, por otro lado, para este proyecto, la versión que usamos es 3B +. [\[PASTOR,](#page-136-0) [2018\]](#page-136-0)

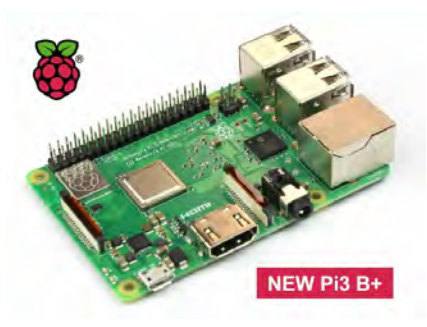

Figura 2.40: Raspberry 3B+. Fuente. [\[PASTOR,](#page-136-0) [2018\]](#page-136-0)

Si buscamos un componente o dispositivo que soporte WiFi 802.11ac de doble banda, que podamos conectar a redes en las bandas de 2.4 GHz y 5 GHz está la nueva Raspberry Pi 3 Model B +, que permite utilizar las velocidades más altas de las redes 802.11ac para lograr la transferencia de conexión inalámbrica.

En la conexión inalámbrica, en comparación con la 4.1 compatible con el anterior Raspbery Pi 3 Model B, también obtenemos el soporte de Bluetooth 4.2, lo que da como resultado un número entero. Como en la situación anterior, puede hacerlo más rápido y seguro. En el campo de la conectividad de red, a estas novedades se han sumado dos novedades muy interesantes. En el modelo RPi 3 B +, encontramos una conexión Gigabit Ethernet en USB 2.0.

<span id="page-66-0"></span>¿Qué significa eso? Bueno, por un lado, esta es una buena noticia porque podemos acceder a velocidades de transmisión más altas que el anterior RPi3. Por otro lado, esta es una mala noticia porque el soporte tiene un USB 2.0, que nos permitirá obtener una velocidad máxima de 300 Mbps en lugar de tener los 1.000 Mbps que podemos lograr en condiciones óptimas.

Sin embargo, este cambio es, por supuesto, bienvenido, ya que una de las características atractivas es el nuevo conector de 4 pines en la placa que admite la especificación Power over Ethernet (PoE).[\[PASTOR,](#page-136-0) [2018\]](#page-136-0)

# <span id="page-67-0"></span>Capítulo 3

# Implementación del sistema de monitorización interno y externo

En este capítulo, presentaremos en detalle el diseño de la implementación del sistema de monitoreo de variables físicas basado en telemetría e IoT (Internet de las cosas), los mismos datos capturados por el sistema se mostrarán en tiempo real en la plataforma Ubidots. Teniendo en cuenta los componentes detallados, se introducirán en detalle el diagrama de conexión del sensor y la tarjeta de adquisición de datos, los módulos electrónicos que componen el sistema, para finalmente mostrar la solución completa del sistema interno y externo del proyecto.

# 3.1. Diseño del experimento

En este proyecto se desarrolló el diseño de un sistema de monitorización de variables físicas empleando electrónica de bajo consumo, usando microcontroladores ATmega 2560 para la adquisición de datos de sensores físicos que conforman el sistema, módulos de transmisión Wifi el cual está encargado de receptar la información de la tarjeta de adquisición de dato mediante puerto serial crear la trama de datos que se sube a la página web vinculada al desarrollo de aplicaciones IoT y de sistema de respaldo empleamos tecnología GSM/GPRS.

El sistema está orientado a la toma de variables físicas internas y externas en instituciones hospitalarias. En la parte interna se está monitoreando variables ambientales en tiempo real tales como:

- Temperatura.
- Humedad relativa.
- Nivel de luz.
- Concentración de  $CO<sub>2</sub>$  en el ambiente.
- Calidad de aire.

En la parte externa se visualiza los parámetros físicos orientados a la meteorología como:

- Velocidad y dirección de viento.
- Temperatura ambiente.
- Humedad relativa.
- Nivel de radiación solar.
- Índice de precipitación
- Presión atmosférica.

Todos estos sensores están acoplados o vinculados a una tarjeta de adquisición de datos, en la cual se puede visualizar la ventana terminal del entorno de programación, pantalla de visualización y en la página web, también el sistema cuenta con un módulo GSM como respaldo el cual envía información del sistema en caso de que el acceso web falle.

Los mismos datos son comparados con ciertos equipos de medición y también comparados con datos del INAMHI (Instituto Nacional de Meteorología en Hidrología), para realizar las predicciones de los parámetros orientados a la meteorología empleamos una Raspberry Pi como ordenador personal

La tarjeta Raspberry trabajando como ordenador personal el cual almacena los datos recolectados en una base de datos interna en tiempo real para cada sensor y mediante una serie de algoritmos ejecutamos regresiones lineales para obtener las predicciones de cada sensor que conforma el sistema de monitorización externo.

Dichas predicciones se las realiza diariamente tomando en cuenta los datos del día anterior de cada sensor.

# 3.2. Desarrollo

El sistema de monitorización interna y externa del proyecto está conformado por tarjetas de adquisición de datos, módulos y elementos electrónicos, los cuales serán embebidos en una tarjeta electrónica o PCB para la comunicación de todos sus componentes y para esto debemos considerar las normas de diseño de PCB'S más importantes que a continuación se detallan. [\[eta Telekomunikazioak Don Bosco,](#page-134-0) [2013\]](#page-134-0)

- Holes. Deben de ser del tamaño adecuado, si son muy pequeños no se podrán insertar los pines de los módulos y elementos electrónicos, en cambio si son muy grandes el trabajo de soldadura se puede complicar. Se recomienda hacer el agujero de 0.1mm más grande que el diámetro de los pines, la distancia recomendada como mínimo debe de ser 0.5mm, a no ser que sea un caso especial.
- Pads. Están relacionado con los agujeros ya que son el área que rodea a cada agujero para soldar cada elemento. Se recomienda que la anchura no sea menor a 0.45mm, aunque esta medida está sujeta a cambio dependiendo el componente y las conexiones requeridas en el diseño.
- Tracks. Estas deben ser las más directamente posible entre las conexiones, evitando curvas de 90°, además se debe tener en cuenta la

continuidad de extremo a extremo, se recomienda una anchura mínima de las pistas de 0.254mm que también se la puede emplear como separación entre cada pista para evitar cortocircuitos. La anchura de las pistas varía dependiendo de la corriente a soportar que es 0.40mm x amperio para impresiones de una cara y 0.7mm x amperio para impresiones de dos caras.

- Solder Mask. Es una película que cumple una función doble, evita que el estaño se adhiera a partes que no se necesitan soldar y también protege el circuito de la corrosión del ambiente así las pistas son más difíciles de despegar. Dependiendo el fabricante es la tonalidad de colores en las máscaras, aunque normalmente son blancas y la distancia entre la máscara y el elemento es inferior a 0.1mm.
- Silk Screen. Ésta mascara es de gran utilidad a la hora de montar los elementos en la PCB, además permite hacer aclaraciones adicionales que servirán durante el funcionamiento y también para poder identificar componentes y pines.
- Board Shape. Son de mucha importancia ya que son los errores más comunes en los diseños dejar poco espacio del borde de la placa a las pistas, pads o agujeros. El espacio mínimo que debe dejarse es de 0.5mm desde el perímetro de la placa así cuanto más alejado del borde mejor estarán los elementos. [\[eta Telekomunikazioak Don Bosco,](#page-134-0) [2013\]](#page-134-0)

# 3.3. Sistema de Monitorización Interna

En la figura [3.1](#page-73-0) se visualiza el detalle del diagrama general del sistema de monitorización interna, el cual esta realizado en bloques para comprender cada una de las etapas del sistema y su instalación en áreas críticas de la institución hospitalaria.

El diagrama indica que el sistema de monitorización interno cuenta con un sistema de bypass, el cual puede trabajar con un adaptador de CC (Corriente Continua) o batería de respaldo, antes de alimentar a los circuitos se realiza la etapa de regulación de voltaje para la alimentación respectiva de cada uno de los sensores, módulos y tarjetas electrónicas.

Una vez que el sistema esta energizado se puede observar en la pantalla LCD los valores capturados por los sensores en el sistema, mediante el módulo ESP8266 se envía los datos a la página www.ubidots.com. En caso de activación de las alarmas el sistema cuenta con un menú para visualización de los eventos más recientes, también se envía un mensaje de texto por medio del módulo SIM900 de alerta al personal encargado del monitoreo para que acudan al área a verificar los motivos que generan esta alarma.

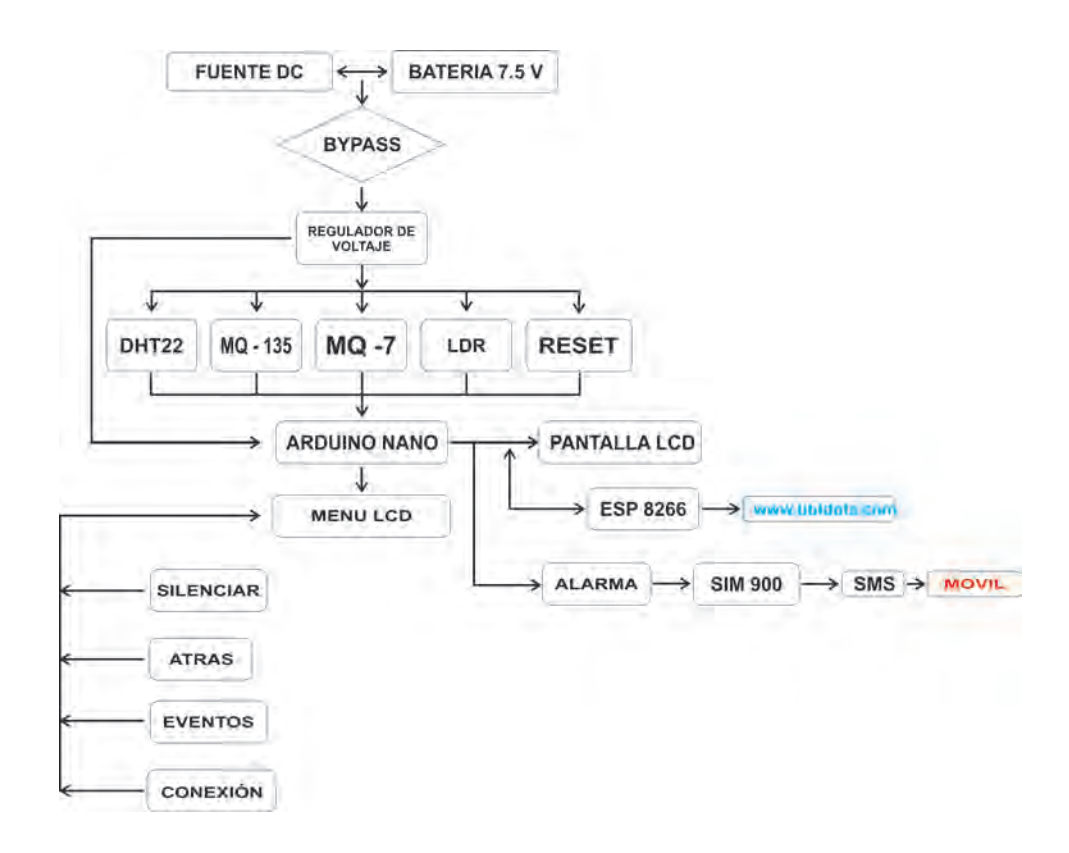

Figura 3.1: Esquema general del sistema interno. Fuente. Los Autores.

La figura [3.2](#page-74-0) detalla el diagrama esquemático del sistema de monitorización interno del proyecto el cual está conformado con diferentes elementos y etapas de trabajo las cuales van a ser detalladas a continuación.
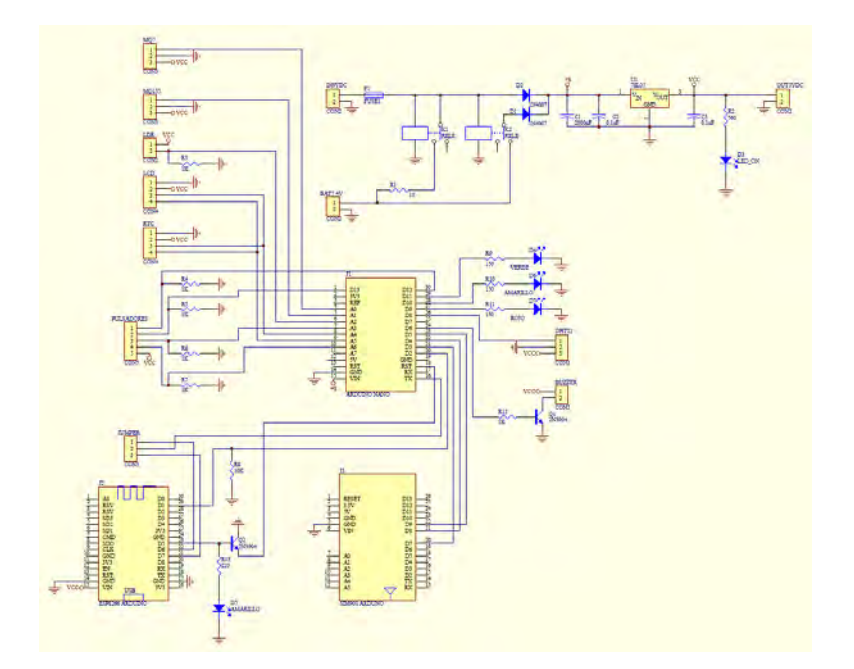

Figura 3.2: Circuito esquemático del sistema de monitorización interno. Fuente. Los Autores.

La energía del sistema interno es ingresada por un cargador de 9 voltios a 3 amperios, que ingresa al sistema de carga de la batería de respaldo, y el sistema electrónico es responsable de cambiar la energía entre el adaptador o la batería a través del sistema de bypass implementado por relés electro-mecánicos como se visualiza en la figura [3.3](#page-74-0)

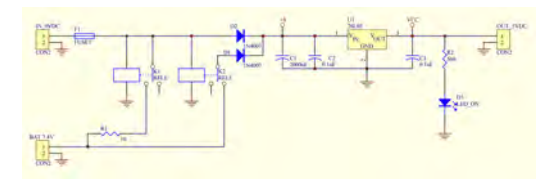

Figura 3.3: Circuito de carga con bypass. Fuente. Los Autores.

Con ayuda de capacitores para mantener el voltaje y evitar que el sistema

se apague en el momento que se realiza el bypass, además cuenta con un indicador de encendido del sistema y sus respectivas protecciones eléctricas. La salida del sistema de carga tiene acoplado un regulador de voltaje 7805 para ajustar el voltaje a 5v para alimentar los componentes del circuito y así poder hacer la alimentación de la tarjeta de adquisición de datos, el modulo wifi y los demás elementos que conforman el sistema interno.

Arduino nano. - Esta placa de desarrollo compacto que se visualiza en la figura [3.4](#page-75-0) esta basado en microcontroladores ATmega328P que, mediante algoritmos, líneas de comando, rutinas y subrutinas de programación una vez grabadas en el controlador hacen a la tarjeta Arduino que trabaje como tarjeta para la de adquisición de datos para la cual se implementa sensores que se detallarán más adelante con su respectiva función.

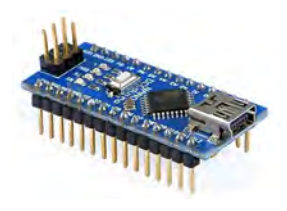

Figura 3.4: Arduino Nano. Fuente. [\[Isaac,](#page-135-0) [2019\]](#page-135-0)

ESP-8266. - Este módulo con antena Wifi incorporada como se ve en la figura [3.5](#page-76-0) se encarga de recibir información del Arduino nano, la cual es captada por sensores, y la comunicación entre ellos se realiza a través del puerto serial, una vez llegada la información dentro el sistema elabora la trama de datos respectivas para enviar la información de cada uno de los sensores mediante la red Wifi a la página web en la que está configurada la tarjeta.

El modulo ejecuta el envió de datos en un tiempo "X", que es el programado por el usuario y cabe recalcar que dependiendo la página web que se emplea en la aplicación se toman los códigos de verificación y conexión que se asignaran al módulo como el nombre de la red wifi y clave de acceso, ya que sin estos parámetros nunca se podrá transmitir <span id="page-74-0"></span>la información. Este proyecto se realizó en la plataforma de Ubidots para visualizar los datos capturados por la monitorización interna.

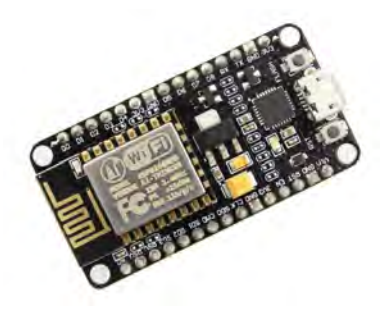

Figura 3.5: ESP-8266. Fuente. [\[Mechatronics,](#page-135-0) [2014c\]](#page-135-0)

Sensor DTH22. - Este sensor que se visualiza en la figura [3.6](#page-76-0) es el encargado de obtener los parámetros de temperatura y humedad relativa del ambiente, el cual trabaja en un rango de -40°c a 80°c con una precisión de +/- 0.5°c y su rango de humedad relativa en el ambiente de 0 a 100% con una precisión del  $+/-5$ %. Dicho sensor esta conectado al pin D8 del Arduino nano.

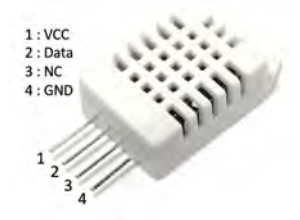

Figura 3.6: Sensor DTH22 - Temperatura y Humedad Relativa. Fuente. [\[Mechatronics,](#page-135-0) [2014b\]](#page-135-0)

Sensor MQ135. - Estos sensores se utilizan para detectar la contaminación ambiental. El sensor que se visualiza en la figura [3.7](#page-77-0) se emplea para medir la calidad del aire en el medio ambiente, que

<span id="page-75-0"></span>CAP.3 IMPLEMENTACIÓN DEL SISTEMA DE MONITORIZACIÓN.  $76$ 

pueden reconocer compuestos dañinos que pueden afectar su salud. Las salidas de señal proporcionadas por el MQ135 son duales, analógicas y digitales. Por otro lado, la señal analógica suministrada es proporcional a la ganancia de voltaje y el sensor está conectado al pin A1 del Arduino nano.

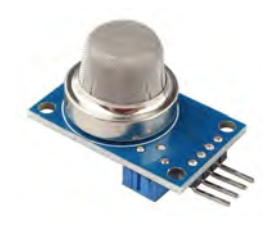

Figura 3.7: MQ135 - Sensor de Calidad de Aire. Fuente. [\[Mechatronics,](#page-135-0) [2017b\]](#page-135-0)

Sensor MQ7. - Estos sensores se utilizan con mayor frecuencia para detectar monóxido de carbono en el medio ambiente y son óptimos para medir la concentración en el medio ambiente. Este sensor se muestra en la figura [3.8](#page-77-0) permite un rango de muestreo de 20 a 2000 ppm. El módulo tiene una salida analógica de un divisor de voltaje que forma el sensor y una resistencia de carga integradas en el sensor, el sensor está conectado al pin A0 del arduino nano.

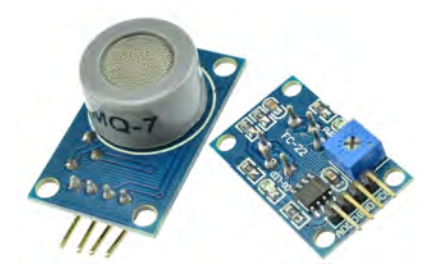

Figura 3.8: MQ7 - Sensor de Monóxilo de Carbono. Fuente. [\[Mechatronics,](#page-135-0) [2017c\]](#page-135-0)

<span id="page-76-0"></span>Módulo I2C para LCD. - El módulo I2C se lo utiliza para controlar la pantalla LCD como se visualiza en la figura [3.9](#page-78-0) del sistema de monitorización interna, el control se lo realiza mediante el protocolo de comunicación I2C, este permite además conectar dos o más módulos I2C en paralelo sin tener interferencia en el sistema.

De esta forma Arduino puede controlar una o más pantallas LCD que pueden ser de 4x20 y 16x2 mostrando información distinta, este módulo nos sirve para mostrar en la pantalla ciertos caracteres como una gota de agua indicando el nivel de humedad entre otros caracteres. los pines SDA y SCL del módulo I2C van conectados a los pines A4 y A5 del arduino nano.

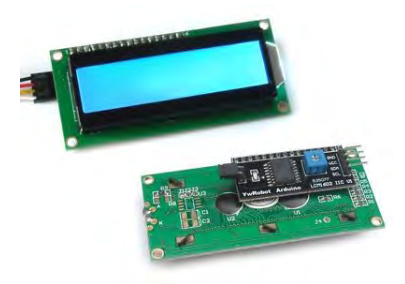

Figura 3.9: LCD  $4x20 + M6$ dulo I2C. Fuente. [\[Crespo,](#page-134-0) [2018\]](#page-134-0)

Pantalla LCD. - Contiene un integrado para su memoria interna la cual almacena todos sus caracteres alfanuméricos, que se pueden extender en ocho caracteres personalizados adicionales que se los genera con el módulo I2C.

Este módulo que trabaja en conjunto con el LCD, en la que se puede observar lar diversas pantallas que son programadas y se las muestra por un tiempo determinado y van cambiando automáticamente y así se muestra diversos mensajes que nos dan la información sobre los parámetros que se están obtienen por medio de los sensores en tiempo real.

Las diversas pantallas que integran el sistema de monitorización interna nos muestra lo siguiente:

- <span id="page-77-0"></span>• Nombre de la Universidad.
- Nombre de los Autores.
- Nombre del director de tesis.
- Información sobre temperatura y humedad relativa del ambiente.
- Calidad de aire del ambiente.
- Dióxido y Monóxido de carbono en el ambiente.
- Nivel de luz.
- Fecha y Hora en tiempo real.

Toda la información enviada al LCD sale del Arduino nano de los pines A4 - SDA y A5 - SCL y por medio del módulo I2C se presenta la información en pantalla.

LDR. - La resistencia fotoeléctrica de la figura [3.10](#page-79-0) se usa en el sistema para determinar el nivel de luz en el ambiente donde está instalado el sistema de monitoreo, y la resistencia del componente fotoeléctrico cambia de acuerdo con la luz sobre él.

Al recibir luz fuerte, la resistencia óhmica de la resistencia es muy baja, y debido a la falta de luz artificial o luz ambiental, su valor de resistencia aumentará. LDR está conectado al pin A2 de Arduino nano.

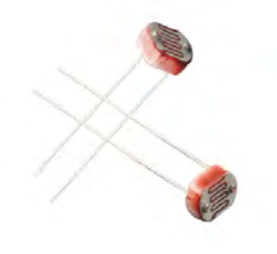

Figura 3.10: LDR o Foto-resistencia. Fuente. [\[Llamas,](#page-135-0) [2018a\]](#page-135-0)

Módulo RTC. - Reloj en tiempo real, este módulo que se visualiza en la figura [3.11](#page-80-0) es responsable de proporcionar la fecha y la hora al sistema

<span id="page-78-0"></span>CAP.3 IMPLEMENTACIÓN DEL SISTEMA DE MONITORIZACIÓN.  $79$ 

de monitoreo, la fecha y la hora se pueden mostrar en la pantalla LCD del dispositivo, el módulo RTC se conecta en paralelo con el módulo I2C. El I2C del módulo RTC está conectado a los pines A4 - SDA y A5 - arduino nano SCL.

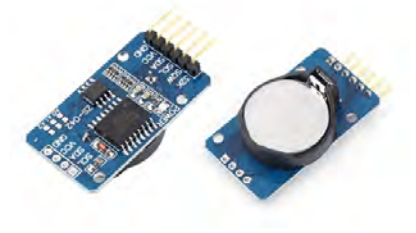

Figura 3.11: Módulo RTC. Fuente. [\[Llamas,](#page-135-0) [2016b\]](#page-135-0)

Módulo SIM-900. - EL módulo GSM que se ve en la figura [3.12](#page-80-0) del sistema de monitorización interno es el modo de backup en caso de que el servidor wifi en la institución hospitalaria no esté disponible, también el modulo se encarga de realizar una llamada a un número establecido, cuando el equipo presente alarmas que puedan afectar al entorno en el que se encuentra el paciente.

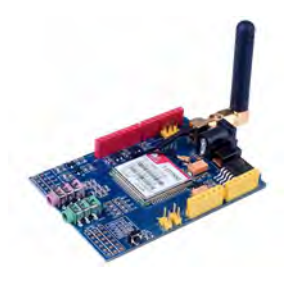

Figura 3.12: Módulo GSM - SIM900. Fuente. [\[Mechatronics,](#page-135-0) [2014a\]](#page-135-0)

En caso de que siga el sistema alarmado se volverá a repetir la llamada hasta que se realicen los correctivos en el área, también se puede solicitar información al sistema de monitorización vía SMS y este nos devuelve en un tiempo de unos minutos toda la información de los <span id="page-79-0"></span>parámetros que tiene el sistema implementado. los pines de conexión del módulo Sim900 son: D3 [arduino] - D7 [Sim900], D4 [arduino] - D8 [Sim900], D5 [arduino] - D9 [Sim900].

Elementos electrónicos varios. - El sistema de monitorización interna tiene integrado elementos electrónicos varios como se visualiza en la figura [3.13](#page-81-0) tales como diodos led de tres colores verde, amarillo y rojo que son indicadores de nivel de alarma en el sistema, también cuenta con un buzzer el cual se activa cuando el nivel de alarma sea de alto riesgo, el sistema integra cuatro botones que realizan diversas funciones para el sistema.

Las funciones de los botones en el sistema son: registrador de eventos el cual nos muestra en la pantalla LCD el evento que hubo en el sistema cuando la alarma llega a niveles intermedios y máximos, el botón de estado de conexión que nos indica si está trabajando el módulo Sim 900 y la interfaz wifi del sistema, el botón de silenciar que apaga a la alarma por un tiempo aproximado de 2 minutos y el botón de regreso que nos envía a la última pantalla que mostró el sistema.

Además, se emplea otros elementos como capacitores para mantener el voltaje estable en la alimentación del sistema, fusibles para protección del mismo, espadines y peinetas para montar los elementos en la placa y sean fácil de reemplazar en caso de que presenten desperfectos con el tiempo a continuación de detalla las conexiones de los pines con estos elementos electrónicos.

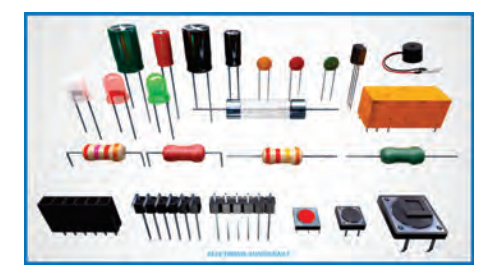

Figura 3.13: Elementos electrónicos varios. Fuente. [\[Online,](#page-136-0) [2019\]](#page-136-0)

- <span id="page-80-0"></span>Led verde al pin D11 del Arduino nano.
- Led amarillo al pin D10 del Arduino nano.
- Led Rojo al pin D9 del Arduino nano.
- Botón 1 al pin A3 del Arduino nano.
- Botón 2 al pin A6 del Arduino nano.
- Botón 3 al pin D12 del Arduino nano.
- Botón 4 al pin D13 del Arduino nano.
- Buzzer al pin D6 del Arduino nano

Una vez realizada las correctas conexiones de los elementos que conforman el sistema de monitorización interna, se realiza las conexiones respectivas de alimentación para los módulos y sensores electrónicos como sus demás componentes los cuales conforman el sistema. Para empezar a tomar datos los sensores MQ7 y MQ135 deben tener un precalentamiento de unas 8 horas como indican las recomendaciones de la hoja de especificaciones.

Mediante el monitor serial de la interfaz de programación que se visualiza en la figura [3.14](#page-82-0) se puede visualizar los datos capturados por el sistema y se compara con los datos que se muestran en el LCD, además se debe verificar el estado de conexión a la red de la tarjeta ESP8266 para que los datos capturados por el sistema sean enviados a la página web y esto nos ayuda a automatizar el sistema ya que desde el computador se puede visualizar los parámetros del área en que esta el sistema.

| com                                           |  |             | о |      |
|-----------------------------------------------|--|-------------|---|------|
|                                               |  |             |   | Send |
| to terrar services                            |  |             |   |      |
| sing at the party of the process and the con- |  |             |   |      |
| NQ7 (ppm) =240.00                             |  |             |   |      |
| HQ135 (TOA) =32                               |  |             |   |      |
| Humedad=72.16                                 |  |             |   |      |
| Temperatura=22.10                             |  |             |   |      |
| $102 = 68$                                    |  |             |   |      |
| CO1-0.51                                      |  |             |   |      |
| CO2=261.70                                    |  |             |   |      |
| Ethanol=13.69                                 |  |             |   |      |
| Amonic=10.44                                  |  |             |   |      |
| Tolueno"0.85                                  |  |             |   |      |
| Acetona=1.26                                  |  |             |   |      |
| tiempo (s) 20                                 |  |             |   |      |
| -----------------                             |  |             |   |      |
| estado = 0                                    |  |             |   |      |
|                                               |  |             |   |      |
| Autoscrol Show timestamp                      |  | 19200 hours |   |      |

Figura 3.14: Monitor serial del sistema interno. Fuente. Los Autores.

<span id="page-81-0"></span>En la figura [3.15](#page-83-0) se visualiza el sistema interno esquemático y los módulos empleados en el sistema de monitorización interna.

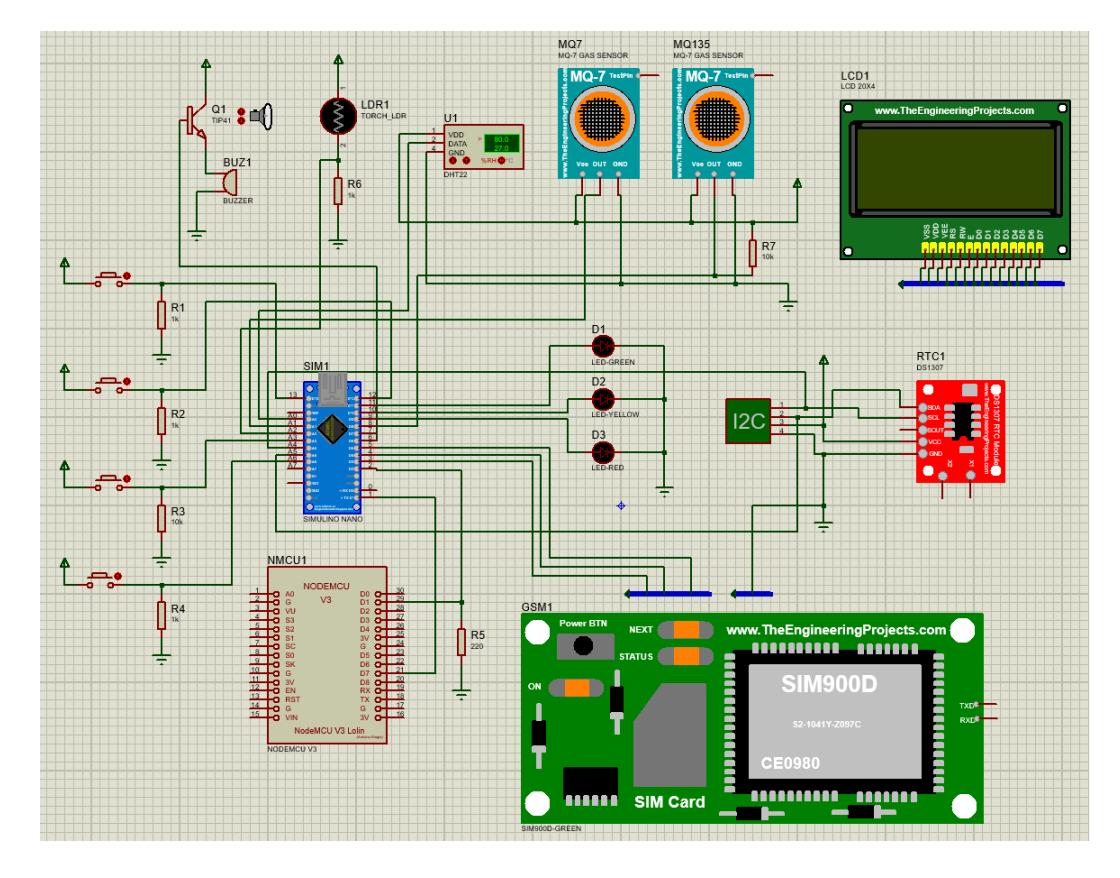

Figura 3.15: Circuito esquemático del sistema interno completo. Fuente. Los Autores.

Una vez que se energiza el circuito se visualiza la captura de datos mediante el monitor serial del entorno de programación se puede ver la trama de datos organizada que después de un tiempo "X" serán sus datos enviados a la página web, los cuales se los puede observar en el tablero de Ubidots.

En la figura [3.16](#page-84-0) se visualiza el tablero del sistema interno de monitorización desde su sitio web www.ubidots.com donde se puede ver los indicadores respectivos de cada sensor, donde nos indica las variables <span id="page-82-0"></span>descritas anteriormente.

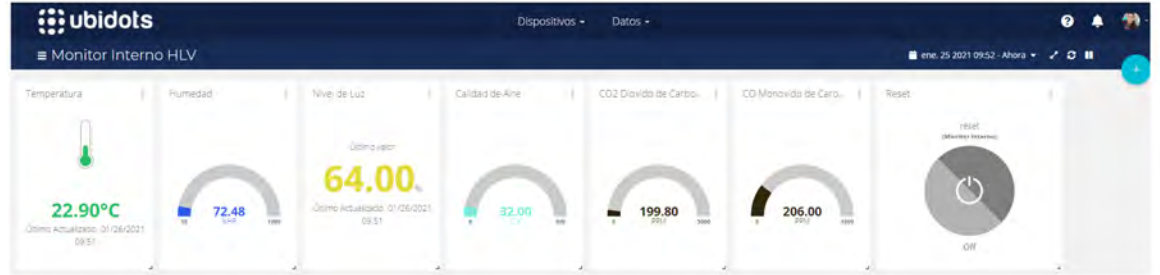

Figura 3.16: SCADA del sistema Interno de la página Ubidots. Fuente. Los Autores.

### <span id="page-83-0"></span>3.4. Sistema de Monitorización Externa

La figura [3.17](#page-85-0) detalla el diagrama general para el sistema de monitorización externa, el cual está realizado en bloques para entender cada una de las etapas del sistema que está instalado en la parte exterior de la institución hospitalaria.

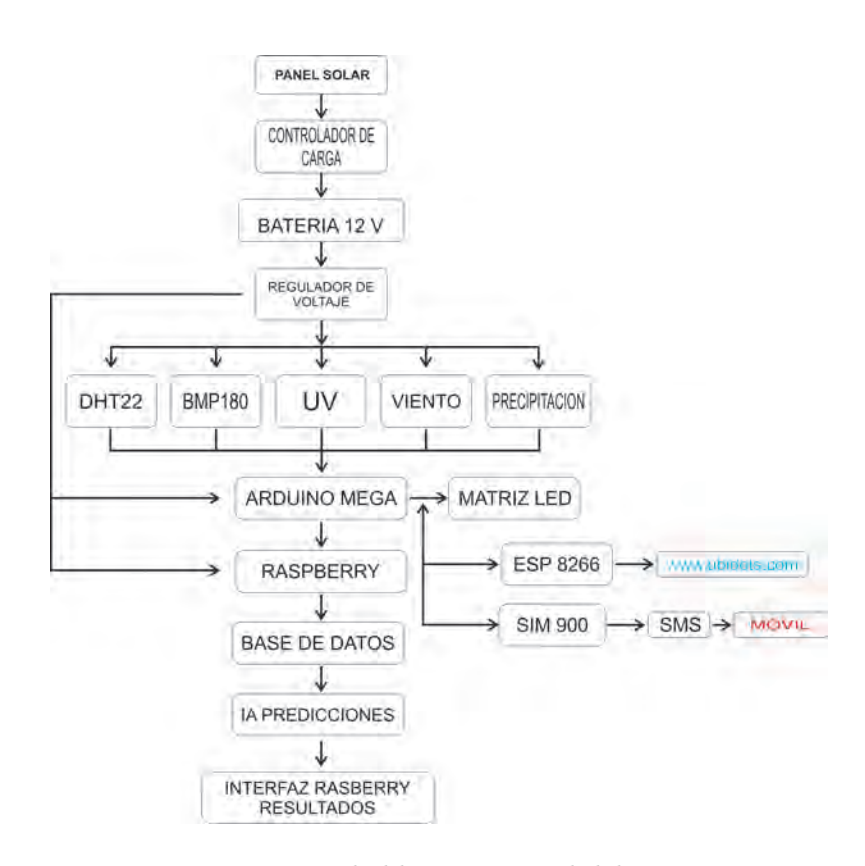

Figura 3.17: Diagrama de bloques general del sistema externo. Fuente. Los Autores.

El diagrama indica que el sistema de monitorización es autónomo por lo que cuenta con un panel solar, que se encarga por medio de controlador de carga convertir la energía fotovoltaica en energía eléctrica, la cual es almacenada en un banco de baterías de 12V.

En la figura [3.18](#page-86-0) se visualiza el diagrama esquemático correspondiente

<span id="page-84-0"></span>al sistema de monitorización externo que esta aplicado a la medición de variables físicas orientada a la meteorología.

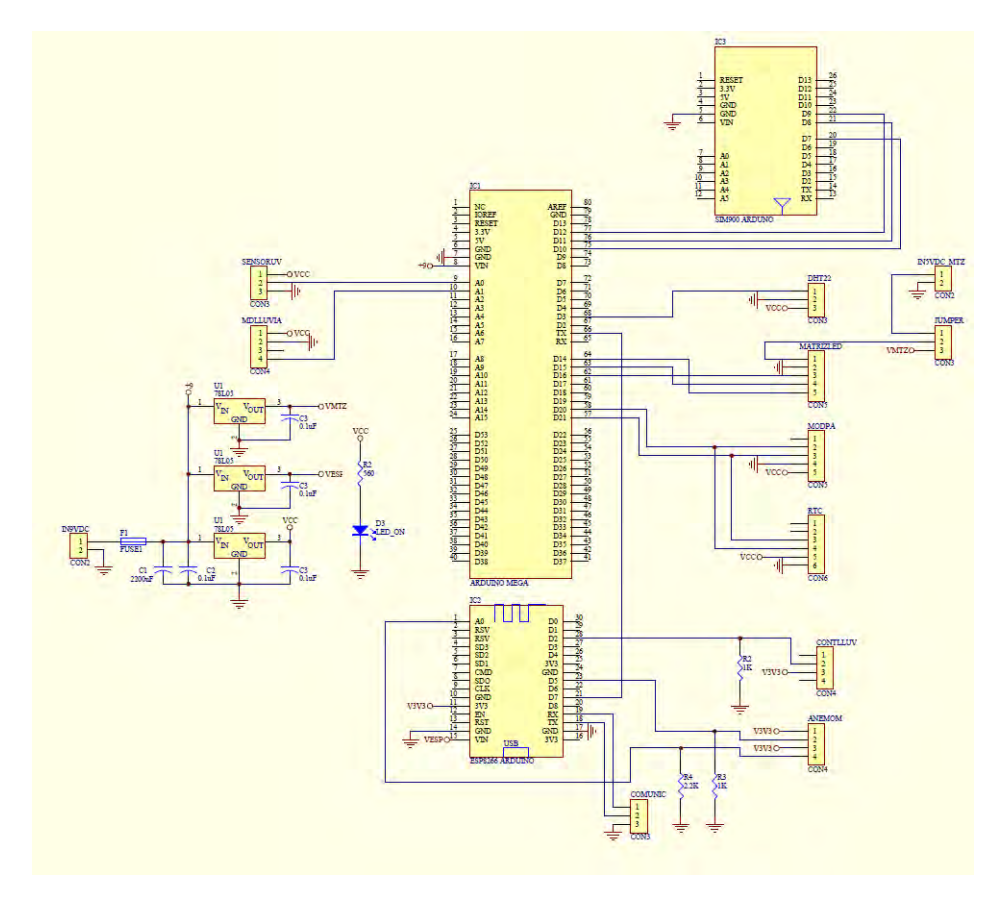

Figura 3.18: Circuito esquemático del sistema de monitorización externo. Fuente. Los Autores.

Antes de alimentar los circuitos se realiza la etapa de regulación de voltaje respectiva de los sensores, módulos y tarjetas electrónicas que conforman el sistema, una vez que el sistema esta energizado se puede observar la información en la matriz led los valores capturados por los sensores y mediante el módulo ESP8266 se envía los datos a la página www.ubidots.com.

En caso de que falle el internet el sistema cuenta con un módulo SIM900 al cual se le pide un informe y este envía un mensaje de texto al personal <span id="page-85-0"></span>encargado del monitoreo. Además, el sistema cuenta con una base de datos de almacenamiento de los sensores que, mediante regresión lineal, generan predicciones sobre las variables que componen el sistema de monitoreo externo.

El sistema externo de monitorización implementado en la institución hospitalaria esta encargado de la monitorización de variables físicas orientadas a la meteorología, que mediante a sus diversos sensores que lo componen que mediante un visualizador led se muestra la información mas importante, la cual es de gran ayuda para los pacientes y personal de la casa de salud.

Arduino Mega. - Es un módulo electrónico programable como se visualiza en la figura [3.19](#page-87-0) el cual esta conformado por un microcontrolador ATmega2560 tiene 54 pines. Estos pines tienen mejores características y ventajas que el Arduino nano usado en el monitor interno. Por lo tanto, se usa para la parte de monitoreo externo, que es a través del algoritmo, la línea de comando, Rutinas y subrutinas de programación a utilizar.

Una vez escrito en el controlador, el Arduino se puede utilizar como placa de adquisición de datos. Los sensores están integrados y sus respectivas funciones en el sistema se explicarán con más detalle.

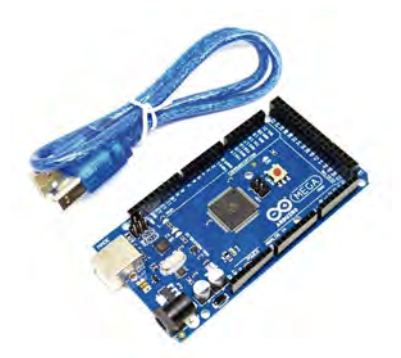

Figura 3.19: Arduino Mega 2560. Fuente. [\[E-ika,](#page-134-0) [2016\]](#page-134-0)

<span id="page-86-0"></span>ESP-8266. - Este módulo con antena wifi incorporada como se visualiza en la figura [3.20](#page-88-0) es el encargado de receptar la información de los sensores y se comunica mediante puerto serial con el arduino mega, una vez llegada la información dentro el sistema elabora la trama de datos respectivas para enviar la información de cada uno de los sensores mediante la red Wifi a la página web en la que está configurada la tarjeta.

La ESP8266 trabaja como tarjeta de adquisición de datos para los sensores de velocidad y dirección del viento y el pluviómetro, una vez que la tarjeta ESP8266 recibe la data vía serial del Arduino mega más la información de sus sensores arma la trama de dato de todos los sensores y ejecuta él envió de datos cada tiempo "X".

El modulo ejecuta el envió de datos en un tiempo "X", que es programado por el usuario y cabe recalcar que dependiendo la página web que se emplea en la aplicación se toman los códigos de verificación y conexión que se asignaran al módulo como el nombre de la red wifi y clave de acceso, ya que sin estos parámetros nunca se podrá transmitir la información.

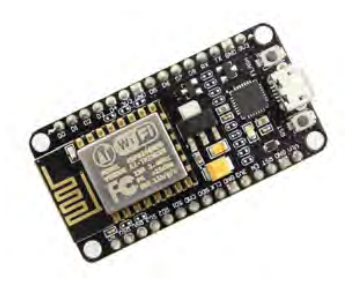

Figura 3.20: ESP-8266. Mechatronics, 2014c

Sensor DHT22. - El sensor que se visualiza en la figura [3.21](#page-89-0) es el encargado de receptar los parámetros de temperatura y humedad relativa del ambiente, el cual trabaja en un rango de temperatura de -40 a 80 grados Celsius con una precisión de  $+/- 0.5^{\circ}$ c teniendo una <span id="page-87-0"></span>humedad relativa de 0 a 100 % con una precisión del  $+/-5$ %.

El sensor está conectado en la sección PWM 5 del arduino mega. Además, se realizó un acondicionamiento de señal mediante algoritmos para tener una lectura más estable ya que este sensor está ubicado a la intemperie y diversos factores externos pueden afectar el buen funcionamiento del mismo.

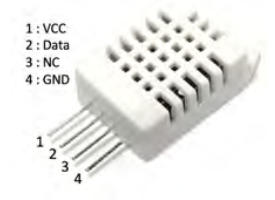

Figura 3.21: Sensor DTH22 - Temperatura y Humedad Relativa. Fuente. [\[Mechatronics,](#page-135-0) [2014b\]](#page-135-0)

Sensor BMP180. - El sensor que se visualiza en la figura [3.22](#page-89-0) esta diseñado para medir o leer la presión barométrica en la atmósfera y de esta manera realiza una estimación de la altura sobre el nivel del mar, el cual forma parte del sistema de monitorización externa ya que cuando se presentan precipitaciones o existe presencia de lluvias cambia la presión atmosférica.

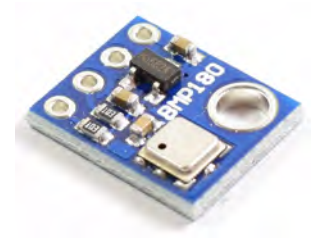

Figura 3.22: Sensor BMP180 - Presión Atmosférica. Fuente. [\[Mechatronics,](#page-135-0) [2017a\]](#page-135-0)

Este sensor trabaja desde los 3.3v a 5v y los pines de comunicación del sensor al arduino mega son: SCL del BMP180 al SCL (Pin 21) del <span id="page-88-0"></span>Arduino mega y el SDA del BMP180 al SDA (Pin 20) del Arduino mega, estos pines están ubicado en la sección de comunicación del Arduino mega.

Sensor UVM30A. - Este sensor que es parte del sistema de monitorización externa, es el encargado de medir el nivel de radiación solar en el área que está instalado, este sensor que se visualiza en la figura [3.23](#page-90-0) el cual se energiza con 5 voltios DC y entrega una salida de 0 a 1200mv que por encima de este valor de 1200mv corresponde a un índice UV extremadamente alto.

El tiempo de lectura del sensor es bastante rápido y las respuestas son razonablemente estables, mediante algoritmos hacemos que el sensor realice varias mediciones y con esto se hace un promedio para compararlo con la tabla del fabricante para calcular el índice UV.

Al ser un sensor que no contiene encapsulado para protegerse ya que para realizar sus mediciones está a la intemperie, lo encapsulamos al sensor en un domo así se lo protege de lluvia y polvo. La salida del sensor siendo una salida de tipo analógica está conectada en el pin A0 del arduino mega.

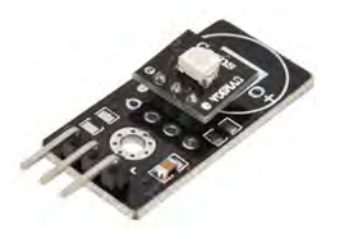

Figura 3.23: Sensor UV. Fuente. [\[Ventura,](#page-137-0) [2016\]](#page-137-0)

Sensor YL-83. - El sensor que se visualiza en la figura [3.24](#page-91-0) se encarga de detectar el nivel de precipitaciones del ambiente el cual nos dirá que tan fuerte es el nivel de lluvia desde una simple garua a una lluvia fuerte, cuyos dichos valores acondicionando la señal recibida por el sensor mediante algoritmos y líneas de programación los presentamos

<span id="page-89-0"></span>en una escala de 0 % al 100 %. El sensor de precipitación el pin de salida del módulo al pin A1 del arduino mega.

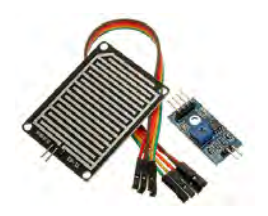

Figura 3.24: Sensor YL-83 - Sensor de precipitaciones - lluvia . Fuente. [\[con Arduino,](#page-134-0) [2018\]](#page-134-0)

Una vez detallado los sensores principales que se encuentran localmente que nos ayudan a obtener los valores de las variables físicas orientadas a la meteorología se implementa en el sistema de monitorización externa los siguientes sensores que son:

- Pluviómetro.
- Veleta de dirección.
- Anemómetro.

Con ayuda de estos sensores el sistema de monitorización tiene más prestaciones a la hora de poder saber qué posibilidad de cambio climático se presentaran en el entorno donde se encuentra la estación.

Sensor de Velocidad de Viento: El sensor de velocidad de viento que se visualiza en la figura [3.25](#page-92-0) está compuesto por 3 copas que al girar el imán cierra un interruptor de láminas en cada rotación, se puede medir esto en los dos conductores internos del conector RJ-11 (pin 2 y 3), usando el contador digital del arduino mega en los pines de interrupción en su microcontrolador. Para convertir esto en una velocidad del viento funcional, realizamos la conversión de 1,492 mph  $= 1$  cierre de interruptor / segundo.

Para los que empelamos el sistema métrico, esto es 2.4 km / h y así obtenemos la velocidad del viento en Km/h, esta velocidad se la <span id="page-90-0"></span>puede observar en la página web del sistema de monitorización externa.

Cabe recalcar que el conector RJ11 del anemómetro es de 4 pines en los que se dividen lo más conocidos que son de alimentación y un Pin para la velocidad del viento y otro pin que indique la dirección, ya que este kit de sensor para la velocidad y dirección del viento comparte la misma interfaz de transmisión de datos.

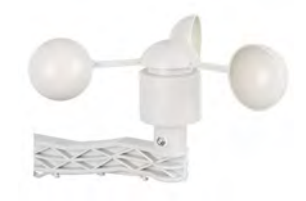

Figura 3.25: Sensor velocidad del viento - Anemómetro. Fuente. [\[Sparkfun,](#page-137-0) [2011\]](#page-137-0)

Veleta de dirección de viento. - En la figura [3.26](#page-92-0) se visualiza el sensor de dirección de viento este sensor internamente cuenta con un circuito compuesto de resistencias de diferentes valores. A medida que la veleta gira, un imán cierra los interruptores de lengüeta y pueden cerrar dos a la vez debido a su proximidad entre sí.

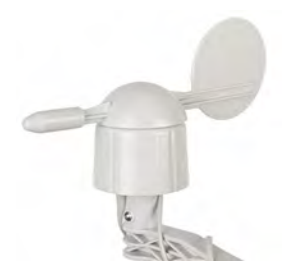

Figura 3.26: Sensor de dirección del viento. Fuente. [\[Sparkfun,](#page-137-0) [2011\]](#page-137-0)

Aplicando el uso de una resistencia externa, se implementa un divisor de voltaje. Medir la salida de voltaje con el convertidor de <span id="page-91-0"></span>analógico/digital en su microcontrolador de la ESP8266 y permite conocer la dirección en la que se encuentra apuntando la veleta. Como la salida de voltaje dependerá del valor de la resistencia externa utilizada, no existe una función de conversión común.

Dado que los valores emitidos por la veleta se basan en grados, en teoría, puede hacer que cualquier valor represente cualquier dirección. Sin embargo, recomendamos que el valor en el grado 0 represente el norte para facilitar su uso, también hay indicadores de dirección muy pequeños y apenas visibles en los cuatro lados de la veleta.

Si se elige los diferentes valores para indicar direcciones, debemos de asegurarnos de marcarlos en secuencia. Tenemos en cuenta que la veleta "apunta" hacia donde el viento sopla indicando su dirección.

Pluviómetro. - Este sensor es un colector de cubeta basculante de vaciado automático como se ve en la figura [3.27.](#page-93-0) Lo que significa que por cada 0.011" (0.2794 mm) de lluvia que cae en el sensor, el balde se inclinará, descargando el agua y cerrando un contacto momentáneo. El cierre del interruptor momentáneo se puede medir utilizando pines de interrupción o un contador digital D2 de la tarjeta ESP8266.

Los conductores centrales del conector RJ-11 están conectados al interruptor del medidor.

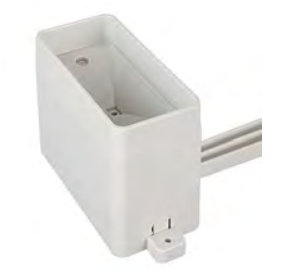

Figura 3.27: Pluviómetro. Fuente. [\[Sparkfun,](#page-137-0) [2011\]](#page-137-0)

Una vez detallado los tres sensores meteorológicos explicando la función de cada uno en la siguiente figura se muestra el ensamble final con sus bases <span id="page-92-0"></span>y elementos listo para ser instalados en el sistema de monitorización externo del proyecto.

Luego de conectar de forma correcta los componentes del sistema de monitoreo externo, también se establece las correspondientes conexiones de energía para los módulos electrónicos, sensores y otros componentes electrónicos que conforman el sistema. En la figura [3.28](#page-94-0) se muestra el sistema interno esquemático de los módulos empleados en nuestro sistema de monitorización interna.

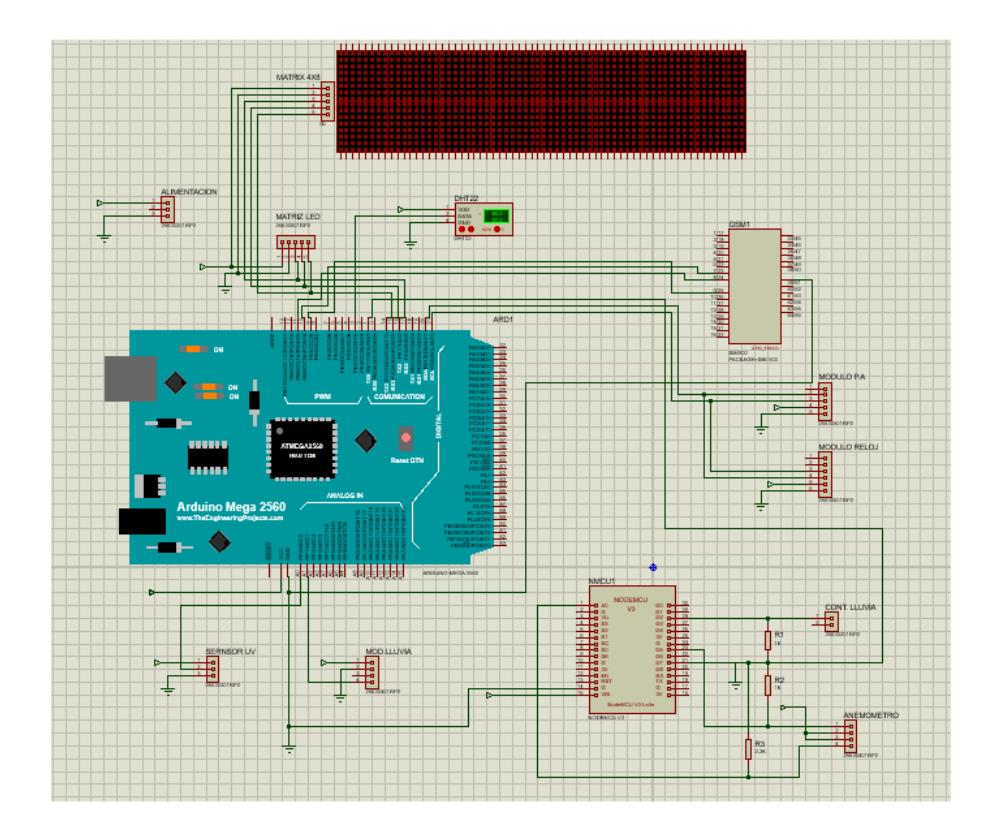

Figura 3.28: Circuito esquemático del sistema externo completo. Fuente. Los Autores.

EL sistema tiene integrado una pequeña matriz led en la cual se muestran diversos mensajes con información:

- <span id="page-93-0"></span>Fecha y hora.
- Temperatura y humedad relativa
- Índice de redición UV
- Presión atmosférica.

Mediante el monitor serial de la interfaz de programación como se ve en la figura [3.29](#page-95-0) se visualiza los datos capturados por el sistema y se compara con los datos que presenta la matriz led, los demás valores de los sensores se los visualiza en la página web del sistema de monitorización en la matriz led solo se presentan los valores más importantes que se necesitan para que los pacientes de la institución puedan estar en los exteriores.

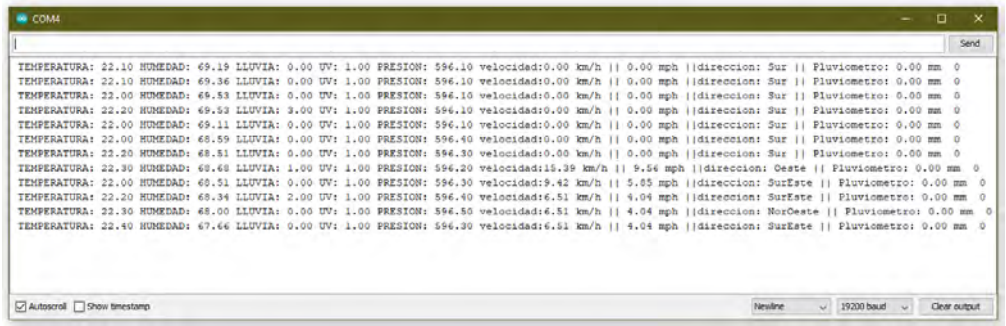

#### Figura 3.29: Monitor serial del sistema externo. Fuente. Los Autores.

Así pueden los pacientes cambiar por un momento recomendado de ambiente, además se debe verificar el estado de conexión a la red de la tarjeta ESP8266 para que los datos capturados por el sistema puedan ser enviados a la página web y esto ayuda a automatizar el sistema ya que desde la computadora o Smartphone.

Una vez establecida la conexión correctamente, energizamos el circuito y a través del monitor serial del entorno de programación, podemos ver el marco de datos capturado organizado y enviar sus datos a la página web después de "X", que se puede mostrar en el tablero de Ubidots.

<span id="page-94-0"></span>La figura [3.30](#page-96-0) se visualiza el tablero del sistema monitorización externa desde su sitio web www.ubidots.com donde se pueden ver los indicadores respectivos a cada sensor, donde nos indica las variables descritas anteriormente de cada sensor que lo conforman, una vez que se realizó las pruebas de funcionamiento del sistema de monitorización externa conectado a la web y a su alimentación de voltaje AC a DC.

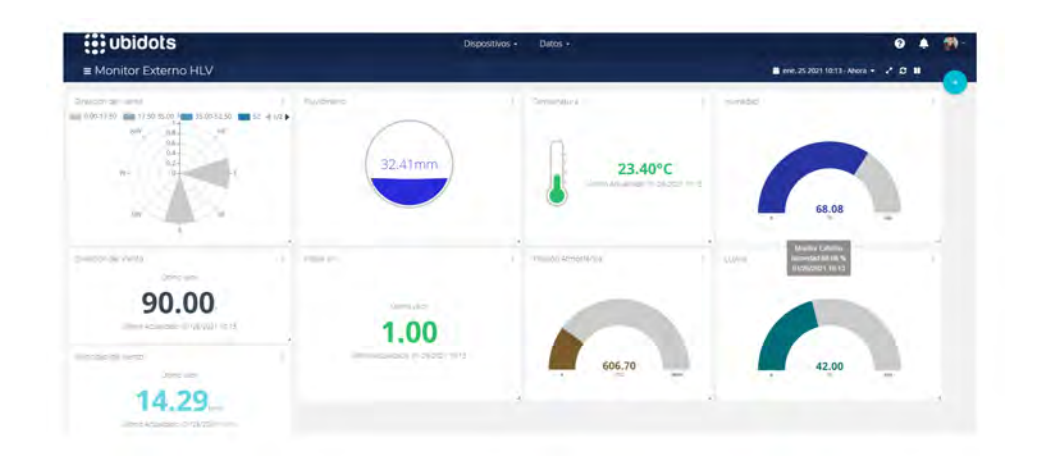

Figura 3.30: SCADA del sistema Externo de la página Ubidots. Fuente. Los Autores.

El sistema está instalado a los alrededores de la institución hospitalaria, se han realizado cambios y se han fusionado los elementos para hacer del sistema un sistema autónomo, por lo que incorporamos el sistema fotovoltaico al equipo, los componentes son:

- Panel solar.
- Baterías.
- Controlador de carga.
- Terminales eléctricos.
- Bornes y cables de conexión.

El sistema fotovoltaico que se visualiza en la figura [3.31](#page-97-0) se encarga de captar la mayor parte de la luz solar o diurna de 6 a.m. a 6 p.m. esta <span id="page-95-0"></span>energía es regulada por el controlador de carga y se almacena en el banco de baterías, una vez que llega la noche, el sistema depende del banco de baterías que mantendrá encendido el sistema de monitorización externo durante 12 horas, y volverá a repetir el proceso cuando vuelva a salir la luz del día.

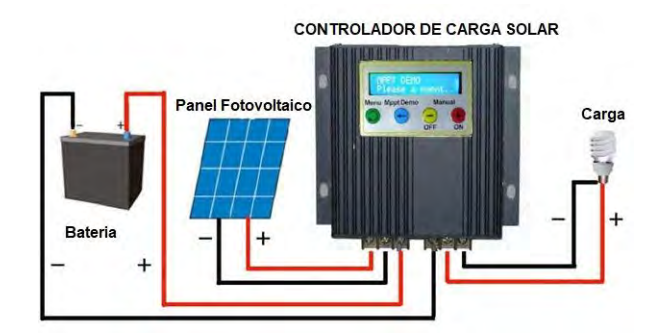

Figura 3.31: Sistema fotovoltaico. Fuente. [\[Rodriguez,](#page-136-0) [2006b\]](#page-136-0)

Una de las características de este proyecto es la medición de la radiación solar, para ello se utilizó la forma de convertir los rayos ultravioletas en energía, que se utiliza para cargar el banco de baterías de respaldo.

El CMP12 este controlador puede evitar que el panel capture radiación, por lo que puede acceder directamente al sistema de monitoreo, mientras que el segundo puede acceder directamente a la batería. Esto energiza todo el sistema de monitoreo externo.

Se realiza la elección del panel fotovoltaico el cual suministra la energía necesaria para el sistema externo de monitoreo. Es muy importante saber el tipo de panel solar a elegir. En caso de hacer una mala dimensión sobre el numero de panel o paneles a emplear lo cual puede ocasionar que el sistema este oscilando en su funcionamiento, de lecturas inadecuadas de los sensores en el sistema externo de monitorización.

Para realizar los cálculos se debe tener en cuenta estos parámetros:

El número de horas de trabajo requeridas por el prototipo.

- <span id="page-96-0"></span>La cantidad de horas de irradiación de sol durante por día.
- Estos datos se pueden usar para obtener el valor por vatio de los paneles solares que el sistema de monitoreo debe usar para funcionar de la mejor manera, es decir, la potencia total del sistema.

Por medio de páginas que ejecutan test de irradiaciones se adquiere el dato del número de horas sol / día dependiendo la región en que se encuentre. El número de horas de sol está relacionada a la máxima intensidad a la que se puede aprovechar los rayos solares. La región de Ecuador el valor aproximado oscila entre 3 horas con 30 minutos, 4 horas en su máxima potencia de recepción de sol para el panel.

Este mapa de recurso solar que se visualiza en la figura [3.32](#page-98-0) proporciona un resumen del potencial eléctrico solar fotovoltaico (FV), que representa el promedio total diario / anual de la planta (FV) de 1Kw-pico conectado a la red, que puede ser calculada para un periodo de tiempo de 20 años.

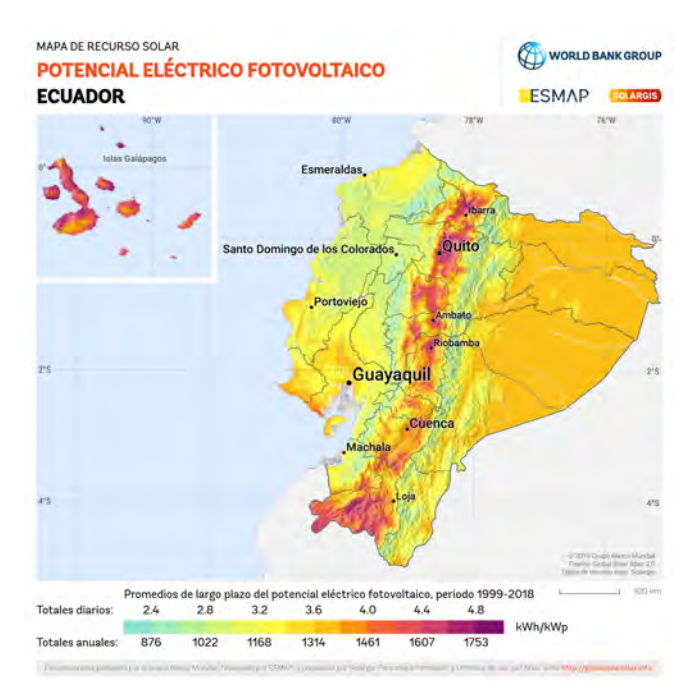

Figura 3.32: Mapa fotovoltaico de Ecuador. Fuente. [\[Solargis,](#page-137-0) [2021\]](#page-137-0)

<span id="page-97-0"></span>Debemos tener en cuenta las perdidas debidas al polvo y la suciedad se estimó un 3.5 %, más el efecto acumulado de otras perdidas entre cableado, desajuste, filas entre otras se considera un 7.5 %, para la cual se supone una planta fotovoltaica trabajando al 100 %. [\[Solargis,](#page-137-0) [2021\]](#page-137-0)

# <span id="page-98-0"></span>Capítulo 4

# Implementación del sistema de predicciones.

Este capítulo detalla el proceso de recolección o recepción de datos desde el monitor externo a la base de datos que aplica inteligencia artificial al sistema de monitoreo. A través del proceso de regresión lineal, hicimos predicciones basadas en los datos recopilados del sistema. Estas previsiones nos ayudarán a mejorar y a tener un buen conocimiento de las condiciones meteorológicas del día siguiente.

Como todos sabemos, el clima de Guayaquil está cambiando, sabemos que el sistema meteorológico e hidrológico del INAMHI nos brinda las condiciones climáticas de toda la ciudad, aquí el sistema estimará a través del proceso de monitoreo y predicción. Comprender el clima de las instituciones hospitalarias.

Sin excluir pronósticos basados en necesidades institucionales, como diarios, semanales, quincenales y mensuales. Los usuarios a cargo del sistema deben recordar que este método de predicción de variables meteorológicas se obtiene a partir de datos recolectados por monitores externos en instituciones hospitalarias, se configura mediante el desarrollo de códigos y algoritmos, y las predicciones obtenidas se comparan con el sistema INAMHI.

#### 4.1. Implementación del sistema Raspberry

Una vez completada la instalación previa del sistema operativo Raspbian en la tarjeta de memoria como se visualiza en la figura [4.1,](#page-101-0) se inicia el sistema operativo de la raspberry y se espera unos minutos para que el sistema operativo arranque completamente, para luego realizar las configuraciones básica dentro del sistema.

Debido a que el sistema externo es autónomo, y al instalar la pantalla para la rapsberry el consumo será mayor, por lo que la configuración de la Raspberry se realiza como servidor remoto, por lo que ya no dependemos de la pantalla, podemos usar su nombre de usuario y acceder a él en la computadora asignada por medio de un usuario y contraseña.

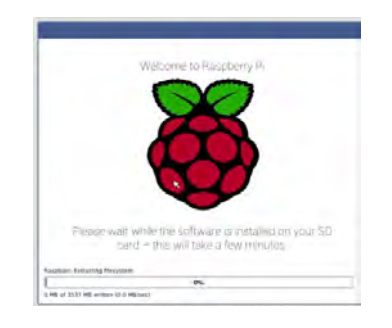

Figura 4.1: Instalación de Raspbian. Fuente. [\[Llamas,](#page-135-0) [2018b\]](#page-135-0)

El software VNC computación en red virtual, es un software libre que se basa en la estructura cliente-servidor, que nos permite observar de forma remota el comportamiento de la computadora servidor a través de la computadora cliente como se visualiza en la figura [4.2.](#page-102-0) En comparación al sistema que tiene el cliente, no existen restricciones al servidor de la computadora.

Para realizar la primera prueba de comunicación entre el sistema de monitoreo externo con interfaz Raspberry, el IDE arduino se instala en el sistema Raspbian, y se puede realizar la prueba de comunicación para enviar datos desde el ESP8266 desde la pantalla externa a la Raspberry.

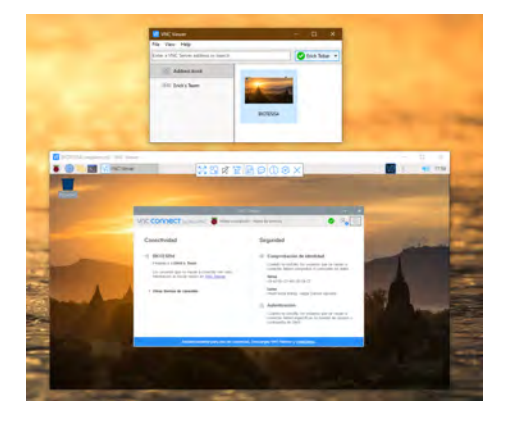

Figura 4.2: Acceso remoto de PC a la Raspberry. Fuente. Los Autores.

La Raspberry se conecta desde el USB integrado que contiene al puerto micro USB de la ESP8266 a través de un cable de datos, y también puede establecer una conexión desde los pines de salida del ESP8266 a los pines GPIO de Raspberry.

Una vez realizada la conexión entre estas dos tarjetas verificamos que el sistema Raspbian lo detecte para poder abrir el IDE de arduino y ubicarnos en el monitor serial y ver la lectura de datos que son enviados desde la ESP8266 a la Raspberry como se visualiza en la figura [4.3.](#page-102-0)

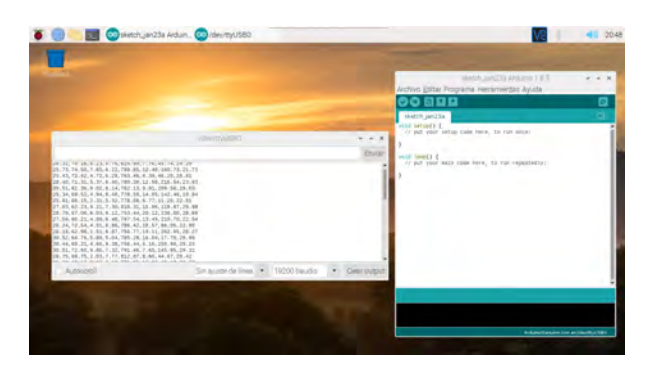

Figura 4.3: Lectura de datos por monitor serial. Fuente. Los Autores.

<span id="page-101-0"></span>Una vez que se puede leer los datos a través del monitor serial de manera estable, se implementará un sistema de inteligencia artificial basado en regresión lineal para obtener predicciones a partir de los datos proporcionados, los pasos del proceso se describen en detalle.

Para los usuarios a cargo del sistema, deben recordar que este medio de predicción de variables meteorológicas se obtiene a partir de los datos recopilados del monitor externo de la institución hospitalaria, se configura mediante el desarrollo de códigos y algoritmos, se obtienen las predicciones que se las compara con el sistema del INAMHI.

## 4.2. Configuración de Base de Datos Postgres en una Rapsberry Pi.

Para instalar una base de datos de código abierto en Raspberry. Debemos saber que una base de datos es una buena y mejor manera de agregar datos a un proyecto o aplicación. Los datos se pueden escribir en una sesión y puedes hacerlo en ella la próxima vez que quieras encontrarlos.

En la figura [4.4](#page-103-0) se visualiza el logo característico de PostgreSQL que se lo considera como una de las principales y mejores base de datos para código abierto en términos de características y rendimiento. EL cual resultará familiar si ha trabajado antes con MySQL, pero cuando necesite un uso más avanzado, se encontrará que la optimización en Postgres es superior. La instalación, el uso, la seguridad o privacidad es sencilla lo que permitirá que el funcionamiento del Raspberry Pi 3.

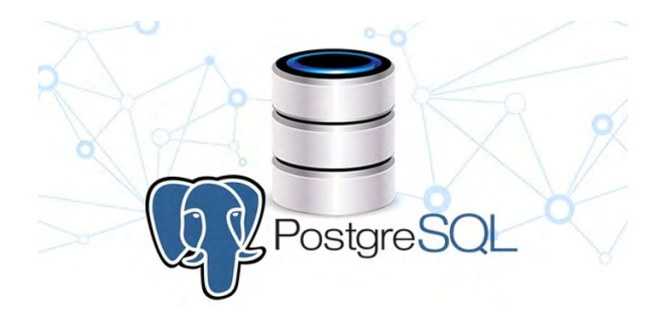

Figura 4.4: Logo de PostgreSQL. Fuente. [\[Velasco,](#page-137-0) [2017\]](#page-137-0)

<span id="page-102-0"></span>Una base de datos bien diseñada es muy eficaz cuando se buscan macrodatos o datos en una colección de información. Bueno, no tienes que preocuparte por la apariencia, solo necesitas encontrar lo que buscas. Es muy simple configurar una base de datos para aplicaciones básicas CRUD (crear, registrar, actualizar, eliminar) Este es un patrón común y es útil en muchos proyectos.

#### 4.2.1. Instalación.

Primero se instala Postgres y otros paquetes de instalación, luego se realiza las siguientes operaciones en una ventana de terminal como se visualiza en la figura [4.5,](#page-104-0) debemos tener acceso al internet para realizar la instalación.

Las lineas de código empleado para la instalación de Postgres son las siguientes:

```
sudo apt install postgresql libpq-dev postgresql-client
postgresql-client-common -y
```
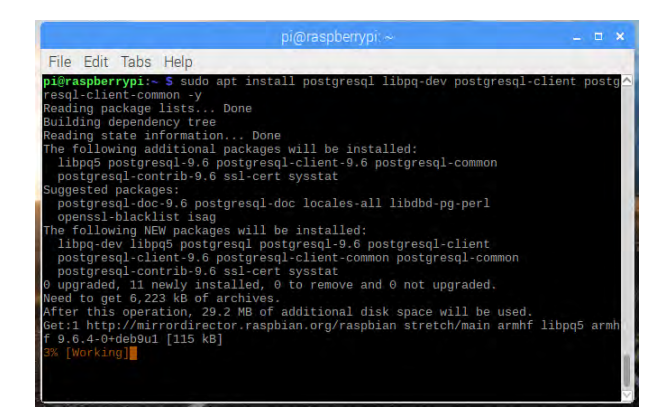

Figura 4.5: Instalación de Postgres. Fuente. [\[Nuttall,](#page-136-0) [2017\]](#page-136-0)

Después de completar la instalación, se realiza cambio al usuario Postgres lo cual permite entrar a la configuración de la base de datos, se emplea la siguiente linea de código.

sudo su postgres

<span id="page-103-0"></span>Para la creación de un nuevo usuario de base de dato se emplea la siguiente linea de código. Si el nombre de usuario creado existe en Unix, el usuario automáticamente obtendrá acceso a la base de datos. Para evitar confusiones, usaremos pi como usuario por defecto.

#### createuser pi -P --interactive

En la figura [4.6](#page-105-0) se muestra en la ventana del terminal pidiendo una contraseña, en la cual se ingresa una clave la cual sea fácil de recordad y seleccionamos n para súper usuario o y para las siguientes preguntas a continuación.

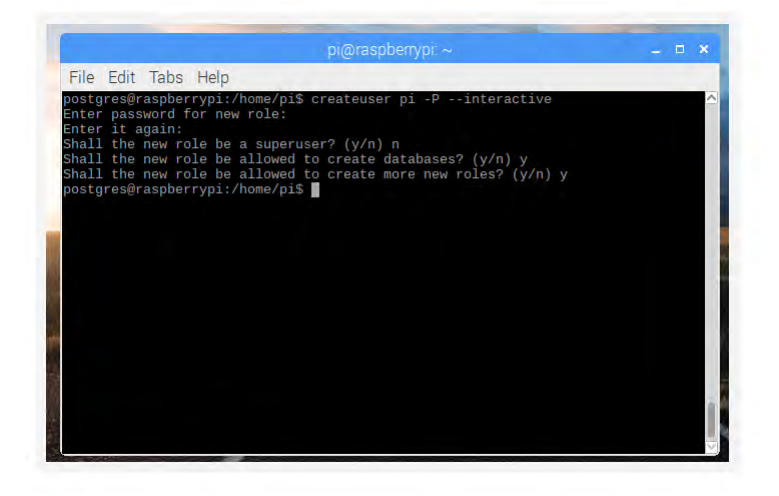

Figura 4.6: Configuración del nuevo usuario. Fuente. [\[Nuttall,](#page-136-0) [2017\]](#page-136-0)

Se ingresan las siguientes lineas de comnando en la ventana terminal, el comando que se usa en el shell para conectarnos a Postgres y generar una base de datos de prueba.

\$ psql > create database test;

Después de generar la base de datos, se usa el comando CTRL + D dos veces para salir del shell pqsl y el nuevo usuario de postgres, inicia sesión nuevamente como el usuario pi, porque un usuario llamado pi se <span id="page-104-0"></span>crea en postgres desde el cual podemos acceder a postgres. El shell no usa credenciales aquí por lo que podemos usar el comando que se describe a continuación.

#### \$ psql test

Una vez conectado a la base de datos de "prueba"(actualmente vacía y no contiene tablas), se puede realizar una creación de tabla simple desde el shell pqsl, empleando el siguiente comando a continuación.

```
test=> create table people (name text, company text);
```
Una vez realizada la creación de la tabla ahora ya se puede insertar datos de pruebas en ella. Por ejemplo: nombre, empresa, objetos. Empleando las siguientes lineas de código.

```
test=> insert into people values ('Ben Nuttall', 'Raspberry Pi Foundation');
test=> insert into people values ('Rikki Endsley', 'Red Hat');
```
Luego de haber ingresado los datos realizamos consulta a la tabla con la siguiente linea de código para saber que los datos ingresados están correctamente guardados como se visualiza en la figura [4.7.](#page-106-0)

También se puede visualizar en la ventana terminal las configuraciones previas sobre las preguntas y la forma de ingreso de datos a la tabla indicando la fila y columna correspondiente de cada dato.

#### test=> select \* from people;

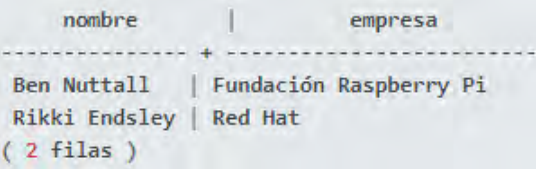

Figura 4.7: Consulta de datos a la tabla. Fuente. [\[Nuttall,](#page-136-0) [2017\]](#page-136-0)

#### <span id="page-105-0"></span>4.2.2. pgAdmin.

Esta es una herramienta gráfica muy útil para el acceso a la base de datos. pgAdmin es una GUI de PostgreSQL que contiene todas las funciones que permiten generar, administrar usuarios y bases de datos, crear y modificar tablas, escribir y ejecutar consultas y permiten verificar resultados desde una vista más familiar, al igual que la tabla de cálculo pgAdmin.

Se puede usar directamente en el Pi o en otra computadora conectada remotamente a la base de datos del Pi. Para acceder a él en la propia Raspberry Pi, se lo instala usando apt como se detalla en la siguiente linea de comando.

#### sudo apt install pgadmin3

Para que se enlace a la base de datos usando pgAdmin en la Raspberry Pi, simplemente abra pgAdmin (menú principal), haga clic en el icono de nueva conexión y complete los campos de registro. En este caso, solo necesita un nombre, como prueba, el nombre de usuario se cambiará a " Pi " y el resto de los campos estarán en blanco. Aceptamos el cambio y encontramos una nueva conexión en el panel izquierdo tal como se muestra en la figura [4.8.](#page-107-0)

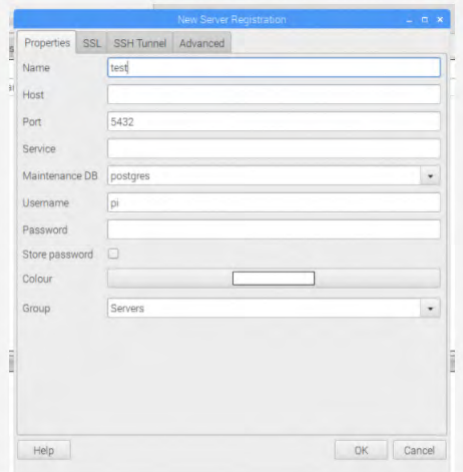

Figura 4.8: Configuración del apt. Fuente. [\[Nuttall,](#page-136-0) [2017\]](#page-136-0)

<span id="page-106-0"></span>Sea la conexión de forma local o remota, damos clic para abrir lo siguiente:

Grupos de servidores>Servidores>prueba>Esquemas>público>Tablas

Hacemos clic derecho en la lista de personajes y seleccionamos:

Ver datos>Ver las 100 primeras filas

Ahora, se puede ver los datos ingresados anteriormente, como se muestra en la Figura [4.9.](#page-108-0) Al usar la GUI (interfaz gráfica de usuario) para modificar bases de datos y tablas, administrar usuarios y escribir consultas personalizadas, por lo que este método de visualización es más fácil de administrar que realizar todas las operaciones a través de la línea de comandos.

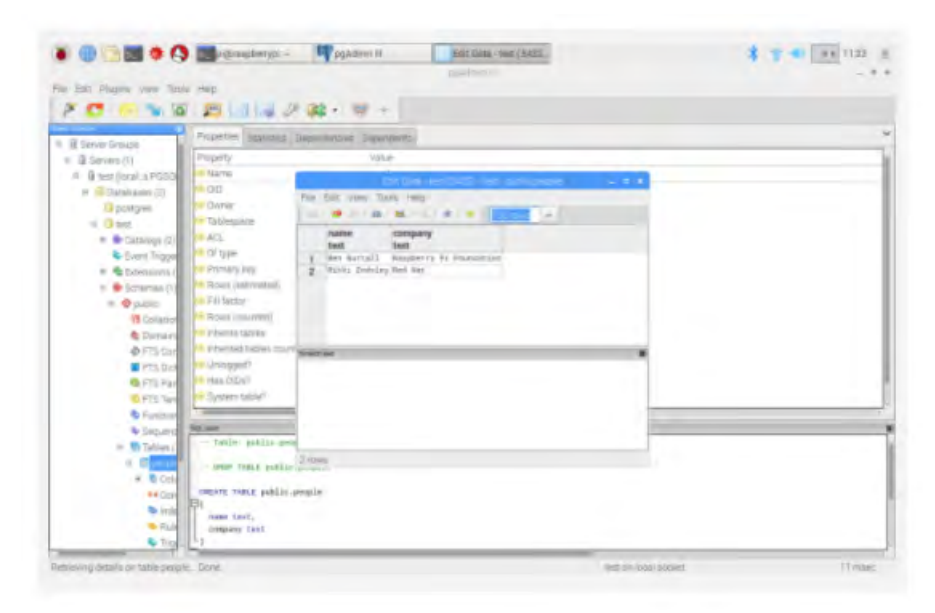

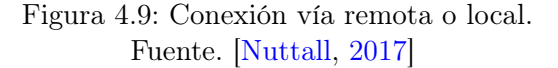

#### 4.2.3. Python.

Para que se efectué la conexión a la base de datos desde un script de Python, se necesita el siguiente paquete de instalación Psycogp2 en la se lo puede instalar de la siguiente forma mediante el siguiente código.

<span id="page-107-0"></span>CAP 4. SISTEMA DE PREDICCIÓN 108

```
sudo pip3 install psycopg2
```
Después de completar la instalación, se abre un editor de Python y se escribe el siguiente código que se detalla para así lograr una conexión establecida con la base de datos.

```
import psycopg2
conn = psycopg2.connect('dbname=test')
cur = conn.cursor()cur.execute('select * from people')
results = cur.fetchall()
for result in results:
print(result)
```
La ejecución del script para ver los resultados de la consulta, por lo que se debe considerar que si se conecta de forma remota, debe proporcionar credenciales en la cadena de conexión, por ejemplo: agregar IP de host, nombre de usuario y contraseña correspondiente de la base de datos empleando el siguiente código.

```
conn = psycopg2.connect('host=192.168.86.31 user=pi
password=raspberry dbname=test
```
Luego de realizar la instalación se abre un editor de Python en el cual se escribe el siguiente código para lograr acceder y así establecer la conexión con la base de datos.

Antes de comenzar a asignar e insertar valores en cada variables correspondiente a la base de datos, para poder rastrear el tiempo de inserción de cada dato, debemos considerar la diferencia entre estos dos tipos de datos temporales marca de tiempo y marca de tiempo.

timestamp. - El tipo de datos de marca de tiempo le permite almacenar la fecha y la hora. Sin embargo, no tiene datos de zona horaria. Esto significa que cuando cambia la zona horaria del servidor de la base de datos, el valor de la marca de tiempo almacenado en la base de datos no cambiará automáticamente.
timestamptz. - El tipo de datos timestamptz es una marca de tiempo con una zona horaria. El tipo de datos es de tipo de fecha y hora en el que se puede identificar una zona horaria.

### 4.3. Python PostgreSQL con Psycopg2.

Se emplea el módulo Psycopg2 para conectarse a PostgreSQL y realizar operaciones y consultas SQL en la base de datos. Para esto, se instaló la última versión usando el comando pip, el módulo se encuentra en pupi.org.

#### pip install psycopg2

La figura [4.10](#page-110-0) visualiza el diagrama general básico en donde se ven los parámetros requeridos para iniciar la conexión a la base de datos PostgreSQL desde Python.

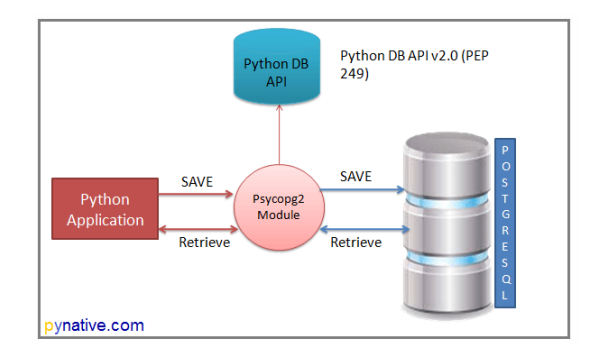

Figura 4.10: Conexión Python PostgreSQL para ingresar en la base de datos. Fuente. [\[PYNative,](#page-136-0) [2021\]](#page-136-0)

- Nombre del Usuario el cual se utiliza para trabajar con PostgreSQL el cual es predeterminado PostGres.
- Contraseña la cual se la asigna en el momento de la instalación del PostgreSQL.
- Nombre del Host, es el servidor o dirección Ip donde se ejecuta el PostgreSQL.
- Nombre de la base de datos en la cual se va a conectar denominada postgres-db.

Para realizar la conexión desde PostgreSQL en Python se detallan los siguientes paso:

- Instalación del módulo Psycopg2 para poder usar los métodos del módulo para comunicarse con la base de datos PostgreSQL.
- El método connect con los argumentos necesarios para realizar la conexión MySQL, el cual devolverá un objeto si la conexión es correcta.
- Método cursor es el que emplea el objeto de conexión devuelto por le método de conexión para así poder ejecutar las consultas de PostgreSQL desde Python.
- Método execute para realizar la consulta SQL y devuelva el resultado.
- Extraer el resultado usando fetchall el cual lee los resultados de la consulta.
- Cerrar cursor y objetos de conexión de PostgreSQL después de que se realiza el trabajo.

Para conectarse con una base de datos PostgreSQL y ejecutar consultas SQL, se debe tener el nombre de la base de datos a la cual se va a conectar. Si aún no ha creado ninguna base de datos, se debe crear una primero.

Se debería obtener el siguiente resultado después de conectarse a PostgreSQL desde Python como indica la figura [4.11.](#page-111-0)

```
PostgreSQL server information
{'user': 'postgres', 'dbname': 'python_db', 'host': '127.0.0.1', 'port': '5432', 'tty':
You are connected to - ('PostgreSQL 12.2)
PostgreSQL connection is closed
```
Figura 4.11: Resultados de conexión de PostgreSQL. Fuente. [\[PYNative,](#page-136-0) [2021\]](#page-136-0)

Se deben considerar los siguientes puntos de los resultados y métodos utilizados en la conexión entre PostgreSQL y la base de datos:

Se ejecuta SELECT versión(); para consultar obtener la versión de PostgreSQL.

- <span id="page-110-0"></span>Usando Error clase Psycopg2, se puede manejar cualquier error y excepción de la base de datos mientras se trabaja con PostgreSQL desde Python, este enfoque ayuda a que la aplicación sea robusta.
- La clase de error ayuda a comprender el error en detalle, el cual devuelve un mensaje de error en caso de que existiera.
- Se pueden crear tanto cursores como sean necesarios a partir de un único objeto de conexión, estos cursores creados de la misma conexión no están aislados y los cambios son inmediatamente visibles por otros cursores.
- Los cursores no son seguros para trabajar con subprocesos.
- Se puede recuperar consulta de resultados utilizando el cursor métodos tales como fetchone(), fetcthall().

A continuación se detalla el código en Python para la creación de la tabla.

```
import psycopg2
from psycopg2 import Error
try:
    connection = psycopg2.connect(user="postgres",
                                 password="pynative@#29",
                                 host="127.0.0.1",
                                 port="5432",
                                 database="postgres_db")
    cursor = connection.cursor()
    # SQL query to create a new table
    create_table_query = '''CREATE TABLE mobile
          (ID INT PRIMARY KEY NOT NULL,
         MODEL TEXT NOT NULL,
         PRICE REAL); '''
    # Execute a command: this creates a new table
    cursor.execute(create_table_query)
    connection.commit()
   print("Table created successfully in PostgreSQL ")
except (Exception, Error) as error:
   print("Error while connecting to PostgreSQL", error)
```
<span id="page-111-0"></span>Cap 4. Sistema de Predicción 112

```
finally:
    if connection:
        cursor.close()
        connection.close()
        print("PostgreSQL connection is closed")
```
#### 4.3.1. Mapeo entre los tipos Python y PostgreSQL.

Cuando se intenta insertar valores booleanos de Python Noney (como Verdadero y Falso) en PostgreSQL, se convertirá en el literal SQL correcto. Lo mismo ocurre con los tipos numéricos de Python. Se convertirá al tipo PostgreSQL equivalente. Por ejemplo, cuando ejecuta una consulta de inserción, los objetos numéricos de Python (como Int, long, float, Decimal) se convertirán en representaciones numéricas de PostgreSQL.

Al leer de una tabla PostgreSQL, el tipo entero se convierte a Int, el tipo de punto flotante se convierte en flotante y el sistema numérico / decimal se convierte en decimal. La configuración de la tabla de la base de datos es tipo double precision como se visualiza en la figura [4.12.](#page-113-0)

```
CREATE TABLE public.estacion_data
\exists (
   "time" timestamp without time zone,
   temperatura double precision,
   humedad double precision,
   lluvia double precision,
   uv double precision,
   presion double precision,
   velocidad_viento double precision,
   direccion_viento double precision,
   pluviometro double precision
-1
```

```
Figura 4.12: Formato de lectura de cada variable.
             Fuente. Los Autores.
```
Una vez realizada la configuración, la cual es necesaria para la creación de la base de datos y su correspondiente almacenamiento, se inicializa el programa para insertar los datos obtenidos en cada variable correspondiente, luego se aplica el sistema de regresión lineal y se obtienen los resultados del entrenamiento.

Una vez que el administrador de pgAdmin haya creado la tabla y declarado el número de variables en su respectivo formato de lectura-escritura, se inicializará el procedimiento almacenado para cada lectura recibida a través del puerto serial del dispositivo.

| Edit View Tools Help<br>No limit<br><b>BB</b><br>$\overline{\phantom{a}}$ |                                                                                                    |             |         |               |            |         |       |                                               |          |
|---------------------------------------------------------------------------|----------------------------------------------------------------------------------------------------|-------------|---------|---------------|------------|---------|-------|-----------------------------------------------|----------|
|                                                                           | time<br>timestamp without time zone double precision double precision double precision double precision double precision double precision double precision double precision double precision double precision | temperatura | humedad | <b>Iluvia</b> | <b>Lrv</b> | presion |       | velocidad viento direccion viento pluviometro |          |
|                                                                           | 4207 2021-04-21 11:31:19.509828 31.8                                                                                                    |             | 66.98   |               |            | 1011    | 6.13  | 38                                            |          |
|                                                                           | 4208 2021-04-21 11:32:19.590856 31.9                                                                                                    |             | 65.65   |               |            | 1011    | 11.77 | 120                                           | $\theta$ |
|                                                                           | 4209 2021-04-21 11:33:19.671969 31.8                                                                                                    |             | 65.65   |               |            | 1011    | 5.07  | $30^{\circ}$                                  |          |
|                                                                           | 4210 2021-04-21 11:34:19.759211 31.8                                                                                                    |             | 65.74   |               |            | 1911    | 11.54 | 128                                           | 8        |
|                                                                           | 4211 2021-04-21 11:35:19.849339 31.7                                                                                                    |             | 65.74   |               |            | 1011    | 11.83 | 98                                            | $\theta$ |
|                                                                           | 4212 2021-04-21 11:36:19.928781 31.6                                                                                                    |             | 66.23   |               |            | 1011    | 4.68  | 90                                            | $\theta$ |
|                                                                           | 4213 2021-04-21 11:37:20.015624 31.9                                                                                                    |             | 66.48   |               |            | 1011    | 4.98  | 278                                           |          |
|                                                                           | 4214 2021-04-21 11:38:20.103229 31.5                                                                                                    |             | 65.98   |               | 6          | 1011    | 22.23 | 129                                           |          |
|                                                                           | 4215 2021-04-21 11:39:20.18933                                                                                                    | 31.7        | 66.4    |               |            | 1011    | 9.57  | 30                                            | $\theta$ |
|                                                                           | 4216 2021-04-21 11:40:20.270184 31.3                                                                                                    |             | 66.15   |               | 5          | 1011    | 11.07 | 90                                            | R        |
|                                                                           | 4217 2021-04-21 11:41:20.354137 31.4                                                                                                    |             | 66.48   |               |            | 1011    | 15.01 | 30                                            |          |
|                                                                           | 4218 2021-04-21 11:42:20.440181 31.6                                                                                                    |             | 66.32   |               |            | 1011    | 6.47  | 210                                           | h        |
|                                                                           | 4219 2021 04 - 21 11:43:20.522707 31.8                                                                                                    |             | 65.57   |               |            | 1011    | 3.62  | 300                                           |          |
|                                                                           | 4220 2021-04-21 11:44:20.602482 32.1                                                                                                    |             | 64.99   |               |            | 1011    | 3.62  | 300                                           |          |
|                                                                           | 4221 2021-04-21 11:45:20.681757 32.1                                                                                                    |             | 65.67   |               | 5          | 1011    | 8.11  | 30                                            |          |
|                                                                           | 4222 2021-04-21 11:46:20.757165 32                                                                                                    |             | 64.82   |               | s.         | 1011    | 9.42  | e                                             | $\theta$ |

Figura 4.13: Asignación de los datos a guardar en la base. Fuente. Los Autores.

Una vez que se tiene la cantidad de datos considerables se emplea el modelo ARIMA. El modelo ARIMA se utiliza para predecir series simples, donde la predicción del modelo ARIMA se basa únicamente en el valor pasado de la variable que se va a predecir. Los modelos ARIMA se emplean para hacer pronósticos a corto plazo en donde se enfocan en el pasado reciente más que en el pasado lejano y son adecuados para variables discretas o continuas, aunque el tiempo debe ser igualmente discontinuo y espaciado.

Fundamentales para predecir series de datos que contienen cambios estacionales, incluidos aquellos con cambios estacionales. Se requieren al menos alrededor de 50 observaciones; solo es adecuado para series de datos fijas, y las series de tiempo fijas donde las funciones de media, varianza y autocorrelación son constantes en el tiempo.[\[Aguado-RodrÃguez et al.,](#page-133-0) [2016\]](#page-133-0)

Los requisitos para series de tiempo fijas parecen ser completamente restrictivos, pero de hecho la mayoría de las series no fijas se pueden convertir en series fijas mediante una conversión llamada "diferenciación", que es una operación relativamente simple que implica calcular cambios de

<span id="page-113-0"></span>tiempo continuos. El valor de la serie de datos. El cambio de la secuencia de datos se llama  $(w_t)$  y se obtiene mediante la ecuación  $w_t = z_t - z_t - 1$ Donde la letra (z) representa el valor en la secuencia de datos.

La diferencia crea una serie nueva que es diferente de la original, y "diferencia" se refiere a la media de la serie de datos que cambia con el tiempo y se puede "diferenciar" varias veces para así obtener una secuencia fija. Obteniendo una serie estacionaria, puede encontrar un buen modelo ARIMA e incluir: su identificación, la estimación, el diagnóstico del modelo; y si este modelo es suficiente, entonces haga predicciones. [\[Aguado-RodrÃguez et al.,](#page-133-0) [2016\]](#page-133-0)

Cuando se utiliza el modelo ARIMA para la previsión, el proceso de selección de pedidos generalmente se considera subjetivo y difícil de aplicar. Entonces, la biblioteca Forecast se desarrolló para seleccionar automáticamente el orden del modelo y el algoritmo es adecuado para datos estacionales y no estacionales:

$$
(1 - Bd)yt = c + \emptyset(B)yt + \emptyset(B)\epsilon_t
$$

Donde  $(\epsilon_t)$  es el proceso de ruido blanco con media cero y varianza  $\sigma^2$ , B es el operador de retardo y  $\emptyset$  (z) y  $\emptyset$  (z) que son polinomios de orden pyq, respectivamente. Para asegurar el azar y la reversibilidad, se supone que Ø (z) y  $\varnothing$  (z) no tienen raíces  $|z| < 1$ . Si  $c \neq 0$ , hay un polinomio implícito de orden d en función de la predicción. Este es un proceso estacional de ARIMA (p, d, q) (P, D, Q) m que está empleado por la siguiente ecuación:

$$
(1 - Bm)D (1 - B)d yt = c + \emptyset (Bm) yt + \Theta(Bm)\theta(B)\epsilon_t
$$

Entre ellos,  $\emptyset$  (z) y  $\emptyset$  (z) son polinomios de orden P y Q respectivamente, cada uno de estos no contienen una raíz en el círculo unitario. Si  $c \neq 0$ , hay un polinomio implícito de orden  $d + D$  en la función para de predicción.

Una de las principales tareas de la biblioteca Forecast del modelo ARIMA es que realiza la predicción automática, al seleccionar el orden del modelo apropiado y sus valores p, q, P, Q, D, d. Si se conocen D y d. El orden p, q, P y Q estos se los puede seleccionar mediante criterios de información o los criterios de información de Akaike (AIC):

$$
AIC = -2log(L) + 2(p+q+P+Q+k)
$$

Si k=1 si  $c \neq 0$  y 0 de otra manera, y L es la probabilidad maximizada ajustada a los datos diferenciados del modelo  $(1 - B<sup>m</sup>)<sup>D</sup>(1 - B)<sup>d</sup>y<sub>t</sub>$ .

Empleando un script de Matlab para predecir o estimar variables meteorológicas, antes de especificar estas funciones es necesario tener en cuenta que la mayoría de EMAS (Sistema comunitario de eco-gestión y auditoría medioambientales) pueden optar por descargar la data registrada y almacenarla en un archivo de texto.[\[Aguado-RodrÃguez et al.,](#page-133-0) [2016\]](#page-133-0)

Por lo tanto, la primera función es la de extraer datos de cada una de las variables meteorológicas y guardarlos en un archivo de texto que se almacenan en la base de datos. En esa base de datos, los datos meteorológicos de horarios diferentes EMAS se almacenan y organizan por fecha para el identificador EMA, dichos datos se almacenan en la tabla "elemhour". Con esta función, la evapotranspiración de referencia también se puede calcular mediante el método Penman Monteith, los resultados se pueden almacenar en la misma tabla de datos.

Al finalizar la primera función, el valor medio de las variables meteorológicas se la puede obtener de la base de datos a nivel horario. Aplicando la segunda función la cual genera una serie de tiempo para cada variable meteorológica de los tres EMAS, las series de tiempo así generada tiene 60 datos. Cada uno de estos datos de la serie temporal contiene un promedio de una hora.

Por ejemplo, si el 16 de marzo de 2021 a la 1:00 P.M., 2:00 P.M. La temperatura promedio es 22, 23,7, 24,7 y 24,8 ° C, entonces el día es Las temperaturas medias de 1:00 pm y 2:00 pm del 21 de marzo de 2021 son 16.2 y 15.6 ° C, respectivamente, los valores de la serie temporal serán 22.85, 24.75, ..., 60 datos a 15.9 ° C respectivamente.

Las series de tiempo generadas se almacenan en un archivo de texto que se genera automáticamente. Cada EMA tiene una extensión ".txt" el archivo tiene ocho columnas (una por cada variable meteorológica) y 61 filas que contiene los datos de cada una de las variables.

Se evaluó la precisión del pronóstico, una serie de tiempo utilizando los datos observados entre las 2:00 P.M. del 7 de marzo de 2021 y las 3:00 P.M. del 16 de marzo de 2021, y las observaciones de las 2:00 P.M. del 12 de marzo de 2021 al 17 de marzo. Se utilizo las 3:00 P.M. para comparar con los datos

ENCBILlunioTEMPPRED: Bloc de notas  $= 5$ O Archivo Edición Formato Ver Ayuda 16.7827011246607 Á 18.6958765391623 20.2335557058526 19.3794905676788 18.1002424481235

estimados por el modelo de pronóstico, como se visualiza en la figura [4.14.](#page-117-0)

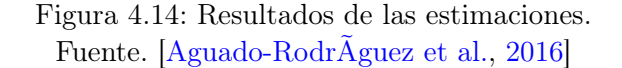

En la figura [4.15](#page-117-0) se visualizan los datos observados junto a los datos estimados de las variables meteorológicas: humedad relativa ( %), temperatura (°C). Utilice datos de observación de otras variables meteorológicas y datos de referencia calculados por el método Penman Monteith.

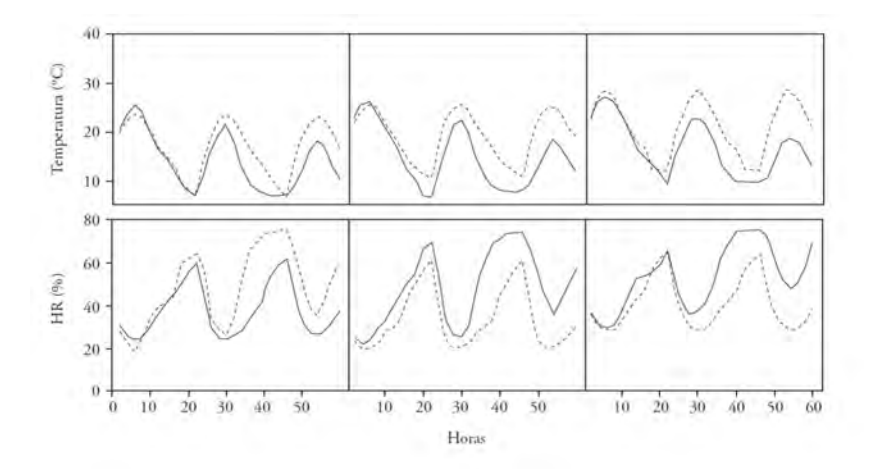

Figura 4.15: Resultados de las estimaciones de Temperatura y Humedad relativa.

Fuente. [\[Aguado-RodrÃguez et al.,](#page-133-0) [2016\]](#page-133-0)

La diferencia en la figura de los datos reales obtenidos son dibujados con linea normal y la de las estimaciones están representadas por lineas entrecortadas.

# <span id="page-117-0"></span>Capítulo 5

# Resultados.

Este capítulo presenta los resultados obtenidos de los sistemas de seguimiento internos y externos en las organizaciones hospitalarias. Uno de los equipos está ubicado en un área diferente de la instalación hospitalaria, y el otro equipo está ubicado fuera de la instalación y es responsable de monitorear las variables meteorológicas.

Los datos obtenidos por el sistema interno de monitoreo mediante el prototipo realizado que es visualizado en la pagina web de Ubidots ayudan al personal de supervisión y mantenimiento remoto a tomar decisiones en el área, mientras que el sistema de monitoreo externo se encuentra fuera del área. Las instituciones hospitalarias y los empleadores, los pacientes y sus familias pueden observar y comprender las condiciones ambientales del departamento donde se ubica la institución hospitalaria. Los datos obtenidos por el prototipo externo serán comparados con INHAMI y evaluados por el personal de mantenimiento y seguridad ocupacional de la organización, quienes tomarán las acciones correspondientes a los datos proporcionados por el equipo.

#### 5.1. Resultados Monitor Interno.

El equipo de monitorización interna realizo pruebas de funcionamiento y monitoreo en diversas áreas de la institución hospitalaria, en la cual se obtienen los siguientes resultados.

La figura [5.1](#page-120-0) corresponde al scada realizado del monitoreo en el área de farmacia de la institución hospitalaria.

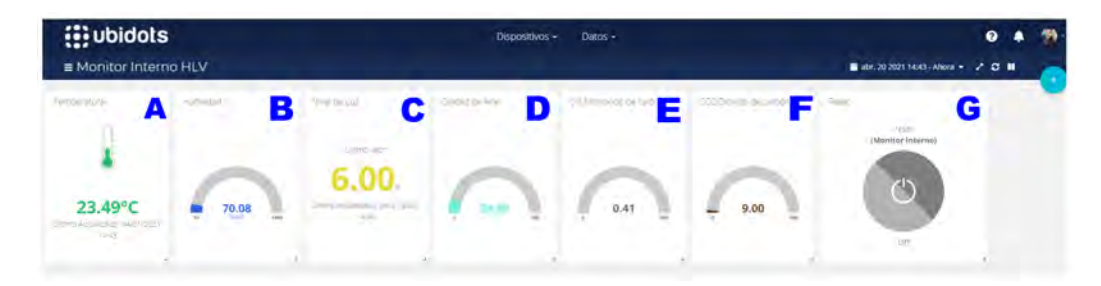

Figura 5.1: Monitoreo del Área de Farmacia. Fuente. Los Autores.

A continuación se detalla cada una de las letras indicadas en la figura [5.1:](#page-120-0)

- A Indicador de temperatura del área.
- B Indicador de humedad relativa del área.
- C Indicador de cantidad de luz del área.
- D Indicador de calidad de aire del área.
- E Indicador de nivel de monóxilo de carbono del área.
- F Indicador de dióxido de carbono del área.
- G Botón de reinicio de la tarjeta de adquisición de datos.

En el área de farmacia laboran dos personas por lo cual se ve un pequeño aumento en el nivel de CO2. Se realizo una alteración del ambiente para que una de las variables monitorizadas por el equipo sobrepase sus rangos establecidos por lo cual el sistema envía un mensaje de texto al celular

#### Cap 5. Resultados 120

asignado del personal de mantenimiento como indica la figura [5.2.](#page-121-0)

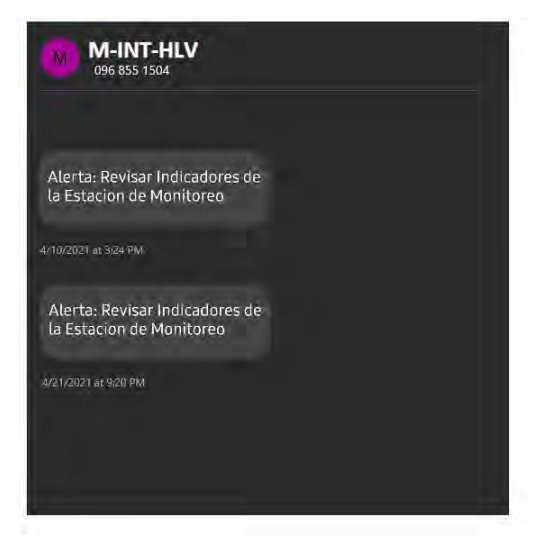

Figura 5.2: SMS de alarma. Fuente. Los Autores.

La figura [5.3](#page-121-0) corresponde al scada realizado del monitoreo en el taller biomédico de la institución hospitalaria.

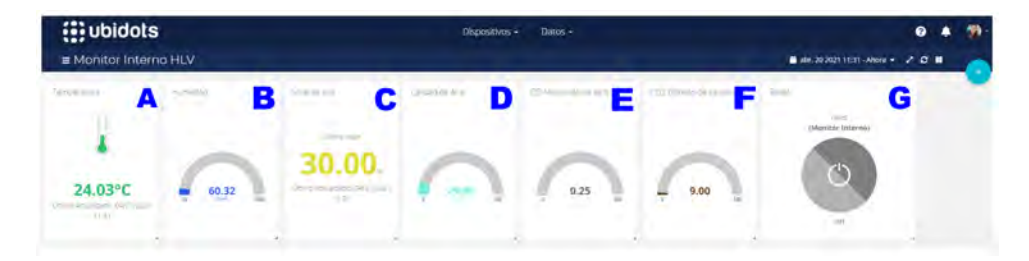

Figura 5.3: Monitoreo del Taller Biomédico. Fuente. Los Autores.

A continuación se detalla cada una de las letras indicadas en la figura [5.3:](#page-121-0)

A Indicador de temperatura del área.

- <span id="page-120-0"></span>B Indicador de humedad relativa del área.
- C Indicador de cantidad de luz del área.
- D Indicador de calidad de aire del área.
- E Indicador de nivel de monóxilo de carbono del área.
- F Indicador de dióxido de carbono del área.
- G Botón de reinicio de la tarjeta de adquisición de datos.

En la figura [5.4](#page-122-0) se realiza comparaciones de humedad relativa y temperatura del taller biomédico en donde se encuentra instalado el sistema de monitorización interno, la comparación de estas dos variables se las realizo con un termohigrometro que utiliza el departamento de metrología de la institución hospitalaria.

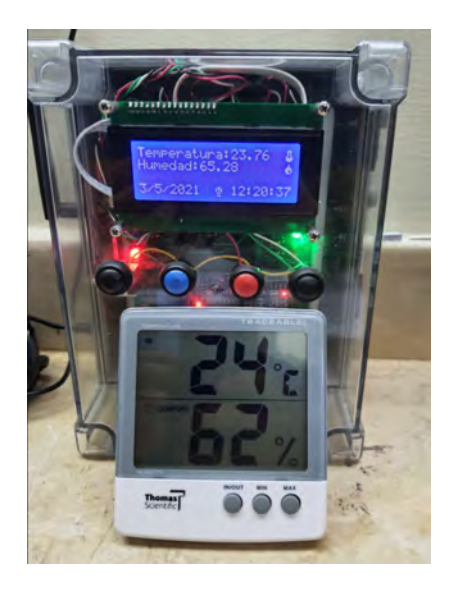

Figura 5.4: Comparación de datos de humedad y temperatura del taller biomédico.

Fuente. Los Autores.

Los resultados a comparar son los siguientes:

• Monitor interno: temperatura 23.76 °C Y humedad relativa 65.29% HR.

<span id="page-121-0"></span>Termohigrometro: temperatura 24 °C y Humedad relativa 62 % HR.

En el taller biomédico laboran dos personas como se observa en la figura  $5.5$  por lo cual se ve un pequeño aumento en el nivel de  $CO<sub>2</sub>$ y la temperatura tiene la variación de un grado diferencia al área de farmacia.

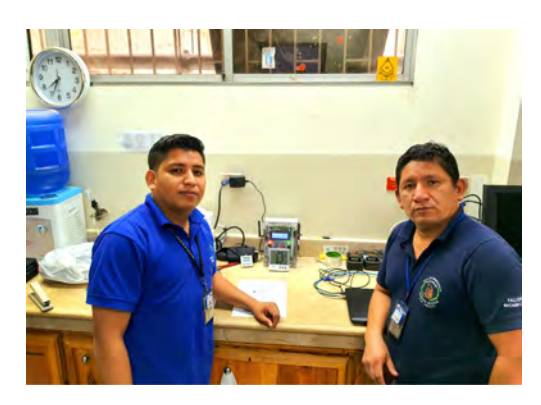

Figura 5.5: Instalación del monitor interno en el laboratorio biomédico. Fuente. Los Autores.

La figura [5.6](#page-123-0) corresponde al SCADA realizado del monitoreo del segundo piso de quirófano de la institución hospitalaria.

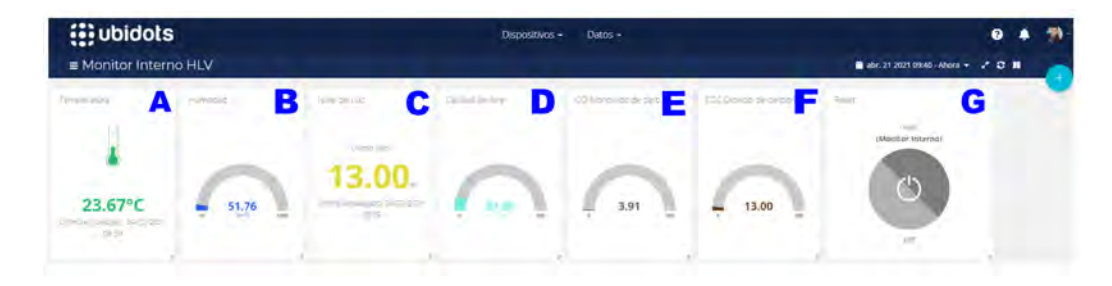

Figura 5.6: Quirófano segundo piso. Fuente. Los Autores.

A continuación se detalla cada una de las letras indicadas en la figura [5.6:](#page-123-0)

A Indicador de temperatura del área.

- <span id="page-122-0"></span>B Indicador de humedad relativa del área.
- C Indicador de cantidad de luz del área.
- D Indicador de calidad de aire del área.
- E Indicador de nivel de monóxilo de carbono del área.
- F Indicador de dióxido de carbono del área.
- G Botón de reinicio de la tarjeta de adquisición de datos.

En el segundo piso de quirófano de la institución hospitalaria se tiene mas afluencia de personal por lo que se puede ver aumento en el nivel de  $\mathit{CO}_2,$ el índice de calidad de aire también tiene un pequeño aumento en su indicador a mas de la temperatura y humedad.

#### <span id="page-123-0"></span>5.2. Resultados Monitor Externo.

El equipo de monitorización externa realizo pruebas de funcionamiento y monitoreo en el área externa de la institución hospitalaria, en la cual se obtienen los siguientes resultados.

La figura [5.7](#page-125-0) corresponde al SCADA realizado del monitoreo externo en la institución hospitalaria.

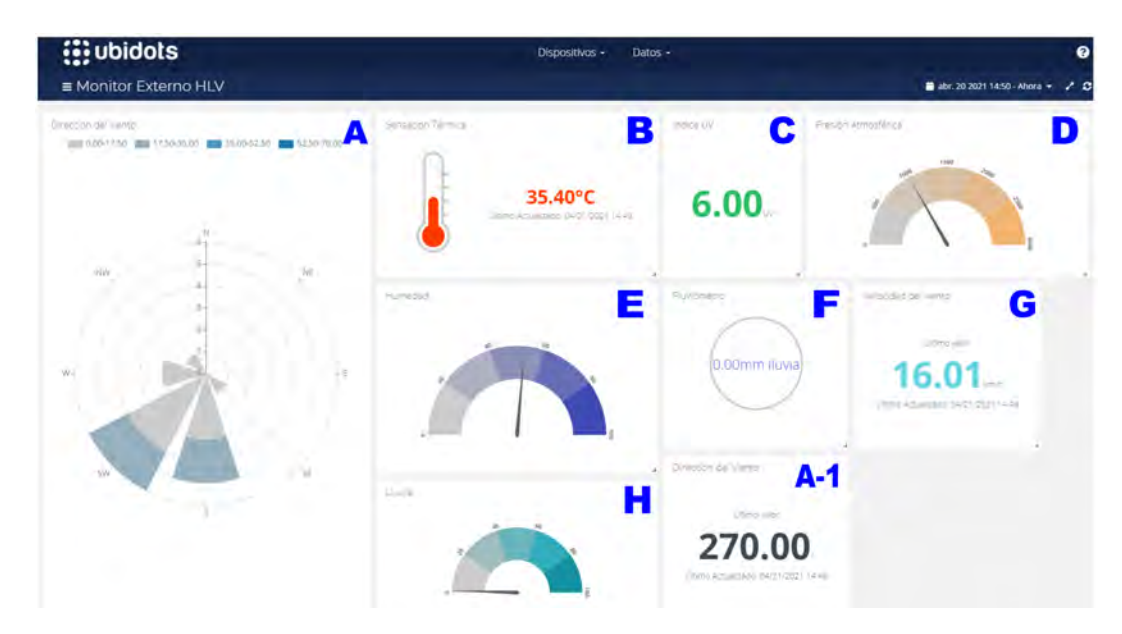

Figura 5.7: Scada monitor externo. Fuente. Los Autores.

A continuación se detalla cada una de las letras indicadas en la figura [5.7:](#page-125-0)

- A Indicador de dirección del viento aplicado a los puntos cardinales .
- A-1 Indicador de cuantos grados fue la dirección del viento a los puntos cardinales.
- B Indicador de la sensación térmica del ambiente.
- C Indicador del nivel de radiación UV.
- D Indicador de presión atmosférica.
- E Indicador de humedad relativa del ambiente.
- F Registrador de cantidad de lluvia.
- G Indicador de velocidad del viento.
- H Indicador de porcentaje de precipitación.

Al sistema externo se le puede enviar un sms de texto con la palabra "H" al cual el sistema dentro de unos minutos responde vía sms de texto con los valores mas básicos de la estación de monitoreo como se muestra en la figura [5.8.](#page-126-0)

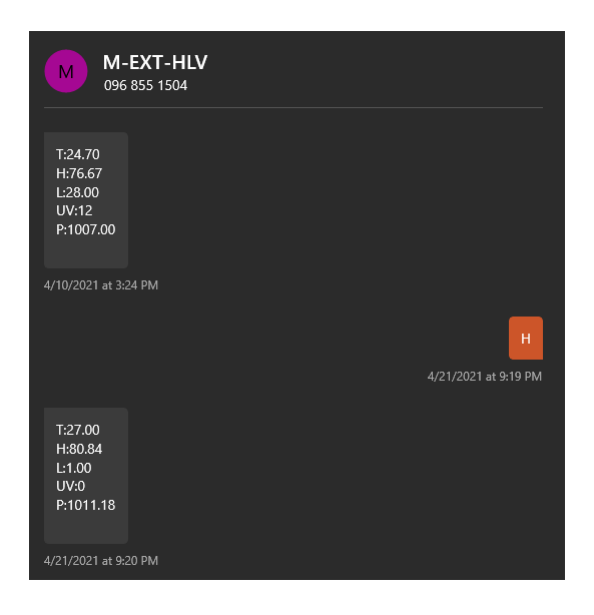

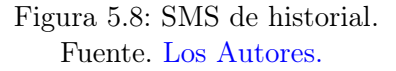

En la figura [5.9](#page-127-0) se toma lecturas de corriente suministrada para el banco de baterías y la verificación del buen funcionamiento del equipo, por lo que se realiza tres mediciones en el día que seria el antes, durante y después del ciclo del sol

<span id="page-125-0"></span>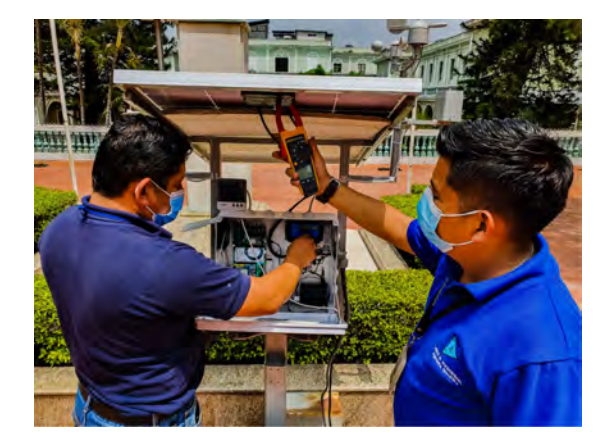

Figura 5.9: Toma de medidas y verificación de funcionamiento del monitor externo.

Fuente. Los Autores.

En la figura [5.10](#page-127-0) se muestra los ajustes realizados al sistema de monitorización externo de la institución hospitalaria.

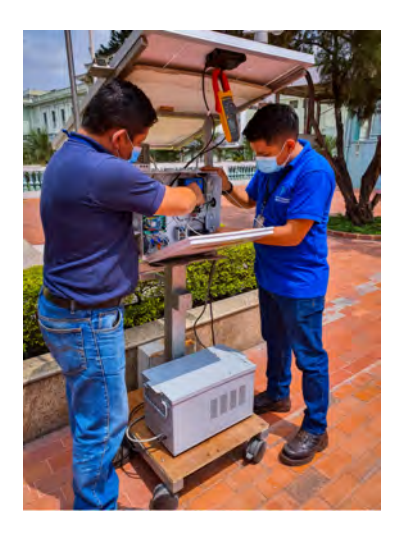

Figura 5.10: Ajustes al sistema de monitorización externo. Fuente. Los Autores.

Se realiza comparaciones del clima de la ciudad de Guayaquil vs la estación de monitoreo de la institución hospitalaria en la cual se obtienen <span id="page-126-0"></span>los siguientes resultados a comparar.

La figura [5.11](#page-128-0) corresponde al scada realizado del monitoreo externo en la institución hospitalaria.

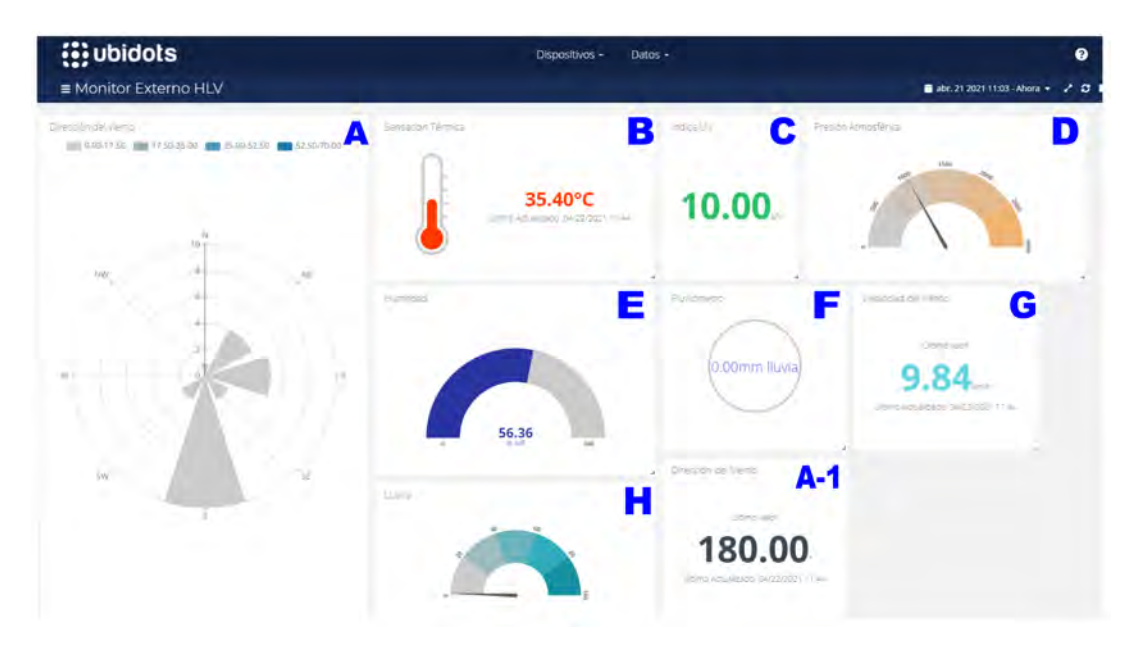

Figura 5.11: Scada monitor externo. Fuente. Los Autores.

A continuación se detalla cada una de las letras indicadas en la figura [5.11:](#page-128-0)

- A Indicador de dirección del viento aplicado a los puntos cardinales .
- A-1 Indicador de cuantos grados fue la dirección del viento a los puntos cardinales.
- B Indicador de la sensación térmica del ambiente.
- C Indicador del nivel de radiación UV.
- D Indicador de presión atmosférica.
- E Indicador de humedad relativa del ambiente.
- <span id="page-127-0"></span>F Registrador de cantidad de lluvia.
- G Indicador de velocidad del viento.
- H Indicador de porcentaje de precipitación.

Los datos obtenidos del tiempo o estado climático son obtenidos de la siguiente pagina web: The Weather Channel como se visualiza en la figura [5.12.](#page-129-0)

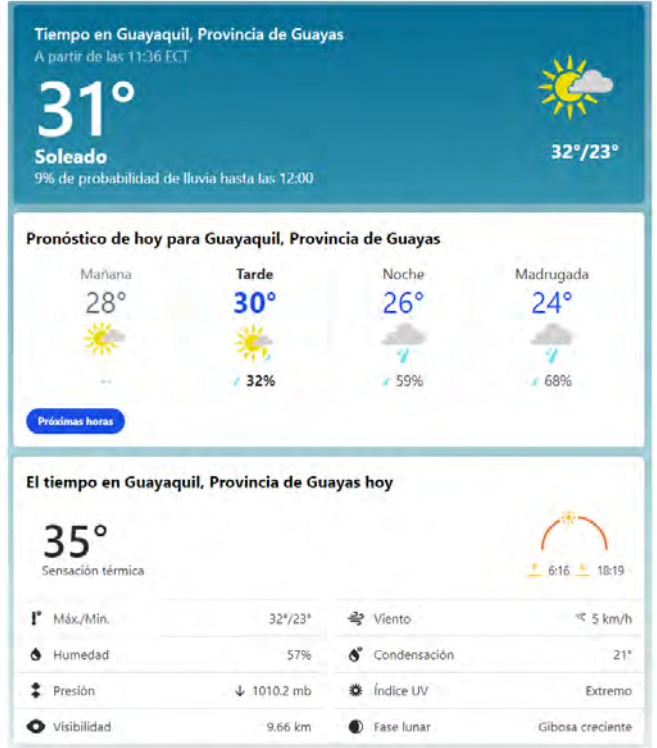

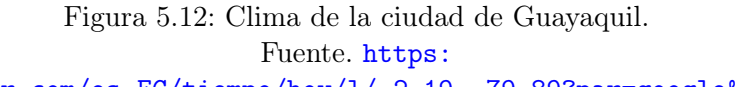

[//weather.com/es-EC/tiempo/hoy/l/-2.19,-79.89?par=google&temp=c](https://weather.com/es-EC/tiempo/hoy/l/-2.19,-79.89?par=google&temp=c)

Las comparaciones realizadas entre la pagina del clima de un sitio web ver-sus la estación de monitoreo externa de la institución hospitalaria son las siguientes que se detallan en la tabla [5.1,](#page-130-0) cabe recalcar que la pagina <span id="page-128-0"></span>web nos da el estado del tiempo de toda la ciudad de Guayaquil. En cambio la estación de monitoreo de la institución nos da los parámetros del sector en la que se encuentra instalada realizando las mediciones respectivas.

| Fuente. Los Autores.    |                       |                  |  |  |  |  |  |  |
|-------------------------|-----------------------|------------------|--|--|--|--|--|--|
| <b>Variables</b>        | $\it Sistema Externo$ | PaginaWeb        |  |  |  |  |  |  |
| Sensación Térmica       | 35.40 $\degree$ C     | 35 °C            |  |  |  |  |  |  |
| Humedad Relativa        | 56.36 %HR             | 57%HR            |  |  |  |  |  |  |
| Índice UV               | 10                    | Extremo >10      |  |  |  |  |  |  |
| Velocidad del Viento    | $9.84$ Km/H           | $5 \text{ Km/H}$ |  |  |  |  |  |  |
| Dirección del Viento    | $120^\circ$ NW        | NW               |  |  |  |  |  |  |
| Presión Atmosférica     | $1010$ mb             | $1010.2$ mb      |  |  |  |  |  |  |
| Índice de Precipitación | $1\%$                 | $9\%$            |  |  |  |  |  |  |

Tabla 5.1: Comparación de las Variables medidas.

En la figura [5.13](#page-130-0) se muestra el equipo de monitorización externo instalado y funcionando en los exteriores de la institución hospitalaria.

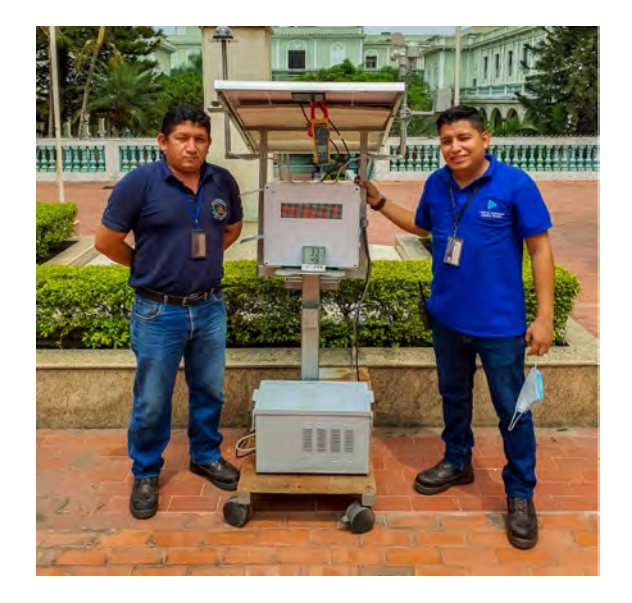

Figura 5.13: Instalación del sistema de monitorización externo. Fuente. Los Autores.

# <span id="page-129-0"></span>Conclusiones

Una vez que se implementó el sistema de monitoreo interno y externo en la institución hospitalaria, el sistema despertó la curiosidad de los empleados que laboraban en la institución cuando comenzó a operar, que con el tiempo ha sido muy bien recibido por los empleados. El desempeño del equipo en la parte externa e interna, ha aceptado las facilidades de una gran parte del personal que trabaja en la organización, pudiendo comprender los parámetros medidos por estos equipos.

Las variables físicas de meteorologías medidas del monitor externo y ambientales del monitor interno, dan gran facilidad de acceso y una interfaz amigable con el usuario para conocer las situaciones externa e interna por medio de su página web o mediante la APK desde un Smartphone.

El personal de mantenimiento junto con personal de seguridad y salud ocupacional son los encargados de los dos prototipos para el monitoreo de las variables meteorológica y ambientales de la institución, recordando que el sistema externo es el encargado de la medición de variables físicas de meteorología que lo realiza de forma sectorial y no a nivel local como lo realiza el INHAMI y el monitor interno de las variables ambientales ubicado en la área donde se quiera monitorear.

# <span id="page-130-0"></span>Recomendaciones

Para la durabilidad de los prototipos tanto interno como externo de la institución hospitalaria se recomienda lo siguiente:

- Monitor Interno.
	- Mantenerlo fuera de lugares donde pueda estar sujeto a caídas y golpes.
	- No desconectarlo de la toma de alimentación, el equipo cuenta con batería de respaldo.
	- Mantener el registro del cambio de batería.
	- Mantenimiento de los sensores.
- Monitor Externo.
	- Realizar la limpieza del panel solar para evitar películas de polvo que influyen en una buena captación del sol para la carga del banco de baterías.
	- Realizar periódicamente pruebas de funcionamiento del controlador de carga solar.
	- Verificación de banco de baterías.
	- Cambio periódico de baterías según especificaciones técnicas de las misma.
	- Mantenimiento de los sensores.

El proyecto desarrollado está conformado por electrónica de bajo costo por lo que sus elementos y sensores se pueden adquirir de forma local y al ser de uso educativos son fáciles de cambiar, respetando los terminales de conexión.

# Bibliografía

- G. J. Aguado-RodrÃguez, A. Quevedo-Nolasco, M. Castro-Popoca, R. A. Arteaga-RamÃrez, M. A. Vázquez-PeÃ, and B. P. Zamora-Morales. PredicciÃde variables meteorolÃpor medio de modelos ARIMA. Agrociencia, 50:1 – 13, 02 2016. ISSN 1405-3195. URL [http://www.scielo.org.mx/scielo.php?script=sci\\_arttext&pid=](http://www.scielo.org.mx/scielo.php?script=sci_arttext&pid=S1405-31952016000100001&nrm=iso) [S1405-31952016000100001&nrm=iso](http://www.scielo.org.mx/scielo.php?script=sci_arttext&pid=S1405-31952016000100001&nrm=iso).
- J. M. R. Anchundia. Telemetría de estación meteorológica. Escuela Superior Politécnica del Litoral, dec 2015.
- P. Y. I. B. Andrés Felipe Calvo Salcedo, Carlos Alberto Henao Baena. Diseño de un sistema de instrumentación y medida inalámbrico para la atención hospitalaria. Fundación Dialnet,  $15(41):33 - 45$ , mar 2016. https://core.ac.uk/download/pdf/230229455.pdf.
- H. Banda. INTELIGENCIA ARTIFICIAL. https://www.researchgate.net/, apr 2014.
- D. Benítez Machado, C. Anías Calderón, and L. Moreno. Propuesta de arquitectura para internet de las cosas. 11 2016.
- C. P. D. Cama Pinto Alejandro, De la Hoz Franco Emiro. Las redes de sensores inalámbricos y el internet de las cosas. Revista INGE CUC, 8  $(0122-6517):163-172, 2012.$
- J. G. Carmenate. Matriz led con arduino max7219 max7221. https://programarfacil.com/, 2016.
- R. P. . N. S. . R. S. . A. V. . B. L. . R. Christian. Internet de las cosas y redes de sensores inalÁmbricos: Review. https://www.researchgate.net/, pages 31–37, mar 2017.
- P. S. Claudia Campetella, Bibiana Cerne. Entornos invisibles. GUÍA DIDÁCTICA | Capítulo 9 | ESTACIÓN METEOROLÓGICA, Saavedra 789. C1229ACE, 2011.
- D. E. Comercio, aug 2020.
- P. con Arduino, 2018.
- E. Crespo, oct 2018.
- A. P.-G. Daniel Camilo Ruiz-Ayala, Carlos Arturo Vides-Herrera. Monitoreo de variables meteorológicas a través de un sistema inalámbrico de adquisición de datos. Revista de Investigación Desarollo e Innovación, 8(2), jan 2018.
- M. de Educación y ciencia de España; Fundación Española de Ciencia y Tecnología. Meteorología y climatología. FECYT (Fundación Española para la Ciencia y la Tecnología), 2004.
- L. de la Puente Fernández. Prácticas espaciales y conocimiento geográfico. Prácticas espaciales y conocimiento geográfico: Viajes, descubrimientos, exploraciones y cartografía, Universidad de Cantabria, 2008.
- O. M. de la Salud y Salud Sin Daño. Hospitales saludables, planeta saludable, personas saludables. Organización Mundial de la Salud, jun 2011. Abordando el cambio climático en los establecimientos de salud.
- E-ika. Electrónica y robótica, may 2016.
- J. Estévez Gualda. Diseño de un sistema integrado para el control de calidad de datos de estaciones meteorológicas automáticas. Meteorología agrícola, Universidad de Córdoba, jun 2008.
- E. eta Telekomunikazioak Don Bosco. Reglas y recomendaciones para el diseño de las pcb's, 2013. URL [http://elektronikadonbosco.blogspot.](http://elektronikadonbosco.blogspot.com/2013/10/reglas-y-recomendaciones-para-el-diseno.html) [com/2013/10/reglas-y-recomendaciones-para-el-diseno.html](http://elektronikadonbosco.blogspot.com/2013/10/reglas-y-recomendaciones-para-el-diseno.html).
- J. L. U. Fernández. El cambio climático sus causas y efectos medioambientales. Dialnet, 50(50):71–98, 2013.
- I. K. S. A. Gutiérrez Hinestroza Marllelis del Valle. Fundamentos Básicos de Instrumentalización y Control. ISBN: 978-9942-8603-7-8. UPSE, first edition, 2017.

https://ikastaroak.ulhi.net, may 2011.

<span id="page-133-0"></span>G. V. V. Hugo. Tecnologia para la Automatización de Edificios. Universidad de San Carlos de Guatemala, aug 2008.

Isaac, mar 2019.

- P. E. S. Isabel. Diseño, desarrollo e implementación de una estación meteorológica basado en una red jerargica de sensores, software libres y sistemas embedidos para la empresa Elecaustro en la minicentral Gualaceo utilizando comunicación MQTT y MODBUS. Universidad Polítecnica Salesiana Sede Cuenca, aug 2018.
- J. M. T. Johan Smith Rueda. Similitudes y diferencias entre redes de sensores inalámbricas e internet de las cosas. Dialnet, 18(2):58 – 74, apr 2017.
- F. O. G. M. Juan Antonio Arizaga Silva, Ismael Sanchez Rincon. Sistema de monitoreo de variables ambientales utilizando de ethernet. In Congreso Internacional de Informática aplicadaAt: Mizantla, Veracruz, may 2013.
- G. N. A. Juan Pablo Vargas B. Desarrollo de un sistema de control para la captura y mediciÓn experimental de la eficiencia y curva caracterÍstica i-v en tiempo real de un sistema fotovoltaico utilizando labview $(\mathbb{R})$  y arduino. http://www.scielo.org.bo/scielo.php?lng=es, 1(15), jun 2015.
- L. Llamas, oct 2016a.
- L. Llamas. Reloj y calendario. RELOJ Y CALENDARIO EN ARDUINO CON LOS RTC DS1307 Y DS3231, oct 2016b.
- L. Llamas. Medir nivel de luz. MEDIR NIVEL DE LUZ CON ARDUINO Y FOTORESISTENCIA LDR (GL55), mar 2018a.
- L. Llamas, jan 2018b.
- N. Mechatronics. Shield sim900 gsm/gprs, sep 2014a.
- N. Mechatronics, sep 2014b.
- N. Mechatronics, sep 2014c.
- N. Mechatronics, 2017a.
- N. Mechatronics, 2017b.
- N. Mechatronics, 2017c.
- B. Nuttall. How to set up a postgres database on a raspberry pi, oct 2017.
- E. Online. Componentes electrónicos, feb 2019.
- J. PASTOR, apr 2018.
- R. E. Porras, may 2017.
- G. Portillo, oct 2016.
- G. Practicas, feb 2014.
- P. B. Prieto, 2012.
- PYNative. Python postgresql. Python PostgreSQL Tutorial Using Psycopg2, mar 2021.
- Quental. Tecnología iot en el sector hospitalario. Solución IoT para el sector Hospitalario, 2019.
- C. L. C. L. Quintanilla Padilla Ricardo Edgardo. Plataforma iot para el control y monitoreo de variables físicas en tecnología open warden. Escuela Especializada en Ingeniería ITCA-FEPADE, jan 2019. http://redicces.org.sv/jspui/handle/10972/4030?mode=simple&submitsimple =  $Mostrar + el + registro + sencillo + del +$
- G. V. . T. R. . J. M. Quiñones Manuel. Sistema de monitoreo de variables medioambientales usando una red de sensores inalámbricos y plataformas de internet de las cosas. ENFOQUE UTE, 8:329–343, 02 2017. doi: 10.29019/ enfoqueute.v8n1.139.
- G. Robertson. 8 formas en que los hospitales pueden beneficiarse de una infraestructura inteligente. Cuidado de la salud, feb 2014.
- E. Rodriguez. Paneles solares. Profesor del CIFP Tecnológico Industrial de León (España), apr 2006a.
- E. Rodriguez. Reguladores de carga solar. Profesor del CIFP Tecnológico Industrial de León (España), apr 2006b.
- P. Ruesca. TelemetrÍa aplicaciones de medida a distancia. Radio Comunicaciones, Telefonía, sep 2016.
- E. SA. Energía renovable para generar electricidad, nov 2019. URL [https:](https://enercitysa.com/blog/sistemas-fotovoltaicos-autonomos/) [//enercitysa.com/blog/sistemas-fotovoltaicos-autonomos/](https://enercitysa.com/blog/sistemas-fotovoltaicos-autonomos/).
- E. Sebastian, nov 2018.
- Solargis. Mapas de recursos solares de ecuador., 2021. URL [https://](https://solargis.com/maps-and-gis-data/download/ecuador) [solargis.com/maps-and-gis-data/download/ecuador](https://solargis.com/maps-and-gis-data/download/ecuador).

Sparkfun, jan 2011.

- M. G. Torres. Fundamentos de Inteligencia Artificial. Universidad Manuela Beltrán, 2018.
- A. S. Vaqué. Bienestar y calidad del aire en los hospitales. JG Ingenieros, nov 2019.
- R. Velasco. Llega postgresql 10, la nueva versión de este gestor de bases de datos, oct 2017.
- V. Ventura. Sensor de radiación ultravioleta con arduino. Technical Report 58, Polaridades, mar 2016.

C. Volt, apr 2020.

<span id="page-136-0"></span>Anexos A

# Implementación Prototipo Interno

A.1. Conexiones del sistema de monitorización interno.

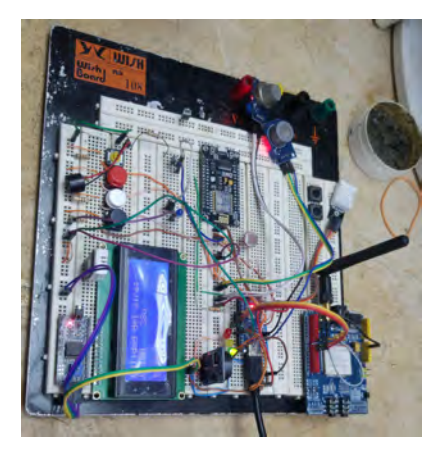

Figura A.1: Prueba en el protoboard de los sensores.

A.2. Lectura de los sensores de gases.

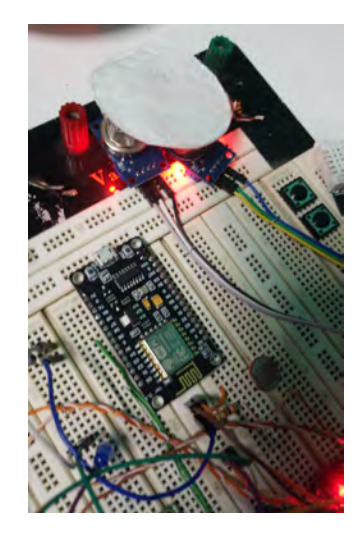

Figura A.2: Pruebas de medición del sensor MQ7 y MQ135.

A.3. Tarjeta electrónica de componentes del prototipo interno.

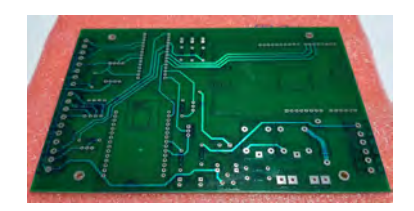

Figura A.3: Presentación de placa fabricada.

### A.4. Ensamblaje.

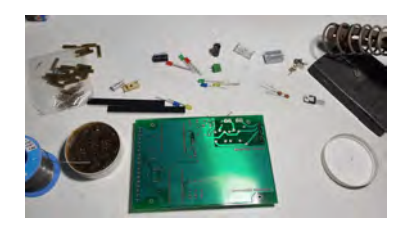

Figura A.4: Presentación de la tarjeta y de los elementos electrónicos.

### A.5. Conexiones de elementos electrónicos.

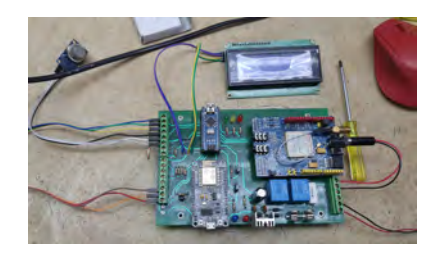

Figura A.5: Presentación de elementos electrónicos integrados a la placa.

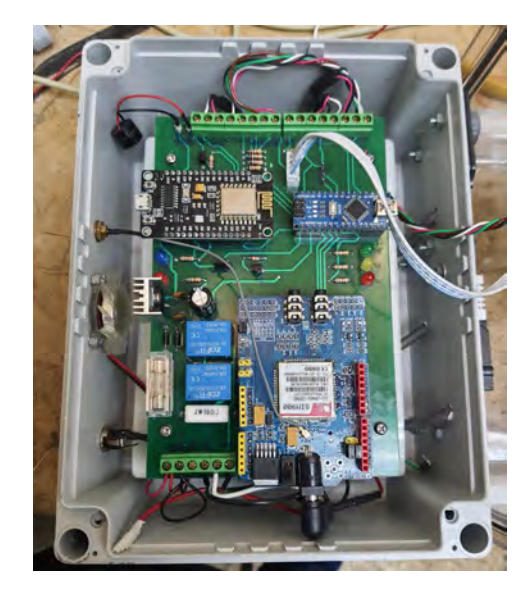

A.6. Instalación de tarjeta en su caja.

Figura A.6: Presentación del prototipo en su contenedor.

A.7. Instalación de sensores del prototipo.

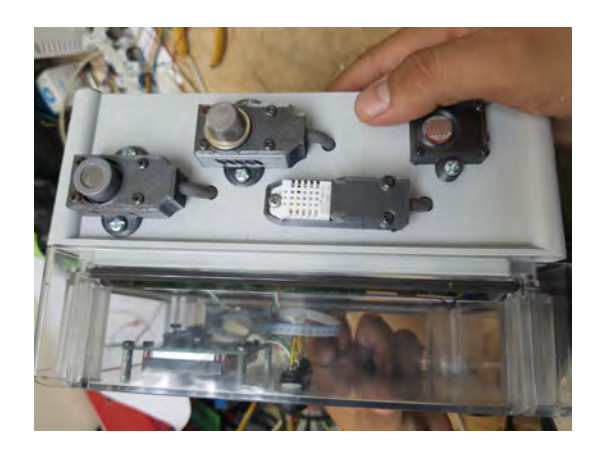

Figura A.7: Conexiones de los sensores del sistema de monitoreo interno.

## A.8. Ensamblaje final.

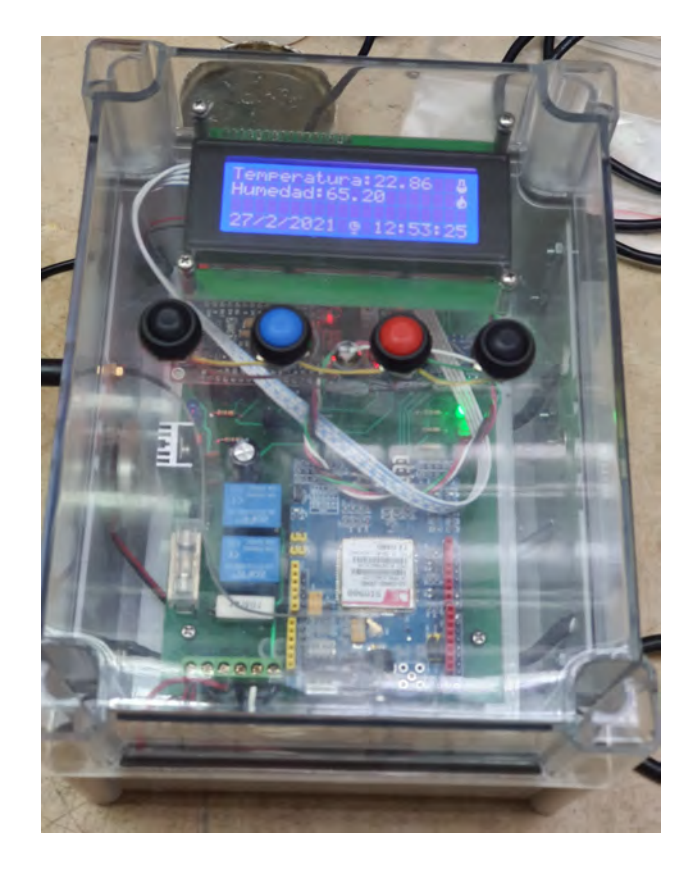

Figura A.8: Presentación del sistema de monitoreo interno.

Anexos B

# Implementación Prototipo Externo

### B.1. Visualizador led

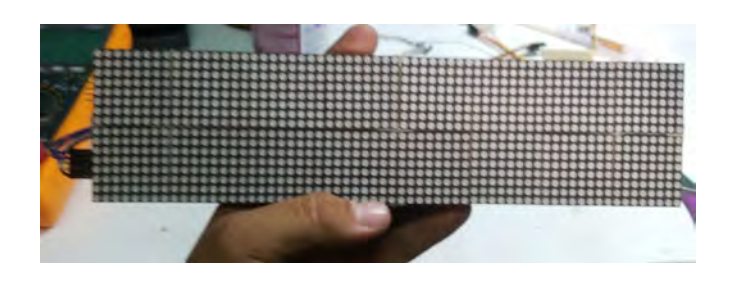

Figura B.1: Ensamblaje de la matriz led.

## B.2. Circuito del sistema de monitorización externo

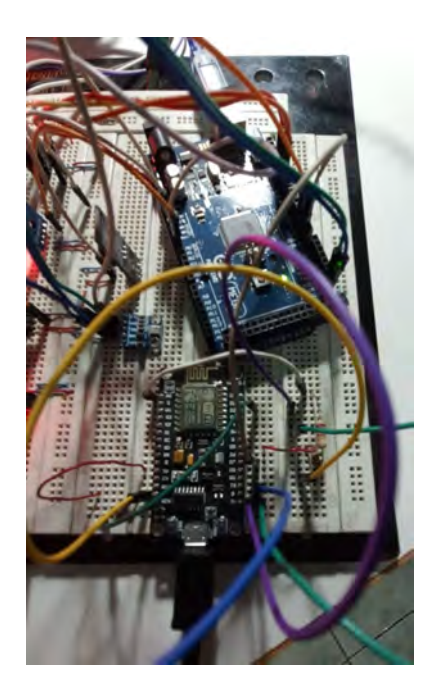

Figura B.2: Conexiones de los sensores en el protoboard del prototipo externo.

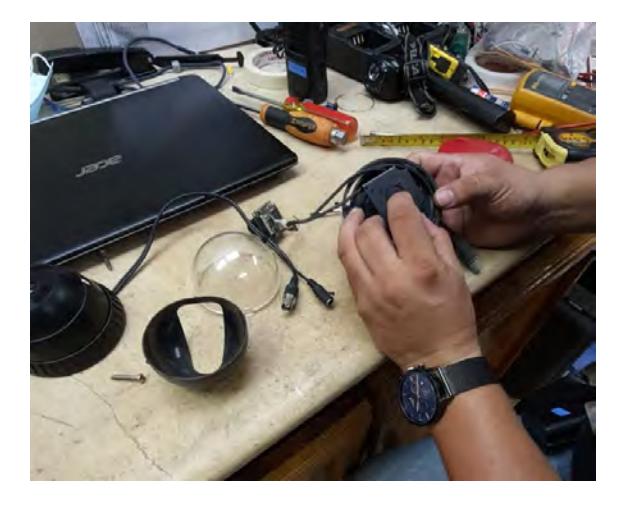

B.3. Instalación de sensor UV

Figura B.3: Acoplamiento del sensor UV en el domo para la estructura.

### B.4. Pruebas

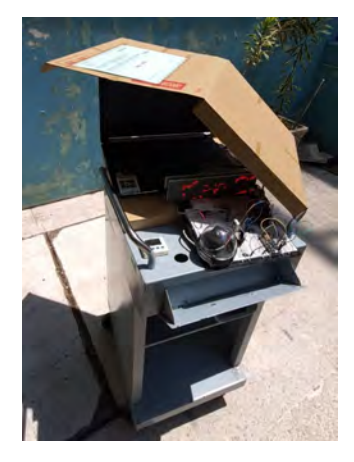

Figura B.4: Pruebas de funcionamiento del sistema externo de monitorización.
### B.5. Elaboración de estructura

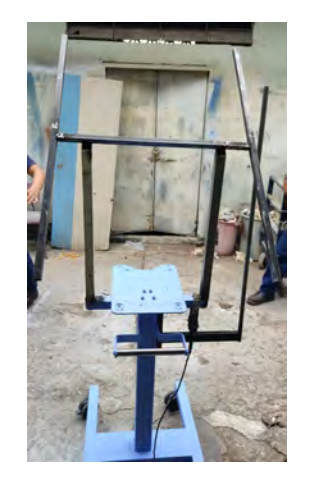

Figura B.5: Diseño estructural del prototipo externo.

### B.6. Visualización de partes

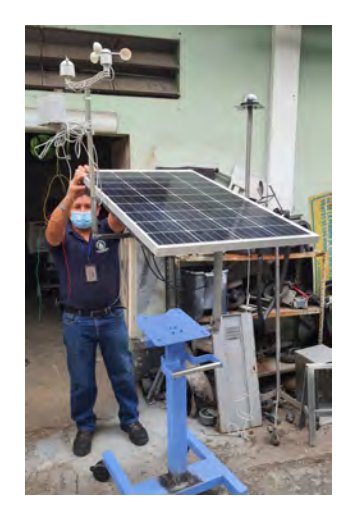

Figura B.6: Presentación de panel solar y anemómetro.

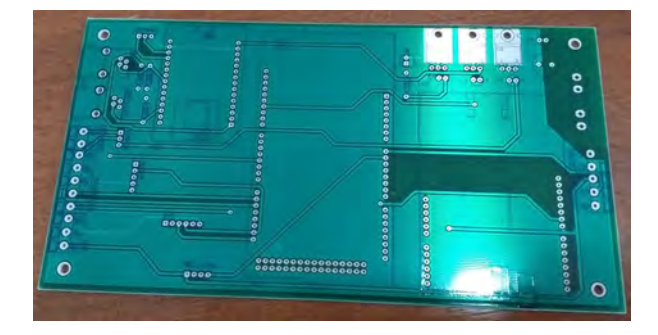

# B.7. Fabricación de tarjeta del monitor externo

Figura B.7: Presentación de tarjeta del sistema externo.

### B.8. Instalación de componentes

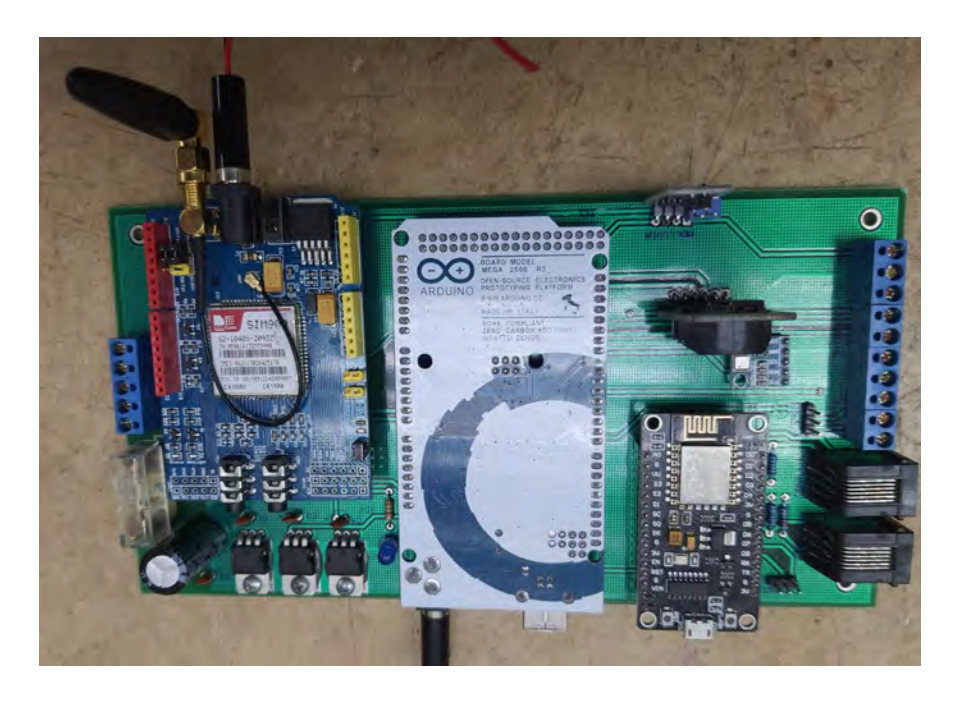

Figura B.8: Tarjeta ensamblada.

# B.9. Panel de componentes de componentes

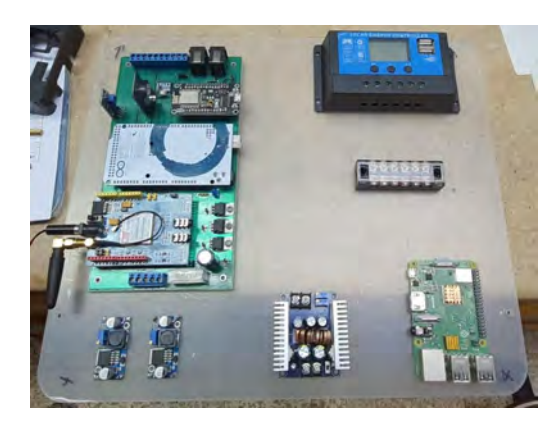

Figura B.9: Elementos que componen el sistema de monitoreo externo.

### B.10. Sistema de monitorización externa

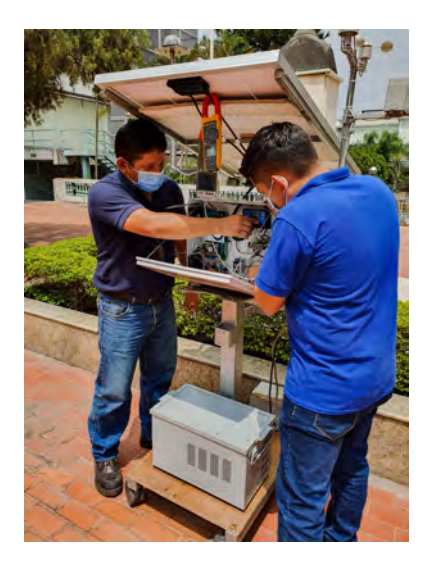

Figura B.10: Instalación y verificación del sistema externo de monitoreo.